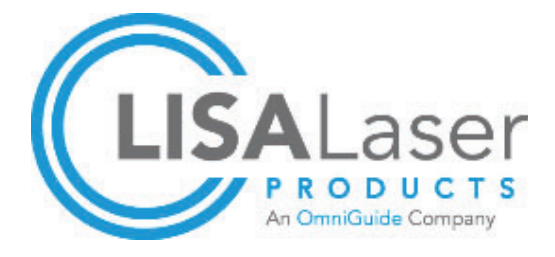

**Mode d'emploi**

# *RevoLix HTL*

**2nicron** Laser Thulium hybride

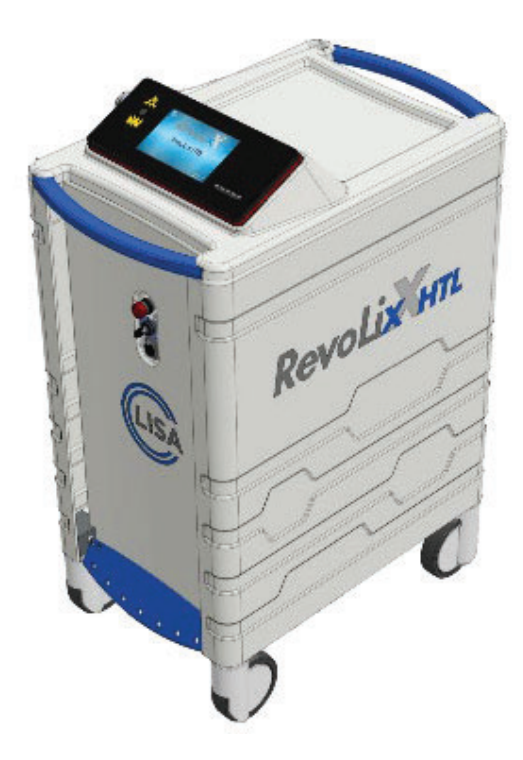

# *RevoLix HTL RevoLix HTL cw RevoLix HTL eco*

**Document : 035031014GA\_RevoLixHTL\_de Édition : 035 031 014**

**Valable à partir du : 07/12/2020**

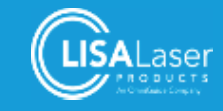

# Contenu

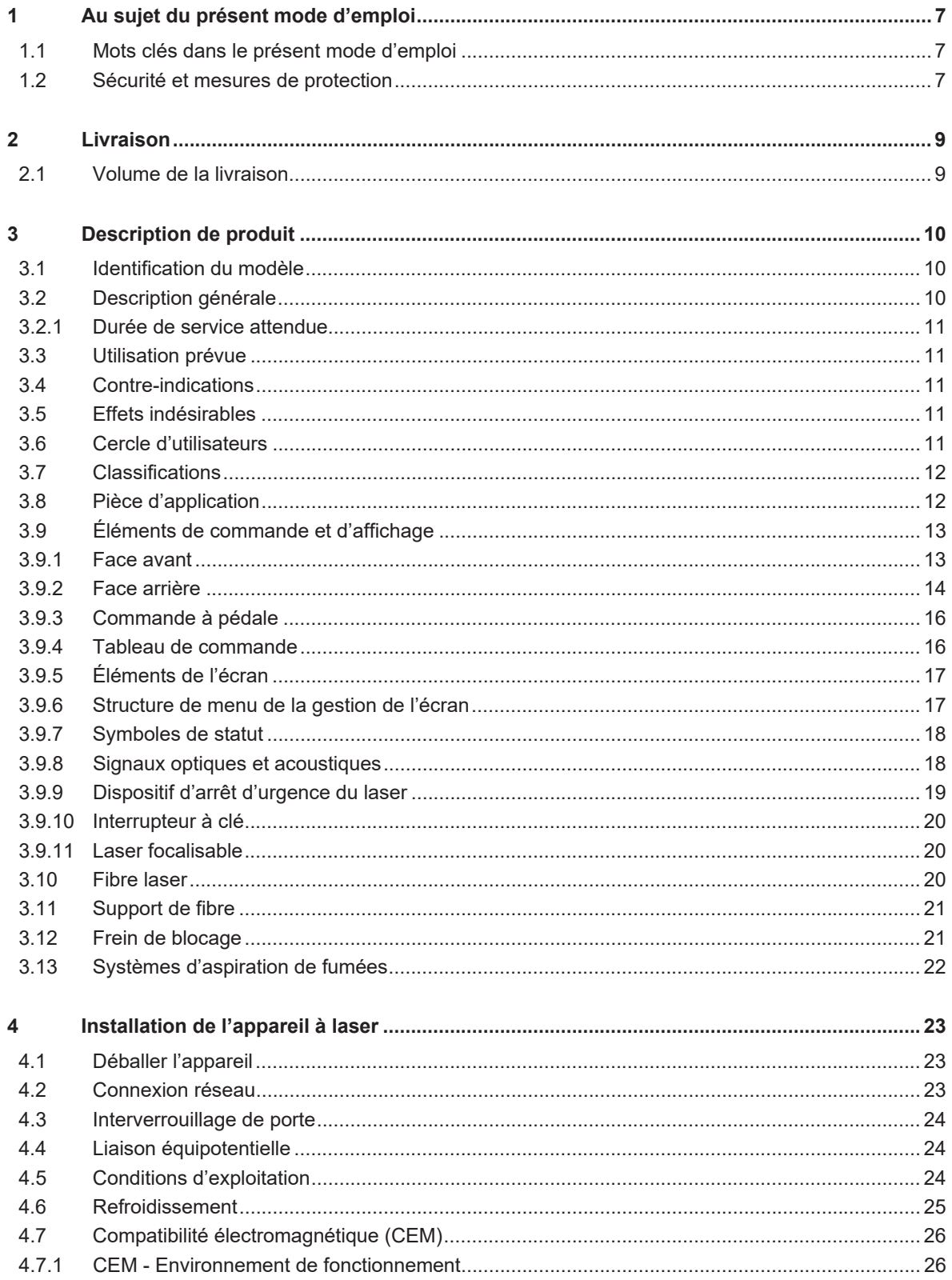

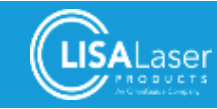

# **RevoLix HTL**

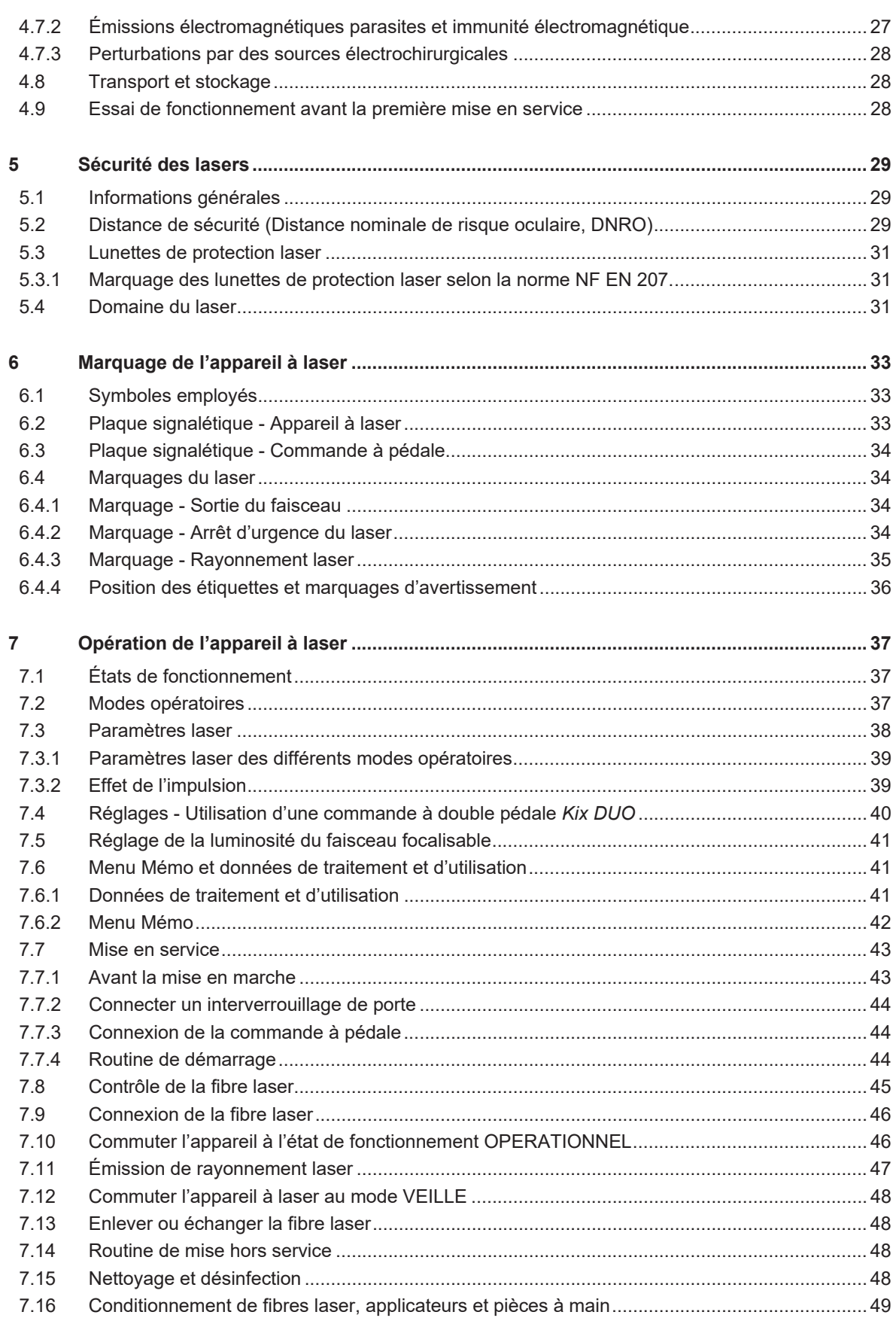

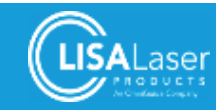

# **RevoLix HTL**

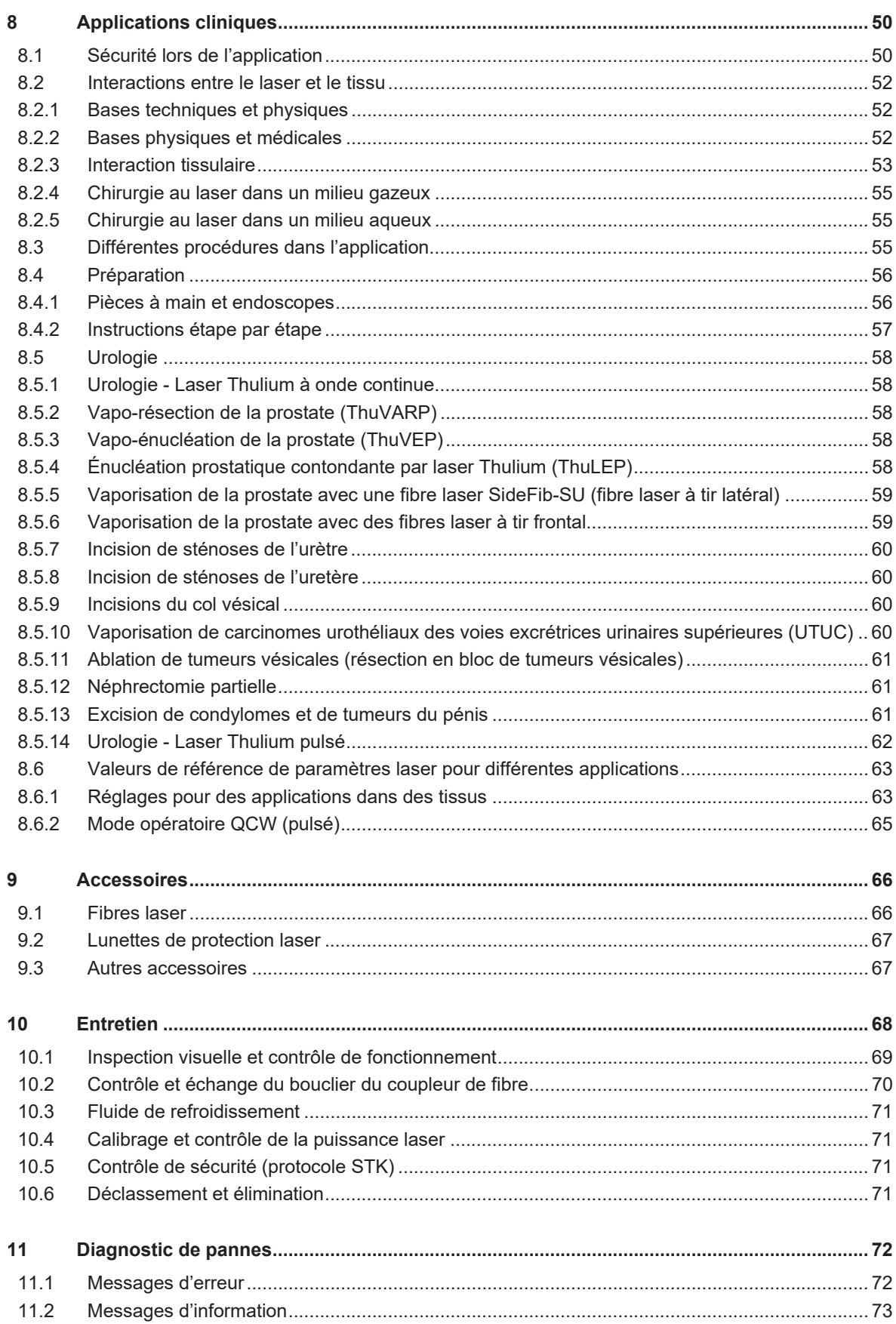

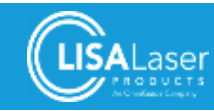

# **RevoLix HTL**

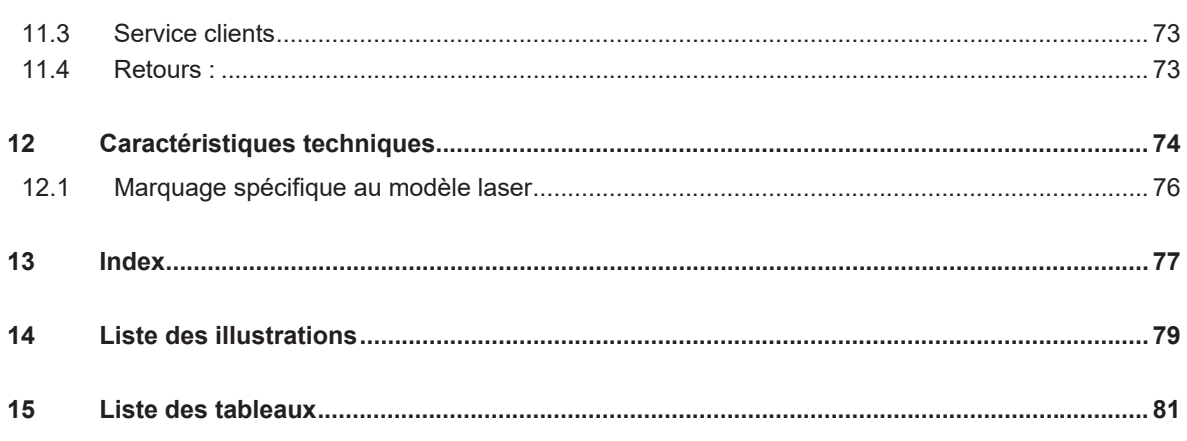

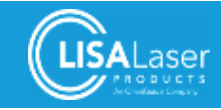

# **1 Au sujet du présent mode d'emploi**

Le présent mode d'emploi apporte des informations importantes au sujet de la manipulation sûre des appareils à laser *RevoLix HTL*, *RevoLix HTL cw* et *RevoLix HTL eco* de la société LISA Laser Products GmbH, Allemagne (LISA Laser Products).

Les informations et consignes qui portent uniquement sur un modèle précis montrent un marquage spécial.

**Le présent mode d'emploi, les documents y cités et les modes d'emploi concernant les accessoires pour l'appareil à laser (fibres et pièces à main) sont à étudier avec soin avant la première exploitation de l'appareil laser et à respecter !** 

Merci de conserver ce mode d'emploi.

Avant l'utilisation : étudiez les dispositions et les consignes nationales concernant l'utilisation sûre d'appareils à laser et respectez-les. Les dispositions et consignes stipulent des domaines de responsabilité, des conditions d'application et des mesures de la sécurité au travail.

**Sous réserve de modifications techniques !** Les illustrations et caractéristiques techniques peuvent légèrement dévier des conditions réelles à cause de développements techniques ultérieurs.

Le présent mode d'emploi porte sur le système logiciel 01Vxx.

# **1.1 Mots clés dans le présent mode d'emploi**

Les consignes de sécurité et les avertissements du présent mode d'emploi mettent en garde contre les risques de lésions éventuelles pour le patient, l'utilisateur ou des tiers ainsi que contre des dégâts matériels.

Vous trouvez les mots clés décrits ci-après dans les informations relatives à la sécurité qui mettent l'utilisateur en garde contre des dangers et indiquent de quelle manière on peut les éviter. Les modes d'emploi contiennent en général des avertissements à des endroits où des tâches qui peuvent présenter des risques sont décrites. Étudiez les avertissements avec soin et respectez les mesures pour la prévention de risques.

Un recueil de consignes de sécurité générales se trouve dans le chapitre qui suit.

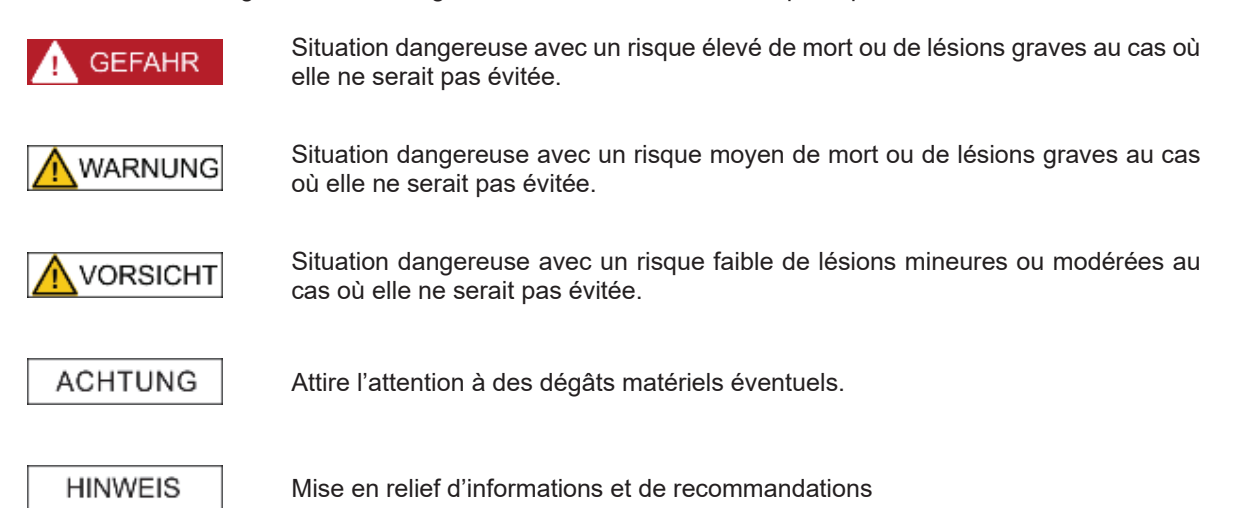

# **1.2 Sécurité et mesures de protection**

La section suivante comporte des consignes de sécurité et des informations importantes. Le non-respect des instructions risque de provoquer des dommages à la personne (patients, utilisateurs, tiers) ou encore des dégâts matériels (appareil à laser).

Respectez également les consignes spéciales dans d'autres chapitres et dans d'autres modes d'emploi y relatifs.

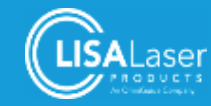

**WARNUNG** 

#### **Rayonnement laser**

Le laser de travail émet du rayonnement laser invisible de la classe 4. Le rayonnement laser direct, reflété ou diffusé risque d'entraîner des lésions oculaires ou des brûlures cutanées.

- Ne regardez jamais le rayon laser directement.
- Ne dirigez jamais le rayon laser vers des surfaces ou des instruments réfléchissants.
- Ne dirigez jamais le rayon laser vers autrui.
- Portez des lunettes de sécurité adéquates.

WARNUNG

#### **Matières inflammables et gaz**

Des matières inflammables et des gaz (même des gaz endogènes) peuvent s'enflammer à cause du rayonnement laser et provoquer des brûlures graves, des intoxications ou des brûlures chimiques par des produits de combustion.

- x N'utilisez jamais le rayonnement laser dans des atmosphères explosives (air oxygéné).
- Ne dirigez jamais le rayonnement laser vers des gaz, liquides ou d'autres substances inflammables.
- Ne dirigez jamais le rayonnement laser vers des matériaux et tissus inflammables.
- Utilisez des tubes et des champs opératoires non inflammables compatibles avec la chirurgie au laser.
- Veillez au séchage correct avec des désinfectants inflammables étant utilisés

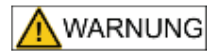

#### **Mise à disposition d'un mode opératoire inapproprié à cause d'un dysfonctionnement de l'appareil à laser**

L'émission de rayonnement laser dans mode opératoire inapproprié risque de provoquer des interactions tissulaires inattendues et d'entraîner des lésions graves ainsi que des lésions tissulaires thermiques graves.

- Contrôlez la sélection du mode opératoire (CW/QCW) avant de commencer le traitement laser.
- Il ne faut jamais déclencher l'émission si l'effet du rayonnement laser l'extrémité distale de la fibre et le tissu - ne peuvent pas être observés.

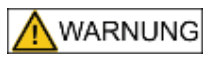

Toute modification des caractéristiques de construction ou fonctionnelles des appareils à laser *RevoLix HTL* est interdite.

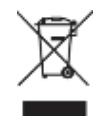

L'appareil à laser ne doit pas être évacué avec les ordures ménagères.

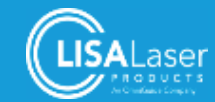

# **2 Livraison**

# **2.1 Volume de la livraison**

Le volume de la livraison standard des appareils à laser *RevoLix HTL* comprend les éléments suivants :

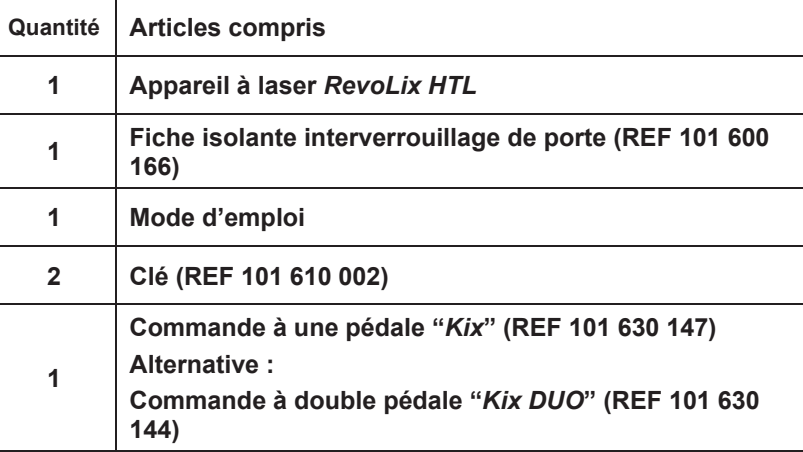

**Tableau 1: Volume de la livraison standard**

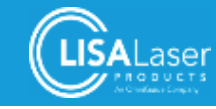

# **3 Description de produit**

Le présent chapitre comprend une description de l'utilisation prévue, des contre-indications et des effets indésirables ; des exigences concernant le cercle d'utilisateurs ainsi que les éléments de commande et les caractéristiques d'équipement importantes.

# **3.1 Identification du modèle**

La désignation du modèle, la classe de puissance (puissance maximale) ainsi que la longueur d'onde du rayonnement émis sont mentionnés sur la plaque signalétique (Ill. 15).

Après la mise en service de l'appareil à laser, la désignation du modèle est également affichée à l'écran d'accueil (Ill. 39).

Une vue synoptique des différents modèles est présentée dans le tableau qui suit. Vous trouvez la fiche technique détaillée dans le chap. 12.

| <b>Modèle</b>                                     | <b>RevoLix HTL</b>                                                                           | <b>RevoLix HTL cw</b> | <b>RevoLix HTL eco</b>                                                                       |
|---------------------------------------------------|----------------------------------------------------------------------------------------------|-----------------------|----------------------------------------------------------------------------------------------|
| Longueur d'onde                                   | $2013 \pm 10$ nm                                                                             | $2013 \pm 10$ nm      | $2013 \pm 10$ nm                                                                             |
| <b>Puissance</b>                                  | 5 - 150 W (±20 %)                                                                            | 5 - 150 W (±20 %)     | 5 - 75 W ( $\pm 20$ %)                                                                       |
| Puissance de<br>pointe de<br>l'impulsion<br>(QCW) | 1300 W au max.                                                                               | pas disponible        | 1300 W au max.                                                                               |
| Énergie de<br>l'impulsion<br>(QCW)                | 4,5 J (±20 %) au max.                                                                        | pas disponible        | 4,5 J (±20 %) au max.                                                                        |
| Fréquence de<br>répétition<br>(QCW)               | 5 - 300 Hz $(\pm 5\%)$                                                                       | pas disponible        | $5 - 300$ Hz (±5 %)                                                                          |
| Durée de<br>l'impulsion<br>(QCW)                  | $200 \text{ }\mu\text{s}$ - 4750 $\mu\text{s}$<br>Varie en fonction des<br>paramètres réglés | pas disponible        | $200 \text{ }\mu\text{s}$ - 4750 $\mu\text{s}$<br>Varie en fonction des<br>paramètres réglés |

**Tableau 2: Description des différents modèles de l'appareil à laser** *RevoLix HTL*

# **3.2 Description générale**

L'appareil à laser *RevoLix HTL* est un laser Thulium:YAG qui émet du rayonnement de la longueur d'onde 2013 nm (±10 nm) (correspond à une longueur d'onde d'env. 2 μm). Les longueurs d'onde du rayonnement laser se trouvent dans la plage infrarouge invisible.

L'appareil à laser *RevoLix HTL* propose une combinaison de deux modes opératoires. Mode opératoire CW (onde continue): émission constante de rayonnement laser (onde continue). Mode pulsé (QCW) : le rayonnement est émis à plusieurs reprises avec une fréquence réglable. Dans le mode pulsé, la puissance de pointe des impulsions individuelles est supérieure à la puissance moyenne.

Le rayonnement laser est transmis par une fibre en verre de silice. L'extrémité distale de la fibre laser est reliée à un applicateur adéquat. Différents applicateurs sont disponibles pour les applications cliniques. Ils présentent une conception spéciale qui garantit la compatibilité avec des applications particulières.

L'appareil à laser est exploité par un tableau de commande équipé d'un écran. L'émission du rayonnement laser est déclenchée par une commande à pédale.

Les appareils à laser *RevoLix HTL* correspondent aux « Exigences fondamentales » de la directive Européenne 93/42/CEE relative aux dispositifs médicaux.

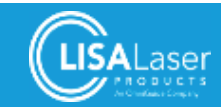

#### 3.2.1 Durée de service attendue

L'appareil à laser *RevoLix HTL* est conçu pour une durée de service de 10 ans à condition que l'utilisation prévue, l'entretien régulier et les contrôles décrits dans les dispositions du présent mode d'emploi soient respectés.

# **3.3 Utilisation prévue**

L'appareil à laser *RevoLix HTL* est un laser chirurgical qui sert à des interventions non invasives, invasives et à des interventions chirurgicales invasives dans le mode CW : incision, excision, résection, ablation, vaporisation et coagulation de tissus mous dans l'urologie.

Le mode pulsé du laser sert à la fragmentation et à la pulvérisation de calculs par intervention invasive et par intervention chirurgicale dans le tractus urogénital (vessie, uretère, rein) pour l'énucléation prostatique par laser.

L'application directe dans le système nerveux central et dans le système de circulation central ainsi que l'application dans l'ophtalmologie ne sont pas prévues.

# **3.4 Contre-indications**

Les contre-indications concernant les interventions chirurgicales ou endoscopiques au laser sont en général similaires à celles des interventions endoscopiques ou chirurgicales classiques du domaine d'application respectif.

Les réactions allergiques aux interventions chirurgicales et endoscopiques, les réactions allergiques aux anesthésiques, des infections non traitées (infections du tractus urogénital p. ex.), la grossesse et la septicémie constituent des contre-indications.

L'utilisateur doit décider sur la possibilité d'une intervention au laser *RevoLix HTL* après avoir évalué l'état du patient.

Le traitement de patients souffrant de troubles de coagulation ou bien soumis à un traitement anticoagulant présentent des risques particuliers. Le médecin traitant doit juger d'un tel traitement au cas-par-cas compte tenu des résultats scientifiques actuels. La décision finale sur l'intervention relève de la compétence du médecin traitant.

Vous trouvez d'autres informations dans le chapitre 8 "Applications cliniques"

# **3.5 Effets indésirables**

Les contre-indications concernant les interventions chirurgicales ou endoscopiques au laser sont en général similaires à celles des interventions endoscopiques ou chirurgicales classiques du domaine d'application respectif.

Parmi les complications essentielles ont compte les douleurs, les infections, la fière, les hémorragies, les perforations, les traumatismes et les œdèmes. Le rayonnement laser peut provoquer des lésions tissulaires thermiques.

# **3.6 Cercle d'utilisateurs**

L'utilisation de l'appareil à laser *RevoLix HTL* est strictement réservée à des personnes qui disposent de la qualification médicale respective et qui ont suivi l'initiation de LISA Laser Products compte tenu du mode emploi.

L'initiation doit rester réservée à des personnes qui disposent de la qualification nécessaire pour l'exploitation de l'appareil à laser du fait de leurs connaissances et leurs expériences pratiques. La formation doit être documentée.

Le conditionnement des fibres laser et des autres accessoires doit rester strictement réservée au personnel spécialisé.

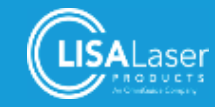

# **3.7 Classifications**

L'appareil à laser est attribué aux suivantes classifications/nomenclatures.

#### **Tableau 3: Classifications**

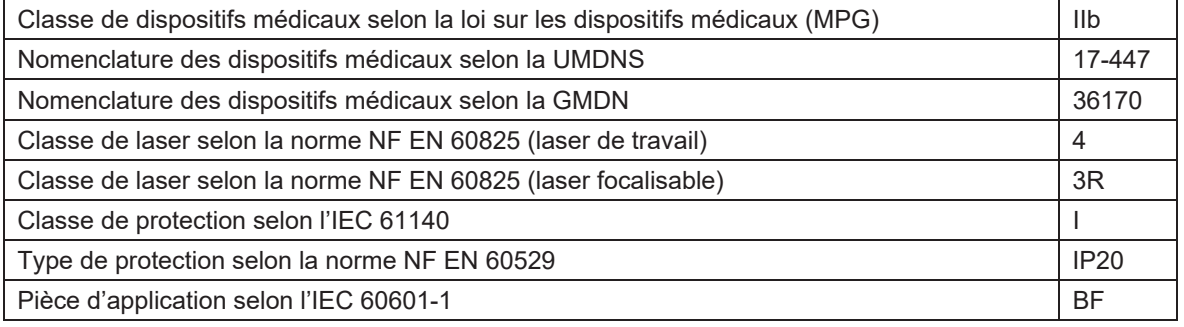

# **3.8 Pièce d'application**

L'extrémité distale de la fibre laser y compris la partie (trajet) qui est introduite dans l'instrument constitue la pièce d'application.

Avec la fibre laser connectée, l'appareil à laser est pourvu d'une pièce d'application de la classe BF.

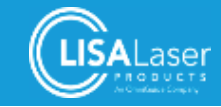

# **3.9 Éléments de commande et d'affichage**

Il y a trois catégories d'éléments de commande et d'affichage. Ils se trouvent sur la face avant de l'appareil (Ill. 1), à la face arrière de l'appareil (Ill. 2, Ill. 3) et au tableau de commande (Ill. 6).

#### 3.9.1 Face avant

Le raccordement de fibre (coupleur de fibre), le support de fibre, le tableau de commande, les bandes lumineuses, l'Arrêt d'urgence du laser, l'interrupteur à clé, le raccordement pour la commande à pédale et le frein de blocage se trouvent sur la face avant de l'appareil.

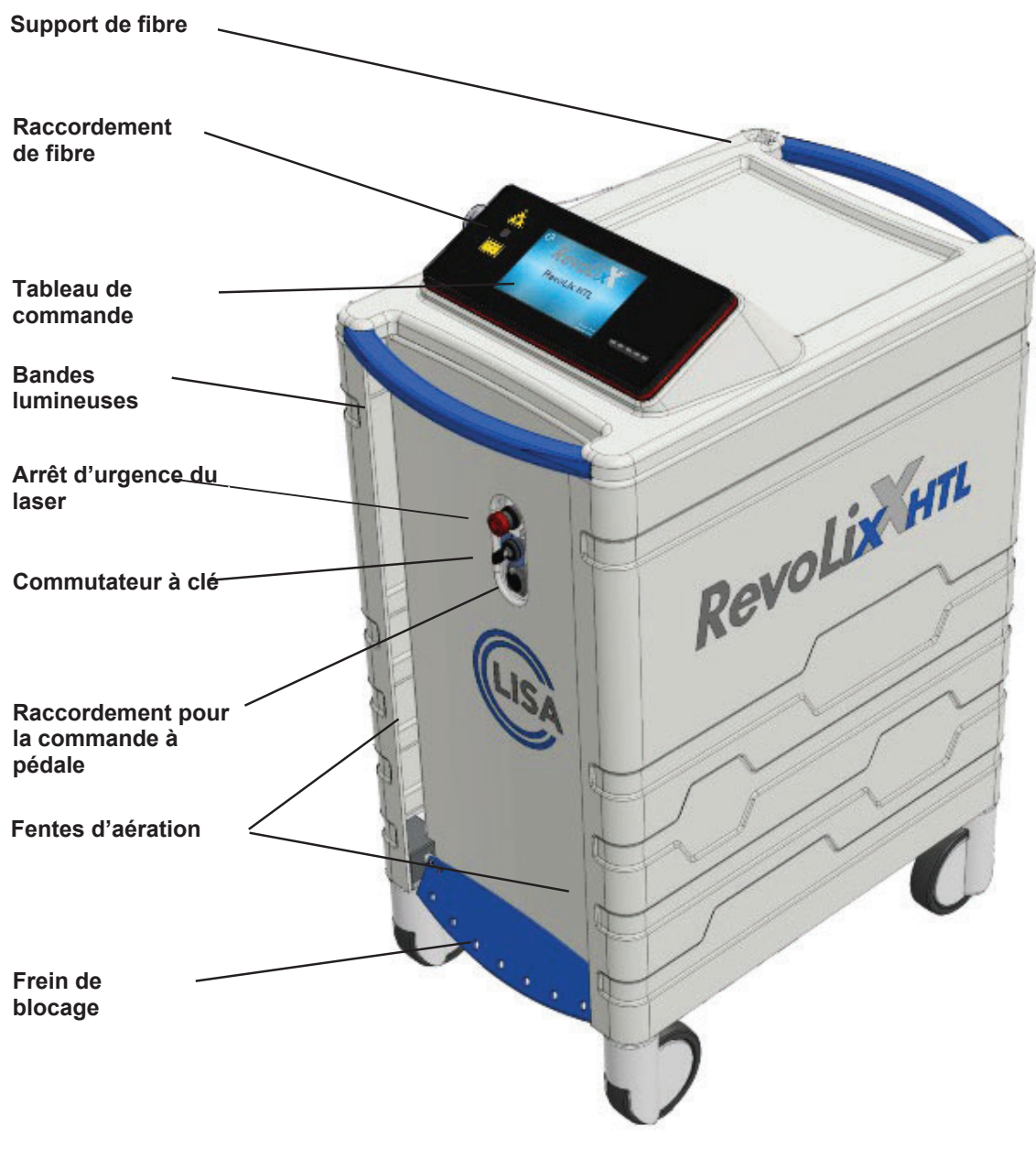

**Ill. 1 Face avant** 

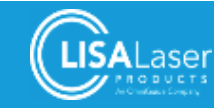

# 3.9.2 Face arrière

La plaque signalétique, les raccordements pour l'interverrouillage de porte et la liaison équipotentielle, un autre frein de blocage, le câble secteur et le rangement pour la commande à pédale se trouvent sur la face arrière.

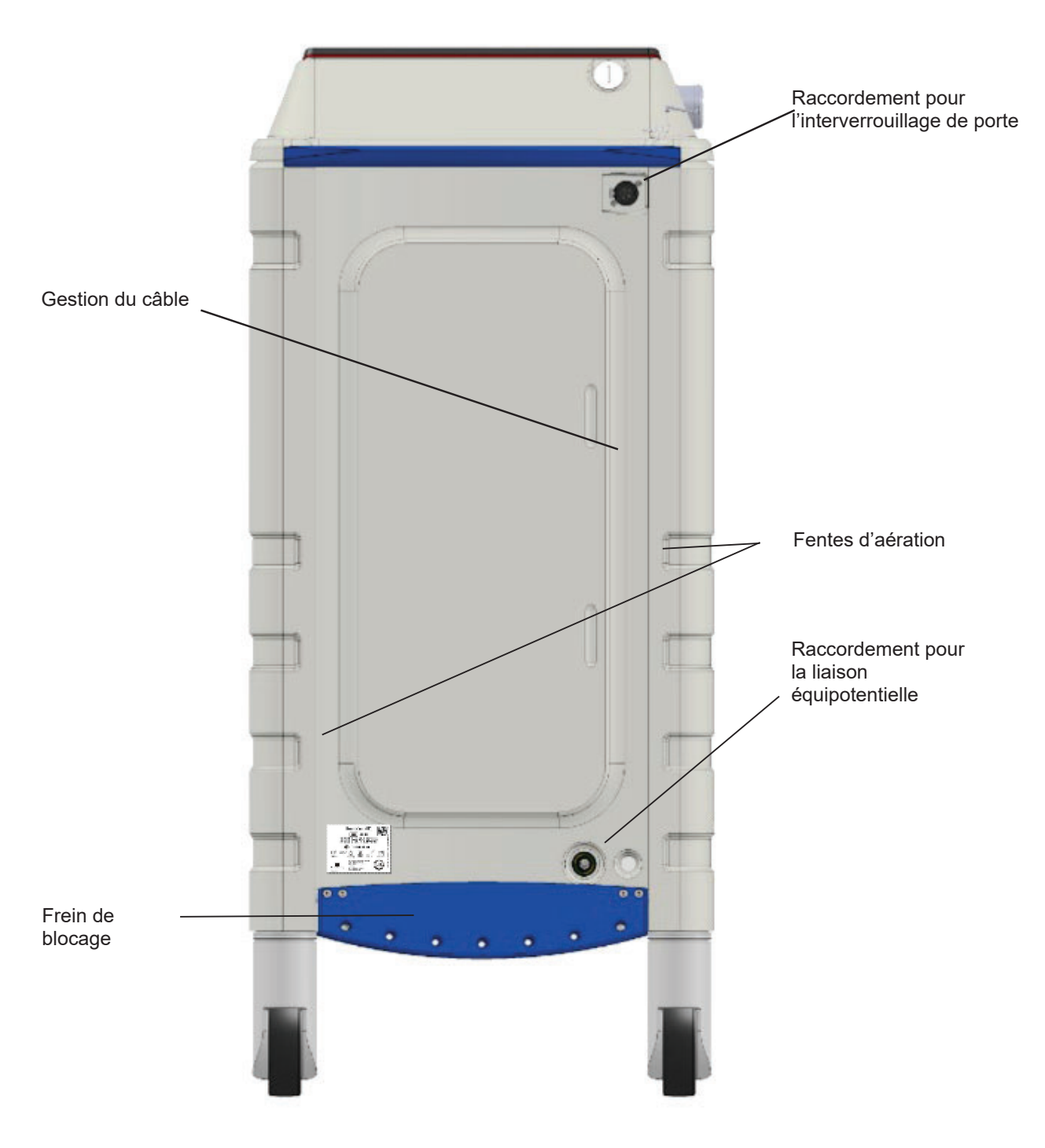

**Ill. 2: Face arrière**

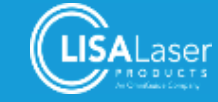

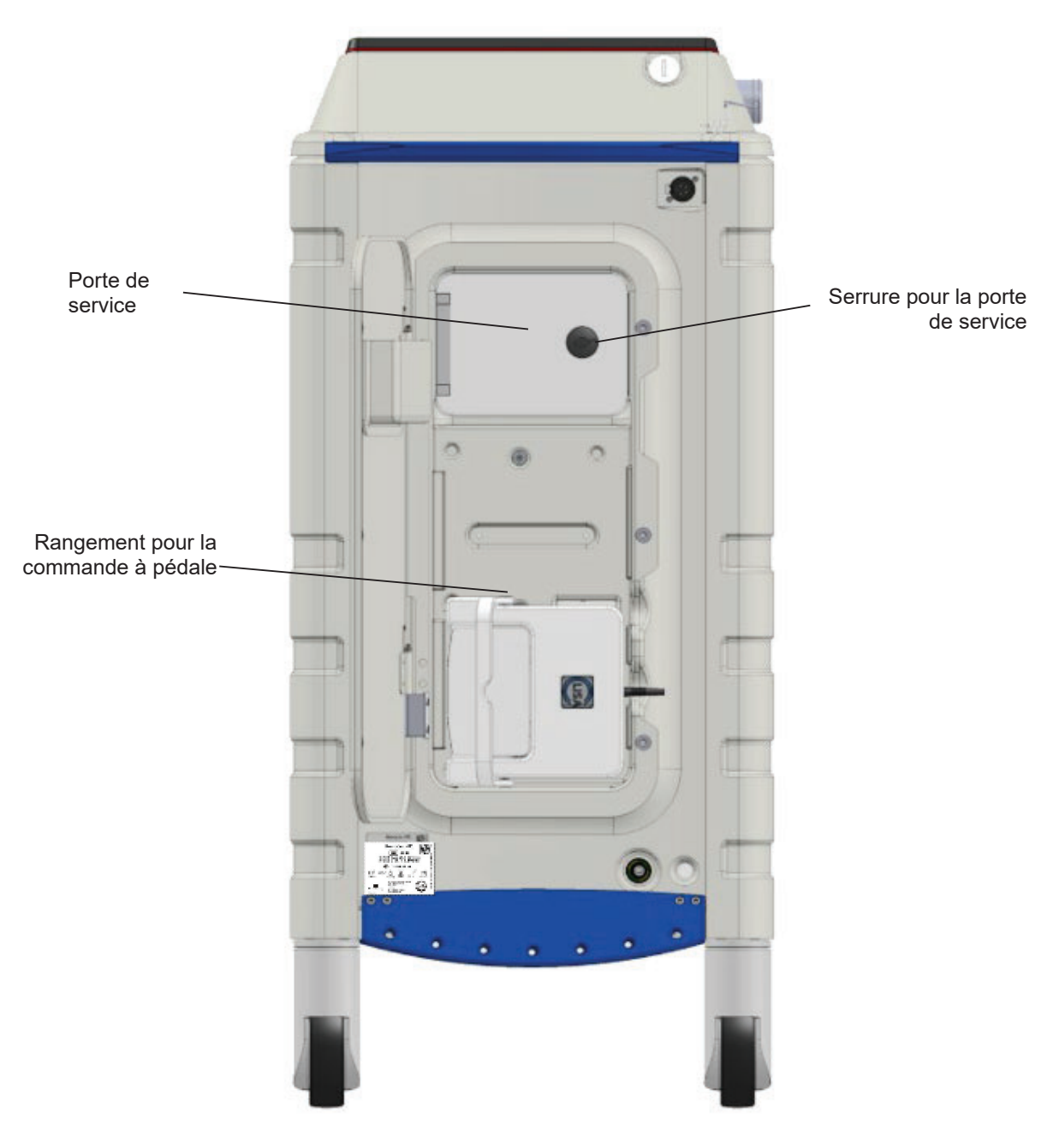

**Ill. 3: Face arrière (carter du laser avec porte ouverte)**

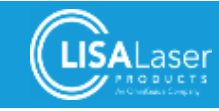

#### 3.9.3 Commande à pédale

La commande à pédale est le commutateur de commande pour l'émission de rayonnement laser. Le rayonnement laser est émis dès que la commande à pédale est appuyée avec l'appareil étant au mode opératoire OPERATIONNEL.

Deux types de commandes à pédale sont proposés : la commande à une pédale *Kix* et la commande à double pédale *Kix DUO***.** La commande à double pédale offre plus de fonctions.

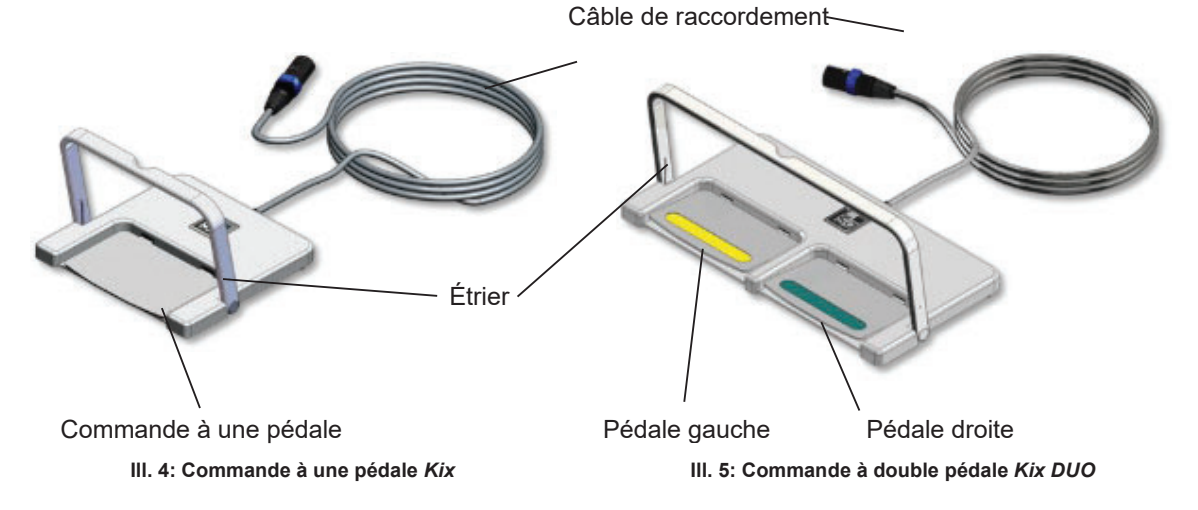

3.9.4 Tableau de commande

Toute la communication entre l'utilisateur et l'appareil à laser est assurée par le tableau de commande.

Tous les réglages des paramètres laser et la validation de l'appareil à laser sont à faire par l'écran tactile (écran sensible au toucher) et le champ de validation (Ready-Slider).

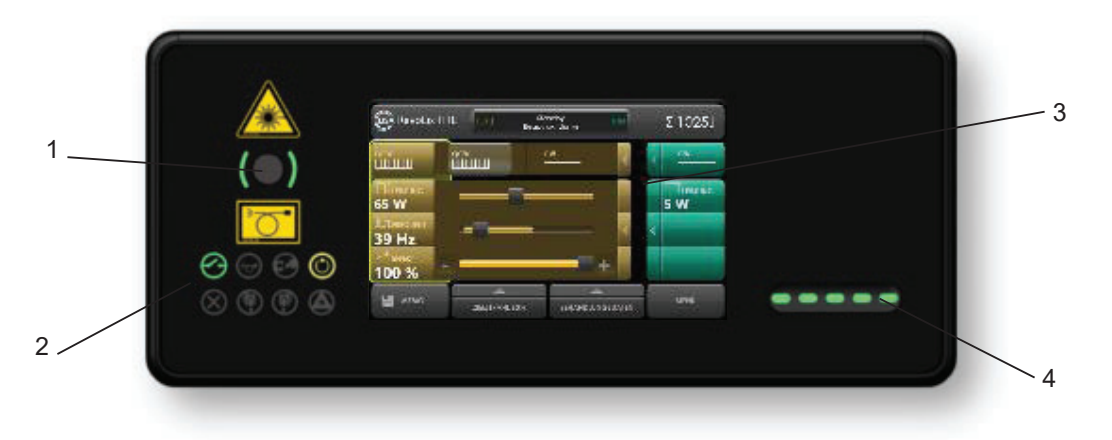

**Ill. 6: Tableau de commande** 

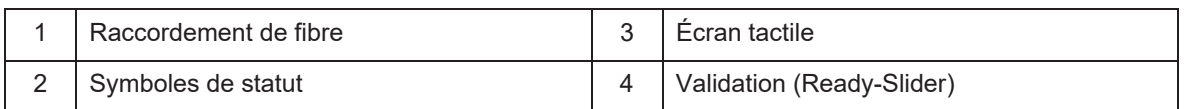

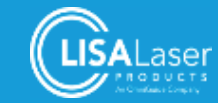

# 3.9.5 Éléments de l'écran

La gestion de l'écran présente tous les paramètres laser de manière détaillée. Elle est subdivisée dans quatre domaines.

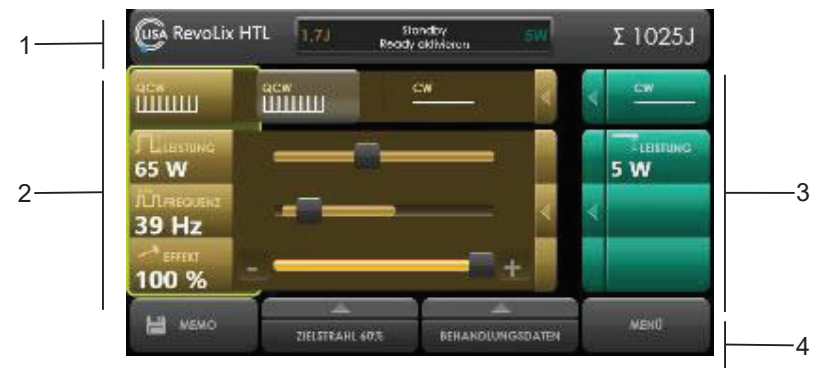

**Ill. 7: Domaines de l'écran tactile** 

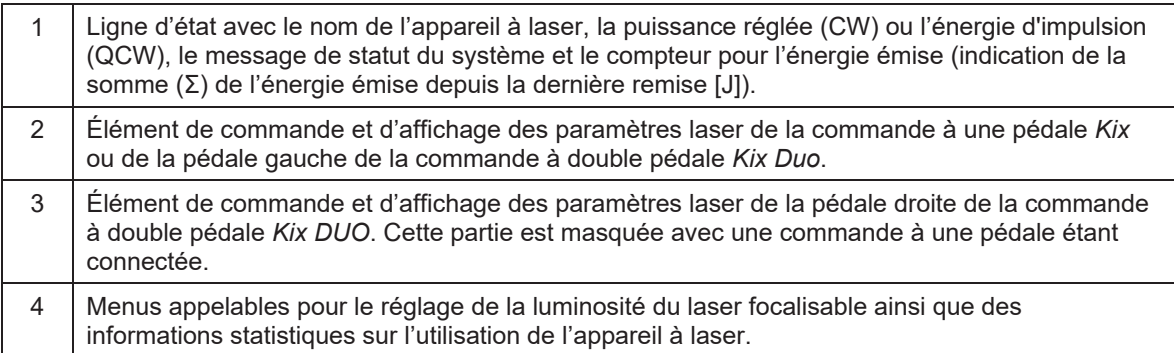

# 3.9.6 Structure de menu de la gestion de l'écran

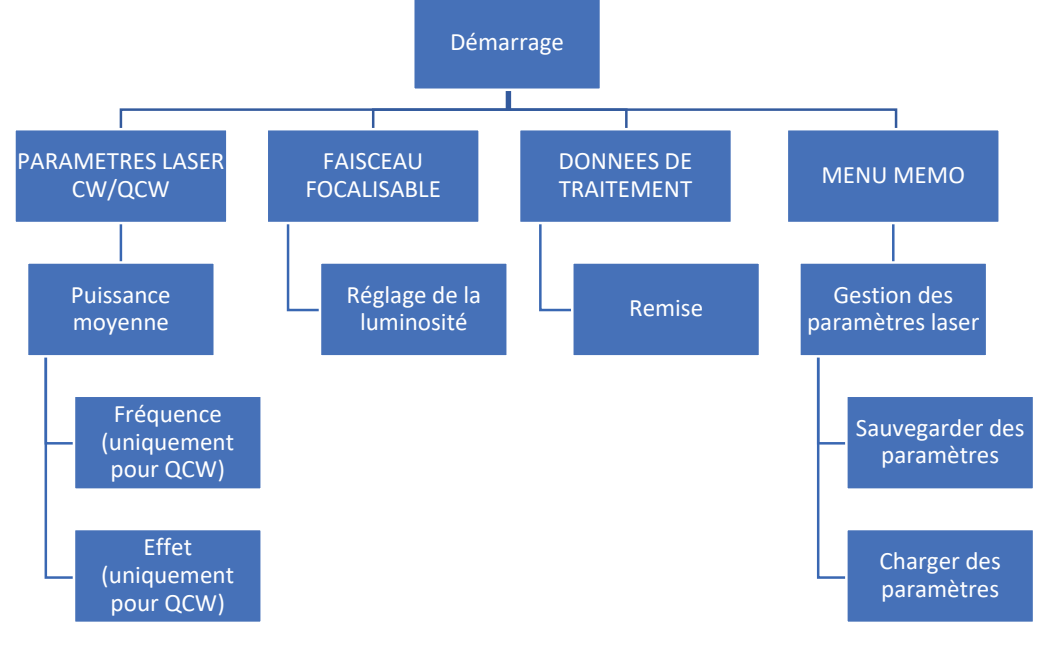

**Ill. 8: Structure du menu**

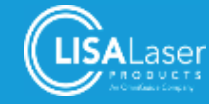

# 3.9.7 Symboles de statut

Les symboles de statut avec leurs différentes couleurs indiquent les états de fonctionnement ou les états de certaines fonctions de l'appareil à laser *RevoLix HTL* de manière détaillée :

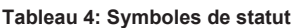

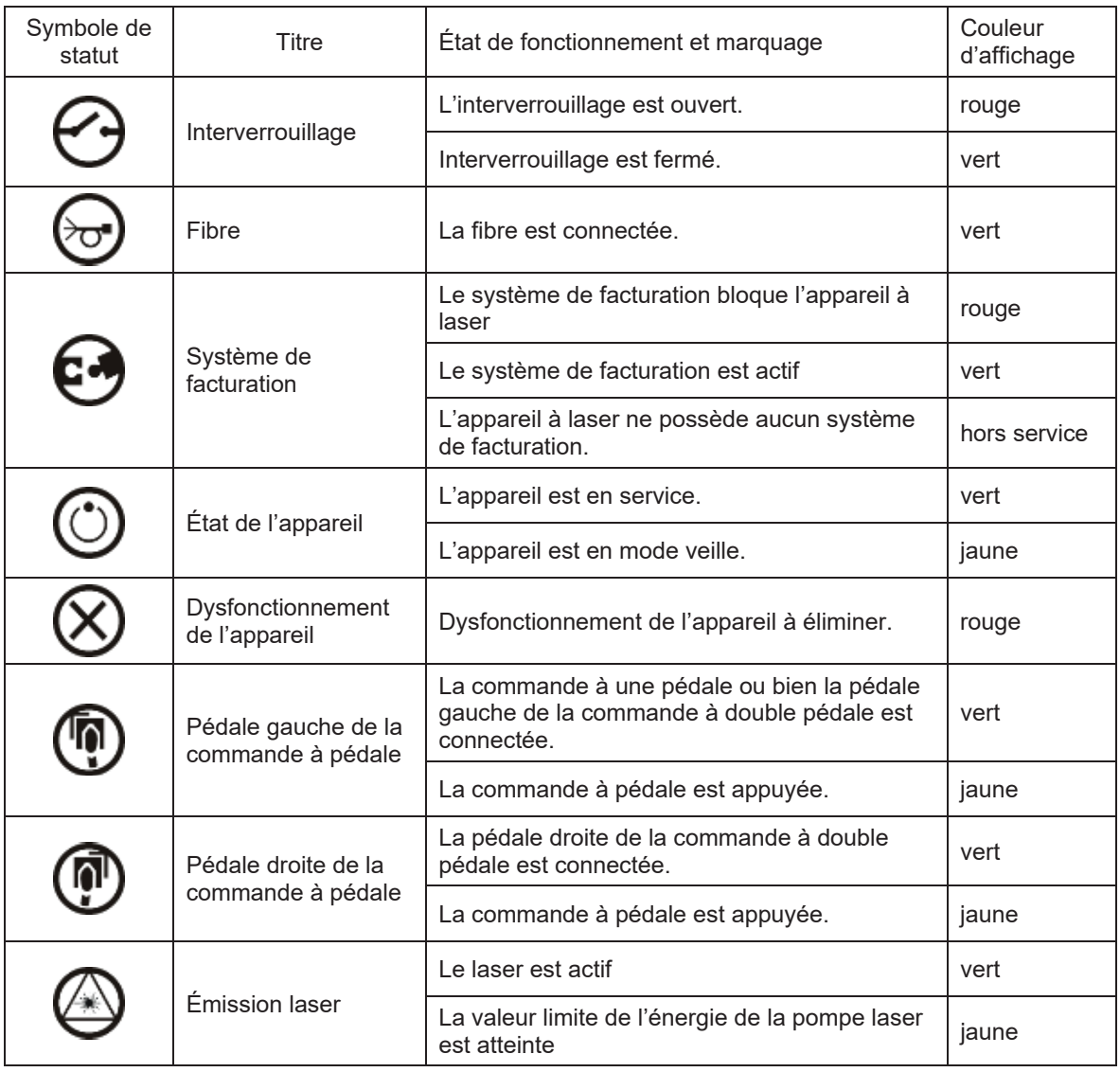

# 3.9.8 Signaux optiques et acoustiques

Les états de fonctionnement de l'appareil à laser sont accompagnés de différents signaux acoustiques et optiques.

Le témoin lumineux du tableau de commande sert de signal optique pour indiquer l'état de veille du laser et l'émission de rayonnement laser. Les éléments lumineux dans le champ de validation et les bandes lumineuses dans les fentes latérales du carter changent également de couleur. Les couleurs varient selon l'état de fonctionnement.

En plus du témoin lumineux, des signaux acoustiques variant en fonction des états de fonctionnement sont émis. Outre le signal optique indiquant l'émission laser - un signal acoustique périodique lent ou rapide est émis. Ce signal varie en fonction du rayonnement laser émis. La commutation du mode opératoire VEILLE au mode OPERATIONNEL est également accompagné d'un court signal de confirmation acoustique.

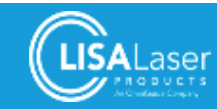

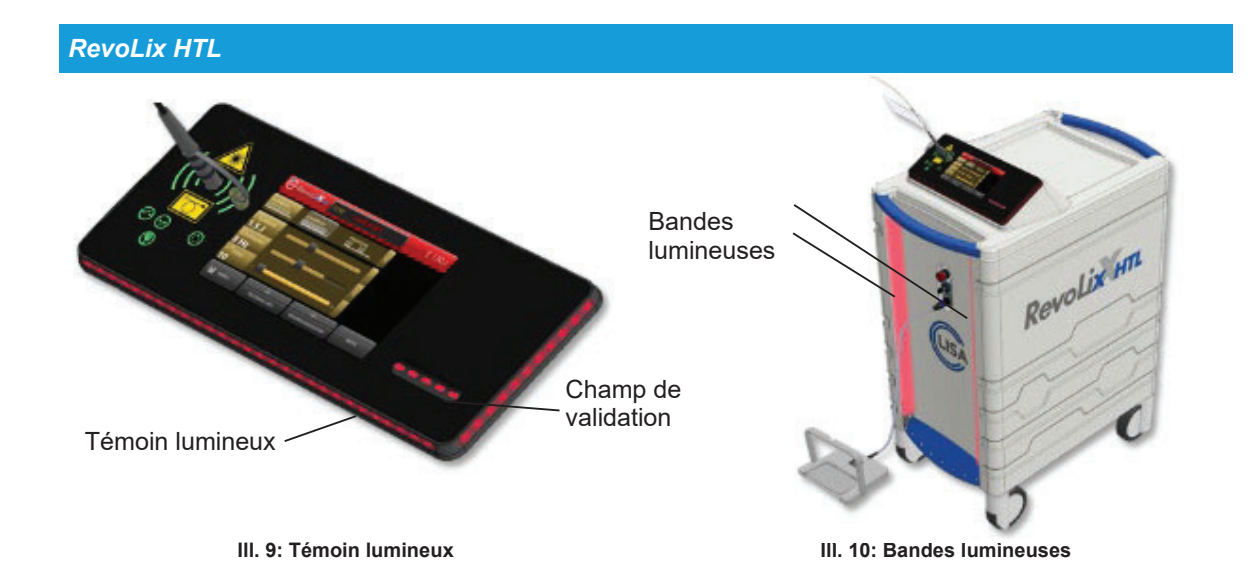

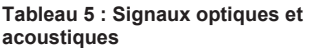

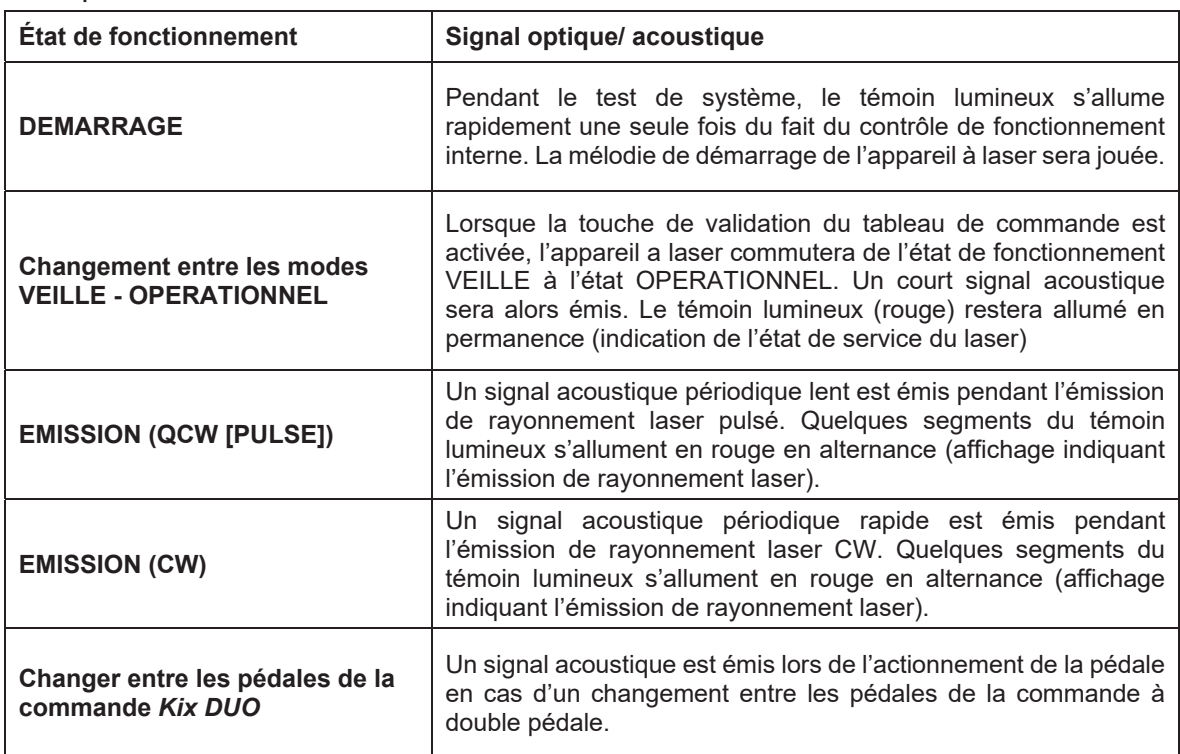

# 3.9.9 Dispositif d'arrêt d'urgence du laser

L'appareil à laser est pourvu d'un dispositif d'arrêt d'urgence (Arrêt d'urgence du laser). L'Arrêt d'urgence du laser se trouve sur la face avant de l'appareil à laser (Ill. 1). L'émission de rayonnement laser est immédiatement interrompue lorsque le bouton Arrêt du laser est actionnée.

L'Arrêt d'urgence du laser peut être déverrouillé par un tour à gauche dès qu'il n'y a plus de situation de danger. Suivez alors les étapes affichées à l'écran.

Veillez à ce que l'Arrêt d'urgence du laser soit toujours facilement accessible avec l'appareil à laser étant en service.

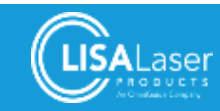

#### 3.9.10 Interrupteur à clé

L'interrupteur à clé (Ill. 1) assure la mise en service/hors service de l'appareil à laser. La clé peut être retirée lorsqu'elle se trouve en position ARRET. L'appareil à laser peut ainsi être protégé contre toute utilisation illicite.

# 3.9.11 Laser focalisable

L'appareil à laser est équipé d'un laser focalisable. Le faisceau focalisable de l'appareil à laser focalisable est uniquement visible dans les états de fonctionnement OPERATIONNEL et EMISSION et marque le champ d'activité du laser de travail.

La luminosité du laser focalisable est réglable (0 – 100 %).

# VORSICHT

#### **Rayonnement laser visible**

Ne regardez jamais directement le rayon focalisable. Il y a risque d'éblouissement, de dégradation de la vision des couleurs ou d'irritations oculaires.

- Ne dirigez jamais le rayon laser vers des personnes.
- Évitez l'irradiation directe des yeux.
- En cas d'irradiation directe : fermez immédiatement les yeux ou détournez le regard du rayon laser.

#### **3.10 Fibre laser**

Une fibre laser de verre de silice est le système qui assure la transmission laser. La liaison entre l'appareil à laser et la fibre laser est assurée par le coupleur de fibre (Ill. 1).

Différents fibres laser sont disponibles pour l'appareil à laser **RevoLix HTL** (chapitre 9 "Accessoires"). Les fibres laser se distinguent au niveau de leur diamètre de cœur et extérieur, de leur flexibilité mécanique et du sens de tir.

En ce qui concerne l'application médicale, le choix de la fibre laser dépend de sa compatibilité avec l'instrument/l'applicateur employé ainsi que des propriétés mécaniques souhaitées (flexibilité p. ex.) qui sont nécessaires pour un traitement spécial.

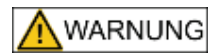

#### **Utilisation de fibres laser incompatibles**

L'utilisation de fibres laser incompatibles ou inappropriées risque de les endommager lors de l'utilisation. Le rayonnement laser qui pénètre au site du dommage peut favoriser la génération de chaleur qui provoque des lésions tissulaires et des brûlures.

- N'utilisez que des fibres laser qui conviennent pour l'appareil à laser *RevoLix HTL* et qui ont été expressément autorisées pour l'utilisation avec cet appareil par LISA Laser Products.
- Respectez les limitations de puissance éventuelles des fibres laser.
- Respectez le rayon de flexion minimale prescrite de la fibre laser.

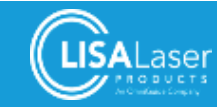

# **3.11 Support de fibre**

Tournez le support de fibre [1.] à la position souhaitée. Passez alors la fibre pour laser par le support de  $fibre [2]$ .

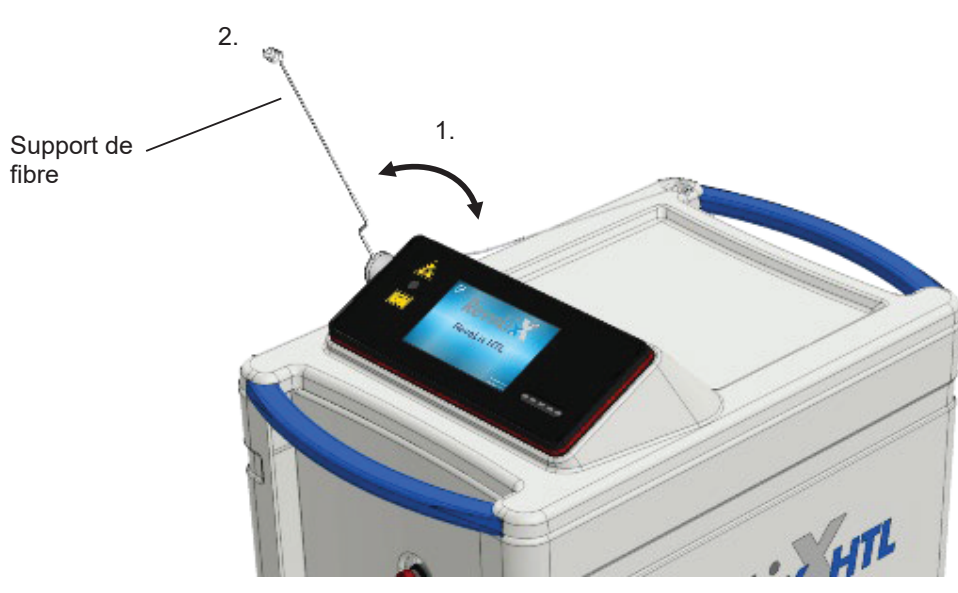

**Ill. 11: Support de fibre**

# **3.12 Frein de blocage**

Les freins de blocage se trouvent sur la face avant et la face arrière de l'appareil à laser. La position de la pédale s'applique toujours à la paire de roulettes afférente respective.

Les freins sont débloqués si la pédale se trouve en position centrale [pos. A]. Le roulement et le pivotement des roulettes sont possibles.

Pressez la pédale vers le bas pour activer les freins [pos. B]. Le roulement ainsi que le pivotement sont bloqués. L'appareil à laser ne peut plus être déplacé.

Pressez la pédale vers le haut pour bloquer le pivotement des roulettes [pos. C]. Le roulement reste possible dans cette position.

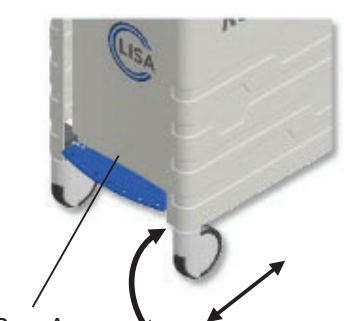

Pos. A Frein de blocage désactivé Pos. B

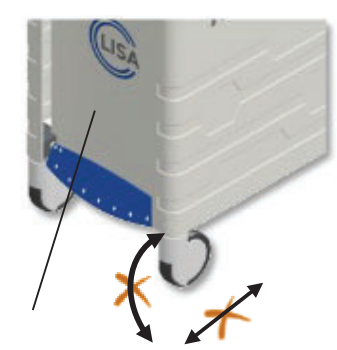

Frein de blocage activé

**Ill. 12: Frein de blocage**

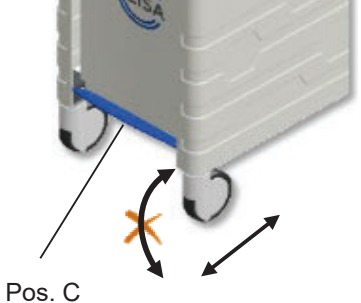

Roulettes bloquées

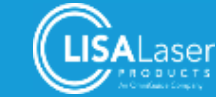

# **3.13 Systèmes d'aspiration de fumées**

Dans la chirurgie par laser, il y a risque que des matériaux ou des résidus cellulaires potentiellement infectieux soient libérés par la fumée du laser. Il convient d'aspirer la fumée du laser à proximité immédiate de la source (recommandation pour la spécification de filtres selon la norme NF EN 60601-2-22 suppl. 1:2007 – filtres ULPA avec une capacité de rétention d'au moins 99,999 % avec des particules d'une taille d'au moins 0,1 μm).

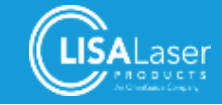

# **4 Installation de l'appareil à laser**

L'installation de l'appareil à laser est strictement réservé à des spécialistes qualifiés et autorisés.

Lors de l'installation de l'appareil à laser *RevoLix HTL*, il faut répondre à des exigences particulières en ce qui concerne les précautions, l'alimentation électrique et la climatisation. Avant la mise en service : merci de vous informer sur d'autres dispositions éventuellement applicables à l'exploitation d'appareils à laser et de produits médicaux actifs.

La mise en service de l'appareil à laser doit être déclarée à l'association professionnelle compétente et à l'autorité responsable de la sécurité au travail. Les dispositions nationales respectives et les mesures pour la sécurité au travail en ce qui concerne l'utilisation sûre de produits médicaux et d'installations laser sont à respecter. Vous trouvez des consignes sur la sécurité de laser et les précautions nécessaires dans le chap. 5 "Sécurité des lasers"

# **4.1 Déballer l'appareil**

Les appareils à laser sont en général fournis sans emballage. Les films de protection, les protections des bords et les rembourrages de transport éventuellement présents sont à enlever avant la mise en service.

La clé et la fiche isolante pour l'interverrouillage de porte sont fournies à part avec l'appareil à laser.

Au cas où l'appareil à laser serait livré dans une caisse de transport rigide en bois, il convient de faire appel à un représentant autorisé de LISA Laser Products pour le déballer afin d'éviter des dommages éventuels.

# **4.2 Connexion réseau**

Tous les appareils à laser *RevoLix HTL* ont besoin d'une connexion réseau monophasé. La connexion peut être faite à un système d'alimentation TN-S ou IT. Il faut éviter que le circuit électrique soit sollicité par d'autres utilisateurs afin d'éviter la surcharge.

Vous trouvez les exigences exactes de l'appareil à laser sur la plaque signalétique.

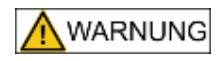

#### **Dangers dus à l'énergie électrique**

La connexion au réseau de distribution exige un conducteur de protection pour éviter le risque d'électrocution.

L'appareil à laser est pourvu d'une surveillance interne de la tension d'alimentation. Une séquence de signaux d'alarme est émise et un message sera affiché à l'écran au cas où la tension d'alimentation dépasserait la plage autorisée. Contrôlez alors les exigences en matière de la connexion et faites inspecter votre installation du bâtiment.

Merci de contacter le service client de LISA Laser Products en cas de doutes sur l'installation.

#### **Tableau 5: Exigences en matière de la connexion réseau**

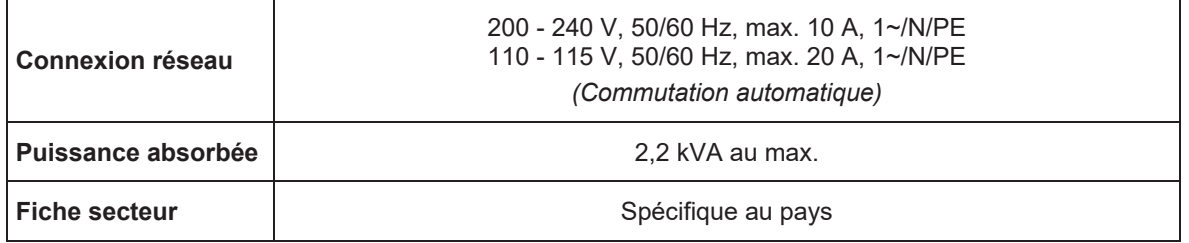

**HINWEIS** 

**La fiche secteur sert de séparateur réseau**

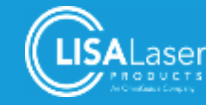

Veillez à placer l'appareil à laser de manière que la fiche secteur soit toujours accessible afin de pouvoir garantir la séparation complète du réseau d'alimentation le cas échéant.

L'appareil à laser est pourvu d'un câble d'alimentation non amovible. L'échange individuel ne peut donc pas être assuré par le personnel d'entretien. Merci de contacter le service client de LISA Laser Products en cas d'un défaut au câble d'alimentation.

# **4.3 Interverrouillage de porte**

Un connecteur pour un interverrouillage de porte est installé sur la face arrière de l'appareil à laser (Ill. 2). Lors d'une interruption de l'interverrouillage de porte, l'émission de rayonnement laser sera immédiatement désactivée. Il faudra attendre la nouvelle validation après la fermeture de l'interverrouillage de porte avant de pouvoir reprendre l'exploitation de l'appareil à laser.

La fiche isolante comprise dans la livraison doit être enfichée dans la prise libre au cas où aucun interverrouillage de porte ne serait employé. La fiche isolante pour l'interverrouillage de porte est pourvue d'un pont entre la broche 1 et la broche 3. Le service client de LISA Laser Products pourra vous fournir des informations détaillées sur la connexion d'un interverrouillage de porte.

# **4.4 Liaison équipotentielle**

L'installation d'une liaison équipotentielle supplémentaire peut s'imposer pour compenser des potentiels électriques divergents en cas de contact simultané ou pour minimiser les différences de potentiel qui peuvent survenir entre les dispositifs médicaux électriques et les composants conducteurs d'autres appareils pendant l'exploitation. Introduisez le câble conducteur d'équipotentialité adéquat dans le raccordement pour la liaison équipotentielle sur la face arrière de l'appareil laser (Ill. 2).

Respectez également les exigences de la IEC 60601-1 au niveau des systèmes médicaux électriques dans ce contexte.

# **4.5 Conditions d'exploitation**

Lors de l'exploitation du laser, la température devrait entre comprise entre 15 °C à 28 °C, l'humidité relative devrait se situer entre 10 % à 90 % (non-condensant) et la pression atmosphérique devrait être de 700 hPa à 1060 hPa.

L'appareil à laser peut être exploité en permanence jusqu'à une température ambiante de 28 °C. La source laser s'éteint automatiquement lorsque la température du fluide de refroidissement est trop élevée.

Au cas où l'appareil à laser aurait été stocké ou transporté à des températures se situant en dehors des limites admissibles (15 °C à 28 °C), la température de l'appareil doit d'abord s'adapter à la température au site d'exploitation. Cette adaptation peut prendre jusqu'à 3 heures avec des différences de température importantes.

Veillez à ce que l'appareil à laser ne soit jamais exposé à des chocs ou à des vibrations violentes.

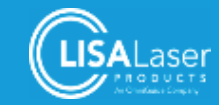

# **4.6 Refroidissement**

L'appareil à laser *RevoLix HTL* est pourvu d'un refroidissement intégré.

Pendant l'exploitation, le système de refroidissement émet la chaleur perdue dans l'air ambiant. Le courant d'air chaud sort par la fente de ventilation en bas de l'appareil à laser. Dans des locaux sans climatisation, il faut compter avec une augmentation respective de la température ambiante.

Un raccord d'eau de refroidissement ou de gaz supplémentaire n'est pas nécessaire.

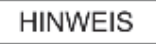

L'appareil à laser peut se réchauffer fortement en cas de circulation d'air insuffisante.

x Les fentes d'aération sur la face avant et la face arrière de l'appareil pour laser (Ill. 1/ Ill. 2 / Ill. 13) ne doivent pas être recouvertes pendant l'exploitation

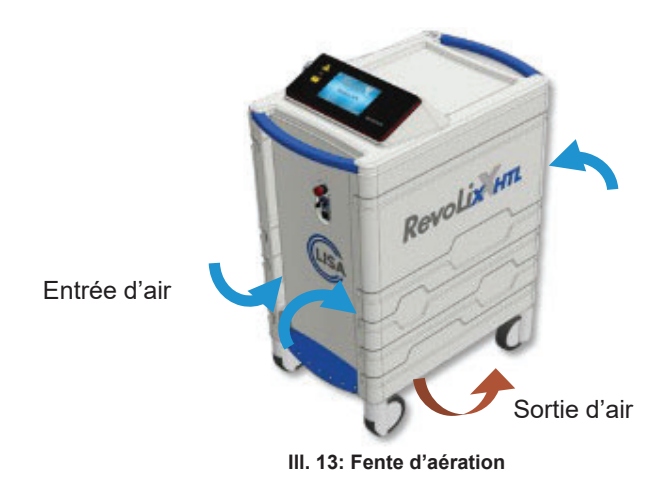

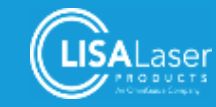

# **4.7 Compatibilité électromagnétique (CEM)**

Les appareils médicaux électriques comme l'appareil à laser *RevoLix HTL* exigent des précautions particulières en matière de la CEM et doivent être mis en service conformément aux consignes du présent mode d'emploi.

# 4.7.1 CEM - Environnement de fonctionnement

L'exploitation de l'appareil à laser *RevoLix HTL* est exclusivement réservée à des établissements de santé professionnels comme des cliniques, centres de chirurgie indépendants, salles opératoires et salles d'endoscopie.

L'appareil à laser *RevoLix HTL* peut également être exploité dans des locaux ou des appareils chirurgicaux HF sont employés.

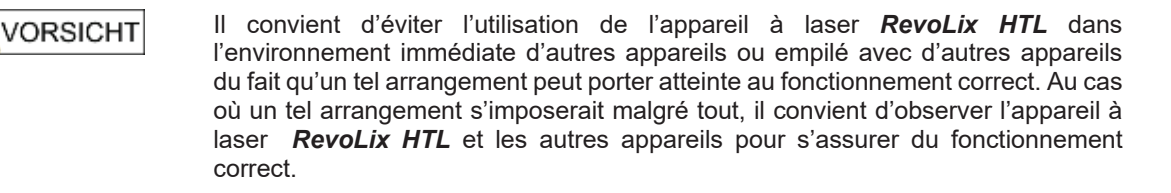

L'appareil à laser *RevoLix HTL* n'est pas prévu pour les soins de santé à domicile et ne devrait pas être connecté à un réseau de distribution public qui alimente également des immeubles d'habitation. Les caractéristiques relatives aux émissions de l'appareil à laser *RevoLix HTL* (CISPR 11, classe A) ne garantissent éventuellement aucune protection valable contre des services radio dans le domaine d'habitation. L'appareil à laser *RevoLix HTL* est exclusivement prévu pour l'exploitation avec les accessoires et câbles originaux indiqués dans le tableau 6 .

#### **Tableau 6: Longueurs des câbles accessoires**

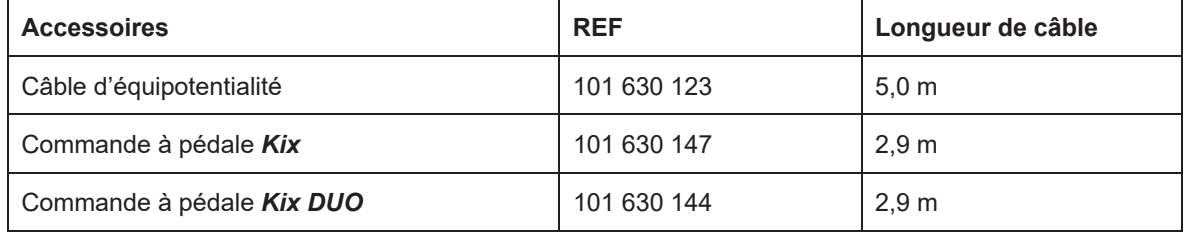

# N VORSICHT

L'emploi d'accessoires de tiers non autorisés ou proposés par LISA Laser Products risque de provoquer des émissions électromagnétiques parasites, de réduire l'immunité électromagnétique de l'appareil à laser et de nuire au fonctionnement correct.

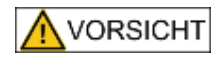

Les appareils de communication HF portables (y compris leurs accessoires comme des câbles d'antenne ou des antennes externes) ne devraient pas être employés à une distance inférieure à 30 cm par rapport aux composants et câbles cités de l'appareil à laser *RevoLix HTL*. Le non-respect de cette disposition risque de réduire les caractéristiques de performance de l'appareil.

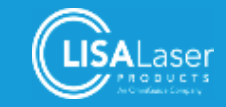

# 4.7.2 Émissions électromagnétiques parasites et immunité électromagnétique

L'appareil à laser *RevoLix HTL* est en conformité avec les exigences de la IEC 60601-1-2:2014 (perturbations électromagnétiques – exigences et contrôles). Les méthodes d'essai, classifications, niveaux d'essai respectés et la conformité avec les normes de base de la CEM sont mentionnées en détail ci-après.

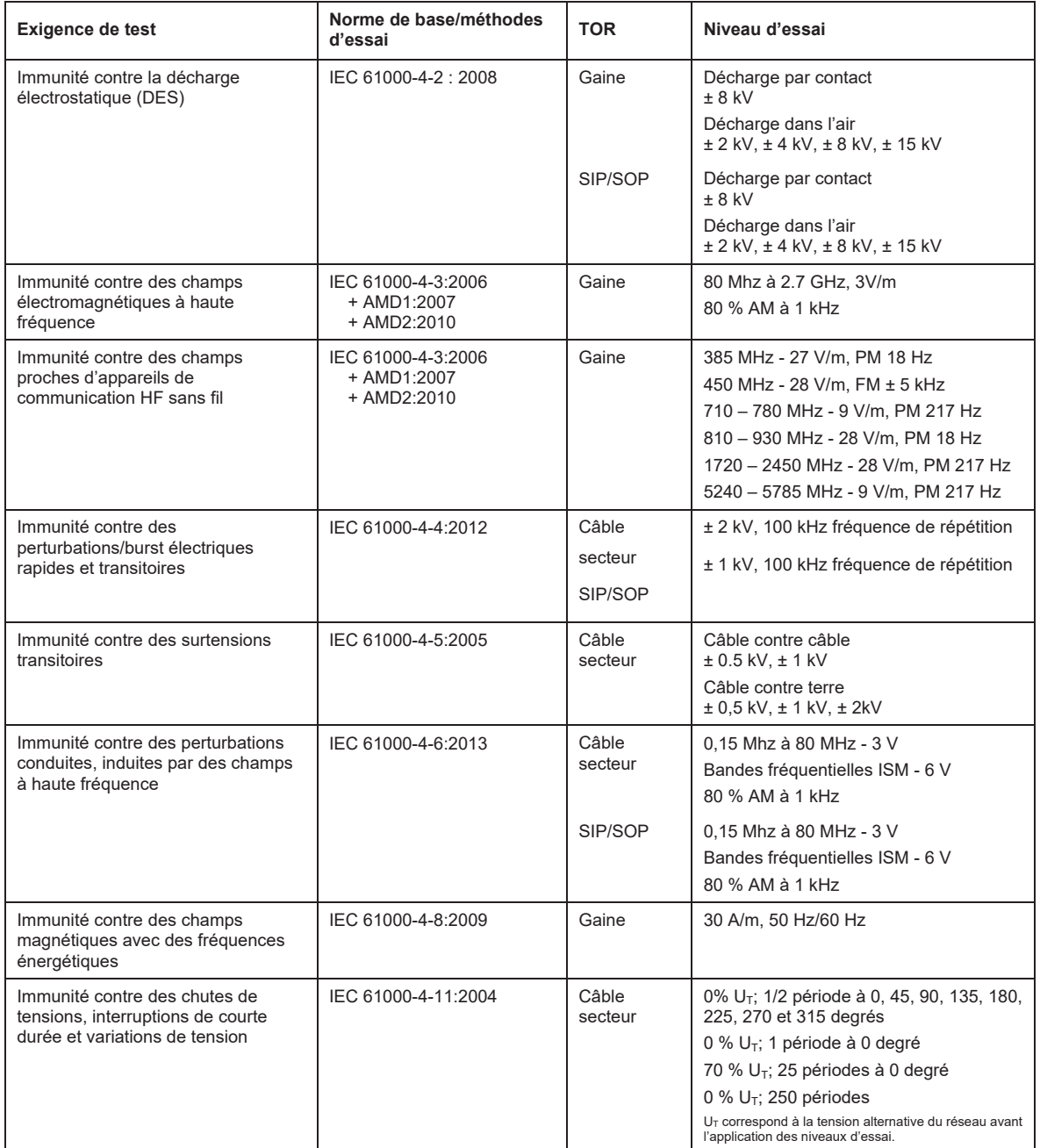

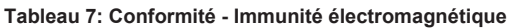

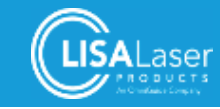

#### **Tableau 8: Conformité - Perturbations électromagnétiques**

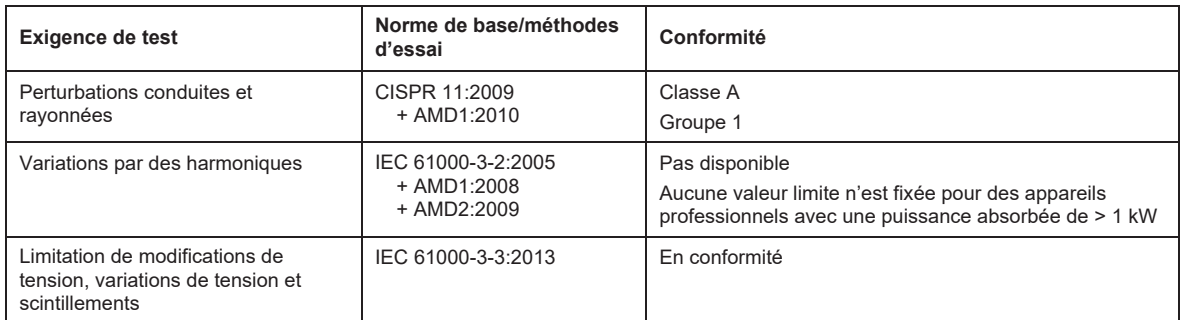

# 4.7.3 Perturbations par des sources électrochirurgicales

L'exécution des essais recommandées selon la IEC 60601-2-2, annexe BB4 a permis de démontrer que le fonctionnement l'appareil à laser *RevoLix HTL* n'est pas perturbé par des dispositifs chirurgicaux à haute fréquence et que l'appareil à laser *RevoLix HTL* peut être exploité dans des locaux où des dispositifs chirurgicaux à haute fréquence sont également employés.

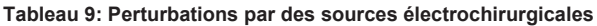

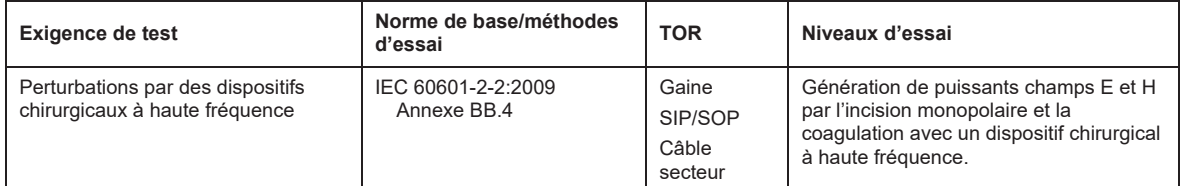

# **4.8 Transport et stockage**

Lors du transport et du stockage de l'appareil à laser, la température devrait entre comprise entre 0 °C et +70 °C, l'humidité relative devrait se situer entre 10 % à 90 % (non-condensant) et la pression atmosphérique devrait être de 700 hPa à 1060 hPa.

Au cas où la température risque de tomber au-dessous de 0 °C, l'appareil à laser doit être vidé du fluide de refroidissement par un technicien de service. L'appareil à laser doit de nouveau être rempli de fluide de refroidissement avant la mise en service. Tant le vidage que le remplissage de l'appareil à laser avec du fluide de refroidissement sont strictement réservés à un spécialiste autorisé par LISA Laser Products.

# **4.9 Essai de fonctionnement avant la première mise en service**

Avant la première mise en service, l'exploitant doit faire un essai de fonctionnement sur site et le documenter selon les instructions du fabricant. LISA Laser Products mettra le formulaire respectif à votre disposition.

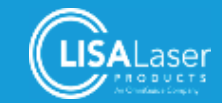

# **5 Sécurité des lasers**

L'appareil à laser *RevoLix HTL* émet du rayonnement laser de la classe 4. L'irradiation de personnes peut provoquer des lésions cutanées et oculaires. Merci de bien vouloir vous familiariser avec les précautions concernant la sécurité des lasers.

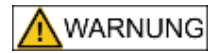

#### **Rayonnement laser**

Le laser de travail émet du rayonnement laser invisible de la classe 4. Le rayonnement laser direct, reflété ou diffusé risque d'entraîner des lésions oculaires ou des brûlures cutanées.

- Ne regardez jamais le rayon laser directement.
- Ne dirigez jamais le rayon laser vers des surfaces ou des instruments réfléchissants.
- Ne dirigez jamais le rayon laser vers autrui.
- Portez des lunettes de sécurité adéquates.

#### **5.1 Informations générales**

L'appareil à laser *RevoLix HTL* utilise un laser DPSS (**D**iode **P**umped **S**olid **S**tate - laser à solide pompé par diode) avec une longueur d'onde de 2013 nm (2,013 μm) comme rayon de travail.

Un laser semi-conducteur avec une longueur d'onde d'émission de 532 nm (vert) sert de laser focalisable. Ce laser focalisable correspond à la classe laser 3R.

Merci de vous informer sur les prescriptions nationales applicables en matière de la sécurité du travail et de la prévention des accidents qui peuvent prévoir des exigences et dispositions supplémentaires en matière de l'exploitation d'appareils à laser médicaux ainsi que la nomination d'un délégué à la protection des lasers.

# **5.2 Distance de sécurité (Distance nominale de risque oculaire, DNRO)**

Du fait que le rayonnement laser est divergente lors du tir par la fibre, la densité de puissance diminue lorsque la distance par rapport à la source du rayon laser augmente. La distance de sécurité (Distance nominale de risque oculaire (DNRO)) correspond à la distance à laquelle la densité de puissance est égale à l'exposition maximale permise. L'exposition maximale permise (EMP) est la valeur seuil pertinente pour la cornée de l'œil humain sur laquelle le calcul de la DNRO est basée.

La DNRO est calculée selon la norme (NF EN 60825-1, "Sécurité des appareils à laser").

Le calcul de la EMP où le rayonnement laser est considérée comme séquences d'impulsions individuelles (pulse train) fournit la plus stricte valeur DNRO.

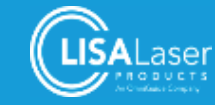

**Tableau 10: Calcul de la DNRO pour le rayonnement laser à onde continue des appareils à laser RevoLix HTL** 

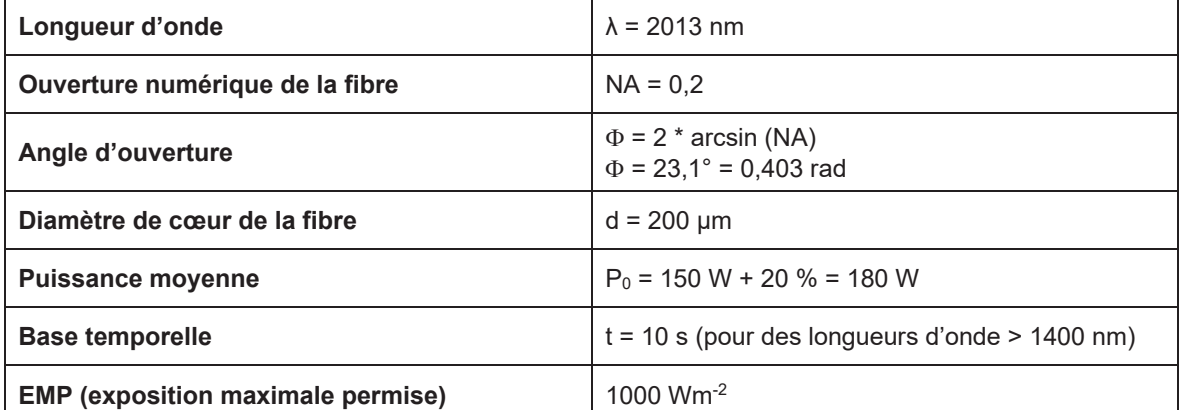

$$
NOHD_{CW} = \frac{\sqrt{\frac{4P_0}{\pi E_{MZB}}}-d}{\phi}
$$

**La DNRO se calcule donc comme suit :**

$$
NOHD_{CW} = \frac{\sqrt{\frac{4 \cdot 180 \text{ W}}{\pi \cdot 1000 \text{ Wm}^2} - 200 \cdot 10^{-6} \text{ m}}}{0.403 \text{ rad}} = 1.19 \text{ m}
$$

**La DNRO (la distance de sécurité) pour le rayonnement laser à onde continue des appareils à laser** *RevoLix HTL* **est de 1,19 m.**

#### **Tableau 11: Calcul de la DNRO pour le rayonnement laser pulsé des appareils à laser RevoLix HTL**

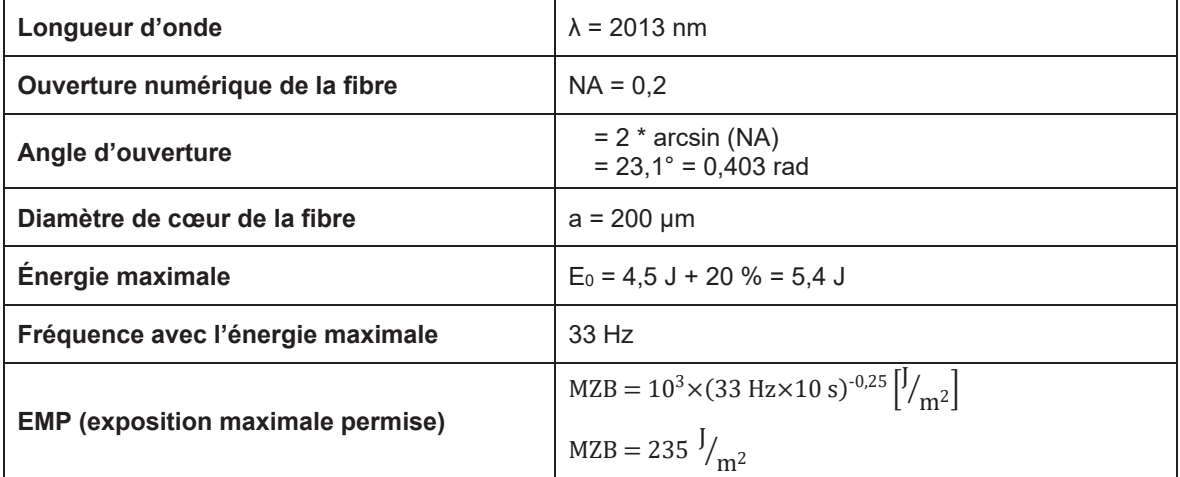

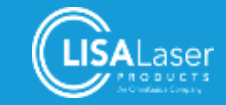

**DNRO**  $NOHD =$  $\sqrt{\frac{4E_0}{\pi M Z B}} - d$ Ȱ  $NOHD =$  $\frac{4.5,4 \text{ J}}{\pi \times 235 \text{ Im}^2}$  $200 \cdot 10^{-6}$  m  $\frac{1}{0.403 \text{ rad}}$  = 0.38 m **La DNRO (la distance de sécurité) pour le rayonnement laser à onde continue des appareils à** 

# **5.3 Lunettes de protection laser**

Dès que l'appareil à laser aura été validé, toutes les personnes qui se trouvent dans le domaine du laser doivent porter des lunettes de protection adéquates.

**laser** *RevoLix HTL* **est de 0,38 m.**

Pour ce qui est des longueurs d'onde de l'appareil à laser, les lunettes de protection doivent au moins appartenir aux niveaux de protection DLB3 pour la puissance moyenne, et ILB3 pour l'impulsion laser. Les lunettes de protection doivent être spécifiées et testées selon la norme NF EN 207 et porter un label CE.

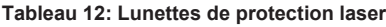

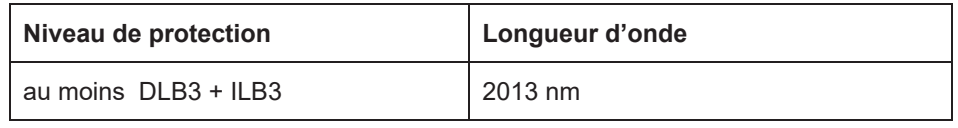

Pour des raisons de sécurité, nous conseillons le port exclusif de lunettes de protection laser fournies par LISA Laser Products. L'utilisation d'autres lunettes de protection est déconseillée du fait qu'elles ne présentent éventuellement pas la protection nécessaire.

# 5.3.1 Marquage des lunettes de protection laser selon la norme NF EN 207.

Les lunettes de protection laser qui correspondent aux exigences de la norme NF EN 207 porte la mention du niveau de protection respectif.

| <b>Elément</b>                      | <b>Description</b>                                                                      |  |
|-------------------------------------|-----------------------------------------------------------------------------------------|--|
| DI                                  | Type de laser $D =$ onde continue $\ell$ I = impulsion                                  |  |
| $1400 \text{ nm} - 1000 \text{ nm}$ | Gamme de longueurs d'onde valide                                                        |  |
| LB <sub>3</sub>                     | Niveau de protection (LB1 - LB10)<br>LB3 = transmission spectrale maximale de $10^{-3}$ |  |
| <b>XXX</b>                          | Identification du fabricant                                                             |  |
| DIN CE                              | Label de conformité selon la norme NF EN 207                                            |  |

**Tableau 13: Marquage de lunettes de protection laser (exemple)** 

# **5.4 Domaine du laser**

Domaine du laser - définition : le domaine ou l'intensité d'irradiation peut dépasser l'exposition maximale permise de la cornée de l'œil humain (EMP) y compris la possibilité d'une déviation accidentelle du faisceau laser.

En général, le domaine du laser correspond donc au local où l'appareil à laser est exploité.

Les domaines de dispositifs à laser de la classe 4 doivent être clairement délimités et marqués de manière visible pendant l'exploitation. Des panneaux d'avertissement ou indicateurs (symbole d'avertissement du laser W004 - ISO 7010) peuvent être utilisés à cet effet.

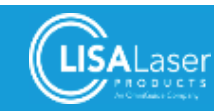

Outre les panneaux d'avertissement, il convient d'équiper l'accès à des domaines laser avec des voyants lumineux indiquant l'exploitation du laser.

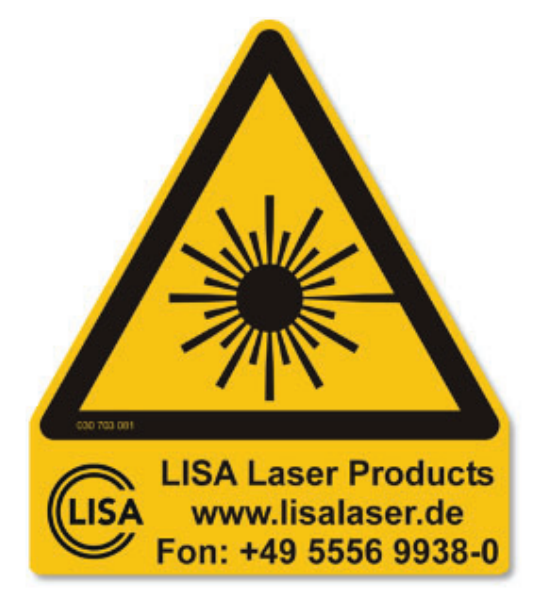

**Ill. 14: Panneau d'avertissement pour la signalisation de portes d'entrée de domaines de laser**

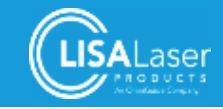

# **6 Marquage de l'appareil à laser**

Le marquage de l'appareil à laser *RevoLix HTL* sera décrit par la suite. Le marquage du produit fournit des informations importantes à l'utilisateur. Vous trouvez les positions des différentes plaques signalétiques dans les illustrations du chapitre 6.4.4.

# **6.1 Symboles employés**

Les symboles suivants sont utilisés pour le marquage de la face extérieure de l'appareil à laser :

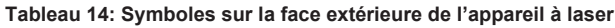

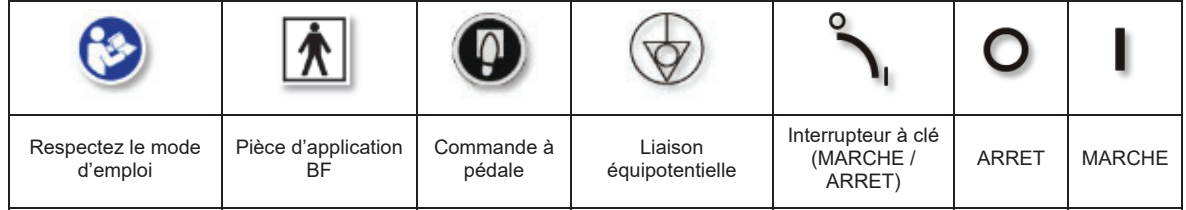

# **6.2 Plaque signalétique - Appareil à laser**

La plaque signalétique se trouve sur la face arrière (Ill. 24). Il contient toutes les données importantes pour l'identification de l'appareil à laser et les spécifications du raccordement au réseau.

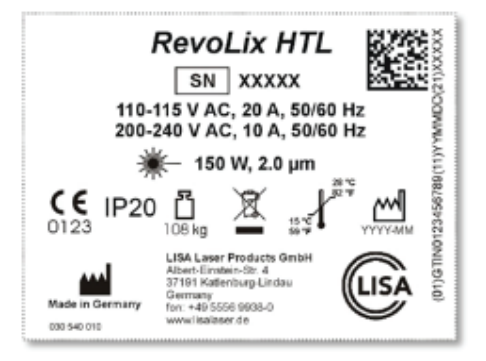

**Ill. 15: Plaque signalétique - Appareil à laser (***RevoLix HTL - exemple***)**

Les suivants symboles sont employés sur la plaque signalétique :

**Tableau 15: Symboles - Plaque signalétique**

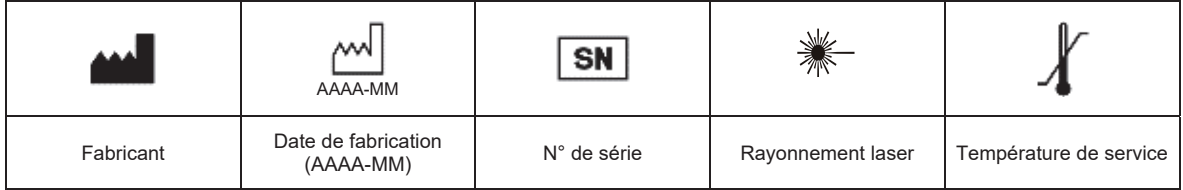

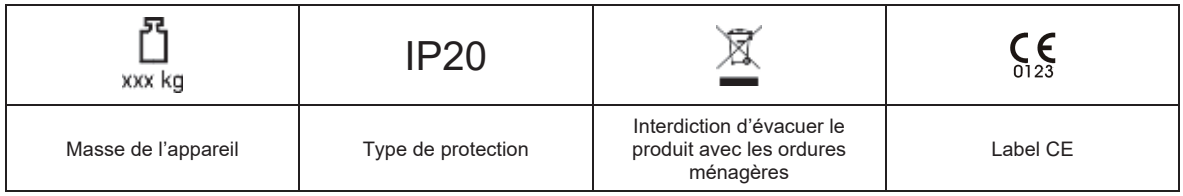

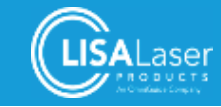

# **6.3 Plaque signalétique - Commande à pédale**

La plaque signalétique de la commande à pédale se trouve sur sa face inférieure. Elle comprend toutes les informations nécessaires à l'identification de la commande à pédale.

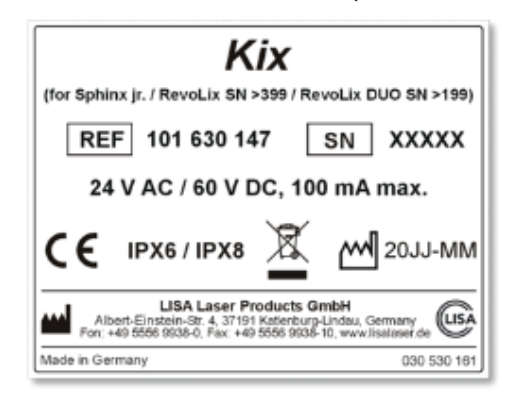

**Ill. 16: Plaque signalétique - Commande à pédale (***Kix* **- exemple)** 

Les symboles suivants sont employés :

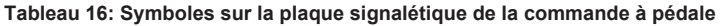

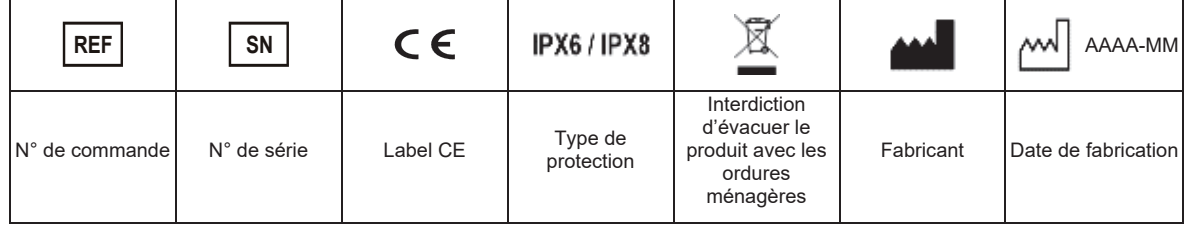

# **6.4 Marquages du laser**

# 6.4.1 Marquage - Sortie du faisceau

La sortie du faisceau se trouve à l'extrémité distale de la fibre laser connectée. Le marquage de la sortie du faisceau se trouve au raccordement de la fibre et porte les symboles suivants :

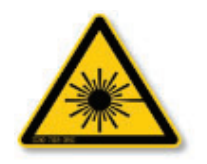

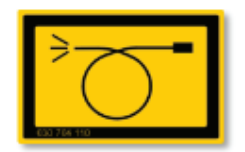

**III. 17: Symbole d'avertissement - laser Ill. 18: Marquage - Sortie du faisceau** 

6.4.2 Marquage - Arrêt d'urgence du laser

L'Arrêt d'urgence du laser porte le marquage suivant :

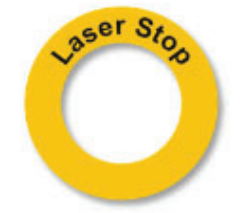

**Ill. 19: Arrêt d'urgence du laser**

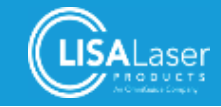

# 6.4.3 Marquage - Rayonnement laser

Les marquages suivants décrivent le rayonnement laser et la classe laser. Vous trouvez le marquage spécifique au modèle dans le chapitre 12.1:

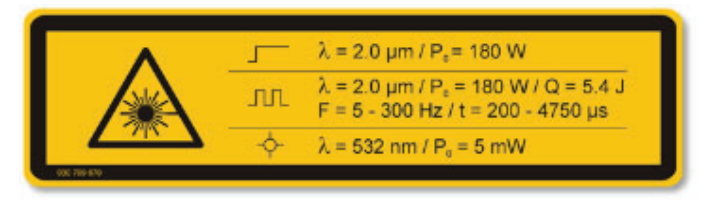

#### **Ill. 20: Marquage du rayonnement laser (***RevoLix HTL* **- exemple)**

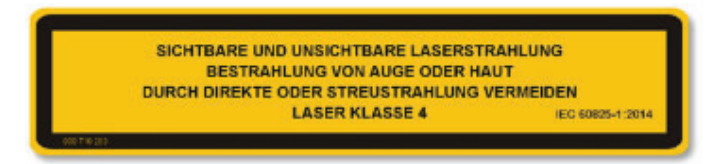

**Ill. 21: Marquage de la classe laser**

#### **Tableau 17: Symboles du marquage du laser**

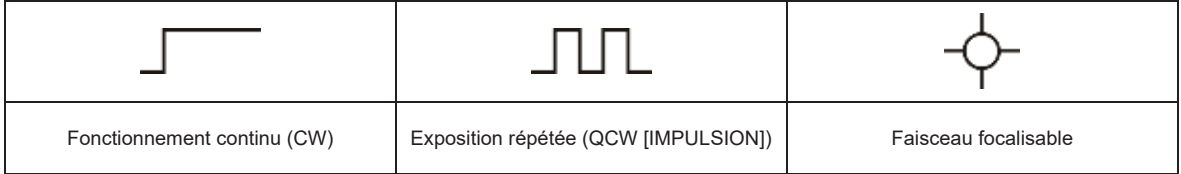

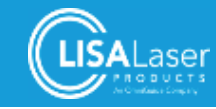

# 6.4.4 Position des étiquettes et marquages d'avertissement

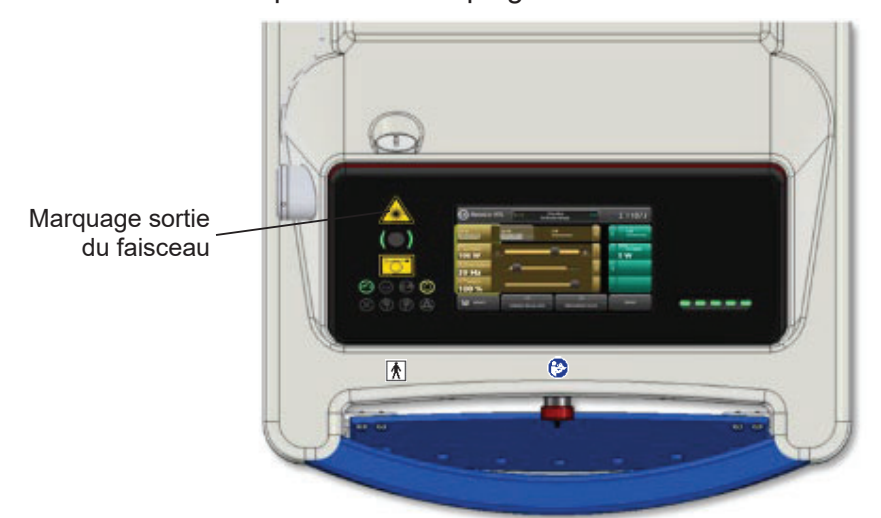

**Ill. 22: Marquages du tableau de commande**

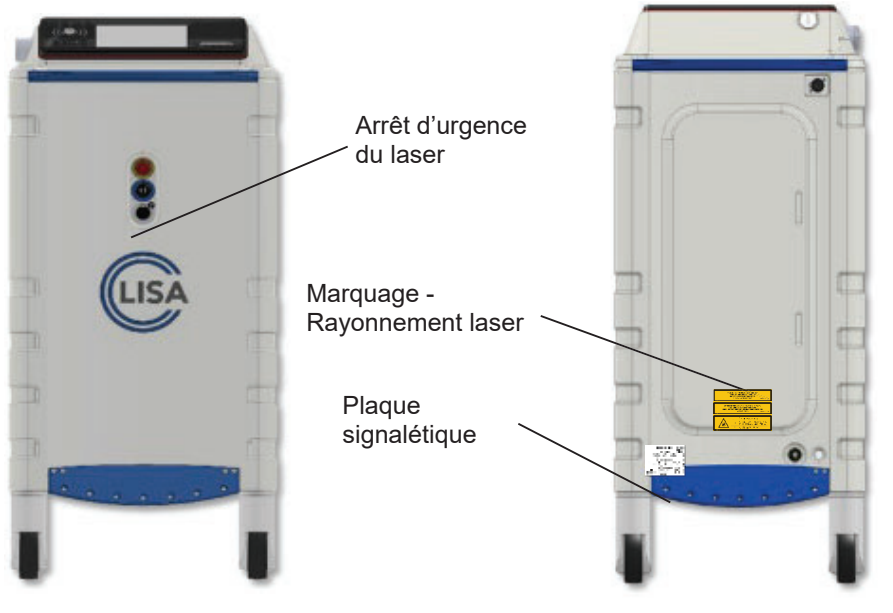

**Ill. 23: Marquages sur la face avant de l'appareil Ill. 24: Marquages sur la face arrière de l'appareil** 

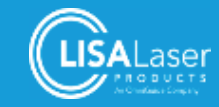
# **7 Opération de l'appareil à laser**

L'opération de l'appareil à laser *RevoLix HTL* sera décrite par la suite. Vous serez informé sur les différents états et modes opératoires (CW ou QCW). La mise en service de l'appareil à laser et le réglage des paramètres laser seront expliqués.

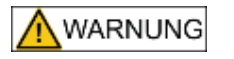

L'utilisation des dispositifs de commande et des possibilités de réglage en dehors des limites du présent mode d'emploi peut provoquer une irradiation dangereuse ainsi que de lésions cutanées et oculaires.

# **7.1 États de fonctionnement**

Trois états de fonctionnement sont possibles pendant l'exploitation :

#### 1. **VEILLE :**

Le système fonctionne complètement mais l'émission de rayonnement laser n'est pas possible. Le témoin lumineux (III. 6[2]) et le laser focalisable ne sont pas allumés. Cet état de fonctionnement VEILLE est atteint après le DEMARRAGE et la remise de la validation.

#### 2. **OPERATIONNEL :**

Appuyez la touche de validation (III. 6[4]) pour commuter l'appareil du mode VEILLE au mode OPERATIONNEL. L'appareil est prêt à l'émission de rayonnement laser. Le témoin lumineux du laser reste allumé (indique la disponibilité du laser) et le faisceau focalisable est visible. Lorsque la touche de validation est actionnée encore une fois, l'appareil va de nouveau commuter au mode VEILLE La commutation du mode VEILLE au mode OPERATIONNEL n'est pas possible avec la commande à pédale étant actionnée en même temps.

#### 3. **EMISSION :**

Le rayonnement laser est émis lorsque la commande à pédale est actionnée. Le témoin lumineux de l'appareil va clignoter et un signal acoustique sera émis lors de l'émission du faisceau laser.

# **7.2 Modes opératoires**

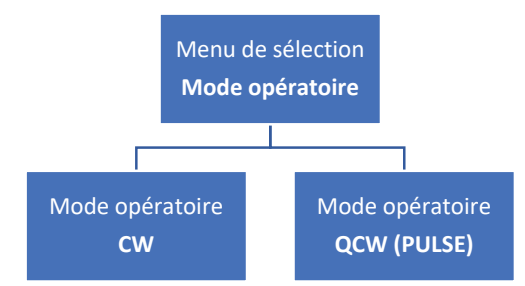

**Ill. 25: Structure du menu : Sélection des modes opératoires CW ou QCW (PULSE)** 

Le mode opératoire actuellement actif est indiqué dans le champ de paramètres en haut à gauche (jaune) et dans le champ de paramètres en haut à droite (vert). Le mode opératoire peut être commuté à CW ou QCW en touchant le champ de sélection respective.

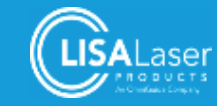

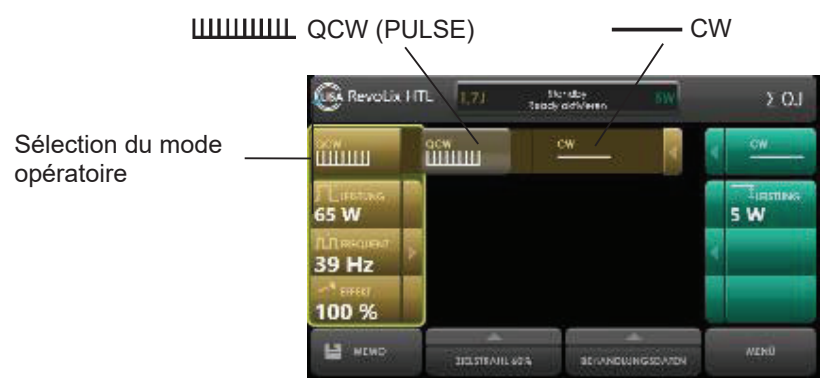

**Ill. 26 : Sélection du mode opératoire**

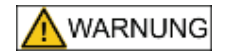

#### **Émission de rayonnement laser dans un mode opératoire inapproprié**

L'émission de rayonnement laser dans un mode opératoire inapproprié risque de provoquer des interactions tissulaires inattendues et d'entraîner des lésions graves ainsi que des lésions tissulaires thermiques sévères.

- Contrôlez la sélection du mode opératoire (CW/QCW) avant de commencer le traitement laser.
- Il ne faut jamais déclencher l'émission si l'effet du rayonnement laser l'extrémité distale de la fibre et le tissu - ne peuvent pas être observés.

# **7.3 Paramètres laser**

Il faut avoir réglé le mode opératoire VEILLE ou OPERATIONNEL pour pouvoir configurer les paramètres laser. Dès que vous modifiez les paramètres laser dans le mode opératoire OPERATIONNEL, l'appareil à laser sera commuté au mode VEILLE. Le mode opératoire OPERATIONNEL sera automatiquement rétabli après la modification.

Les paramètres laser ne peuvent pas être modifiés pendant l'EMISSION et les touches sont verrouillées.

Les réglages sont à faire par les touches de l'écran. Les valeurs réglées sont présentées sous forme graphique et numérique.

Les réglages des paramètres laser peuvent être affichés en appuyant sur le champ respectif. Les réglages peuvent maintenant être faits à l'aide des curseurs. Les paramètres laser réglables dépendent du mode opératoire choisi.

Les valeurs des différents paramètres laser réglés sont affichés sous forme graphique et numérique par la position du curseur.

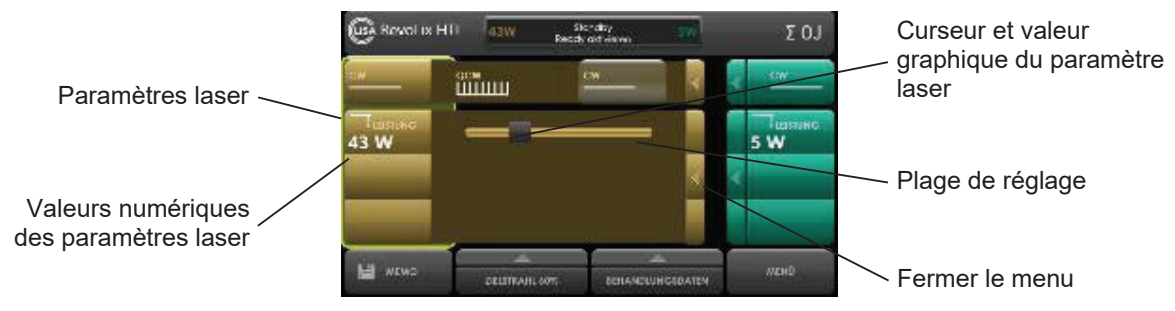

**Ill. 27 : Réglage de paramètres laser, dans le mode CW dans cet exemple**

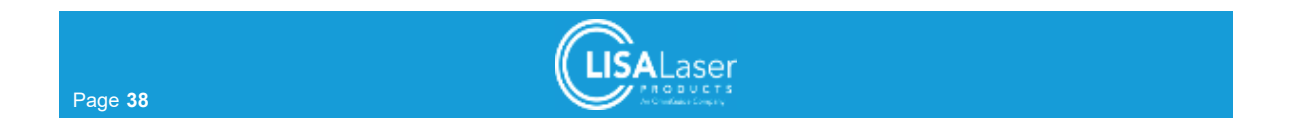

# 7.3.1 Paramètres laser des différents modes opératoires

Des impulsions laser avec les paramètres réglés seront émises en continue aussi longtemps que la commande à pédale est appuyée.

La puissance est réglable dans le mode CW ; dans le mode QCW (PULSE), la puissance, la fréquence (fréquence de répétition des impulsions) et l'effet d'impulsion peuvent être réglées. Les réglages sont à faire par les touches de l'écran.

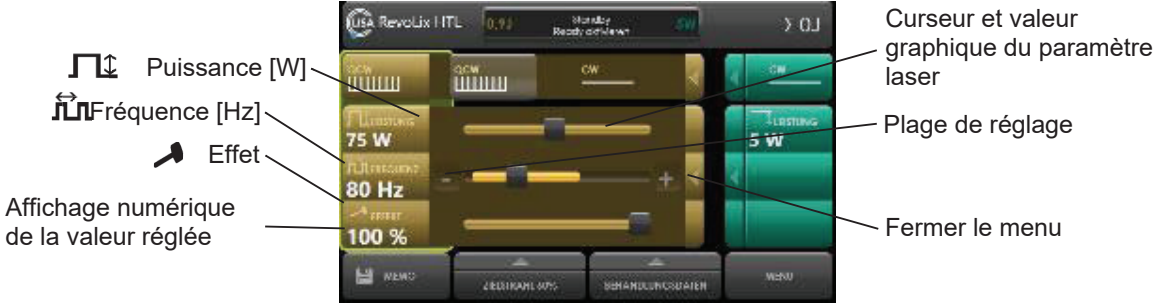

**Ill. 28 : dans le mode opératoire QCW (PULSE) dans cet exemple**

Les deux paramètres laser s'influencent mutuellement. Lors d'une augmentation de la puissance laser, la fréquence maximale possible pour le réglage de l'énergie du laser sera comprise dans le calcul et actualisée le cas échéant. La puissance du laser y limite la fréquence maximale possible (fréquence de répétition des impulsions).

Le paramètre effet influence la durée et la puissance de pointe d'une impulsion laser. La puissance de pointe d'une impulsion laser varie dans une plage d'env. 300 W (effet de 50 %) jusqu'à 1000 W (effet de 100%). La puissance moyenne du rayonnement laser et la fréquence restent constantes lors d'une modification de l'effet (voir 7.3.2). Le temps de l'impulsion laser est automatiquement adapté en fonction de l'effet de manière que l'énergie par impulsion reste constante avec tous les paramètres de l'effet admissibles.

# 7.3.2 Effet de l'impulsion

L'effet de l'impulsion réglable est une particularité de l'appareil à laser *RevoLix HTL*. L'effet de l'impulsion adapte la durée de l'impulsion laser et la puissance de pointe de l'impulsion. La plage de l'effet de l'impulsion se situe entre 50 % et 100 %.

La forme de l'impulsion (axe  $x \triangleq$  temps, axe y  $\triangleq$  puissance de pointe de l'impulsion) est illustrée dans les Ill. 29 et Ill. 30. Les répartitions au niveau de la puissance et de la fréquence sont identiques dans les deux cas. Les différentes formes d'impulsion sont influencées par l'effet de l'impulsion réglé.

Le réglage de l'effet de l'impulsion à "100 %" émet une courte impulsion laser (dans l'exemple : 750 μs) et une puissance de pointe de l'impulsion élevée.

Le réglage de l'effet de l'impulsion à "50 %" émet une impulsion laser longue (dans l'exemple : 3690 μs) et une puissance de pointe l'impulsion basse.

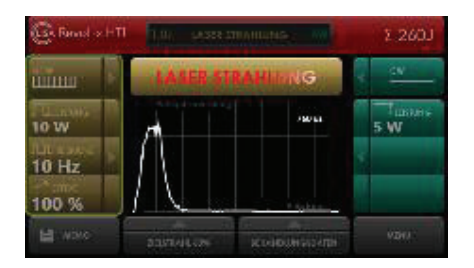

**Ill. 29: Forme d'une impulsion laser courte avec une puissance de pointe de l'impulsion élevée** 

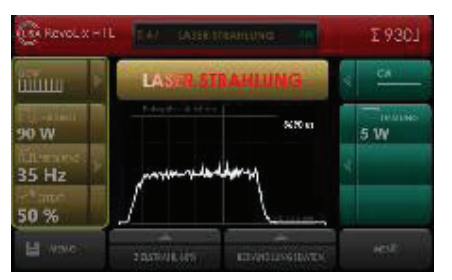

**Ill. 30: Forme d'une impulsion laser longue avec une puissance de pointe de l'impulsion basse** 

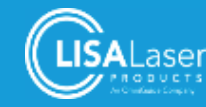

La puissance réglée reste constante lors d'une variation de la durée de l'impulsion par le biais d'une modification de l'effet. Une augmentation de la puissance de pointe de l'impulsion provoque donc une réduction de la durée de l'impulsion laser ou bien une réduction de la puissance de pointe de l'impulsion provoque une prolongation de la durée de l'impulsion respectivement.

Cette interaction est particulièrement utile dans la lithotritie p. ex., et dans l'ablation et l'incision de tissus mous.

Avec une énergie d'impulsion identique, une courte impulsion laser cause une ablation plus forte de tissus durs qu'une impulsion laser plus longue. Cependant, l'effet de coagulation de l'impulsion laser plus longue est supérieure à l'effet de coagulation de la courte impulsion laser.

L'interaction entre le laser et le tissu peut être résumée dans la vue synoptique suivante :

**Tableau 18: Utilisation de l'effet d'impulsion**

| Effet de l'impulsion | Durée de<br>l'impulsion   | Puissance de<br>pointe de<br>l'impulsion | Ablation de tissus<br>durs | Ablation de tissus<br>mous, coagulation |
|----------------------|---------------------------|------------------------------------------|----------------------------|-----------------------------------------|
| 100 %                | Courte impulsion<br>laser | Pointe élevée                            |                            |                                         |
| 50%                  | Impulsion laser<br>longue | Pointe basse                             |                            |                                         |

Régler l'effet de l'impulsion : touchez le symbole du marteau et la barre des paramètres va apparaitre. Touchez le bouton de réglage et amenez-le à la valeur souhaitée.

# **7.4 Réglages - Utilisation d'une commande à double pédale** *Kix DUO*

Avec la commande à double pédale *Kix DUO,* deux autres modes opératoires sont à votre disposition y compris les paramètres laser y relatifs. Ces modes peuvent sélectionnés selon les besoins à l'aide de la pédale gauche et de la pédale droite.

Les deux jeux de paramètres laser sont simultanément affichés à l'écran. Les paramètres laser actifs sont entourés d'une bordure jaune (ill. 38). La pédale respective est activée en même temps.

Les réglages pour le mode opératoire et les paramètres laser sont à régler à part pour les deux pédales.

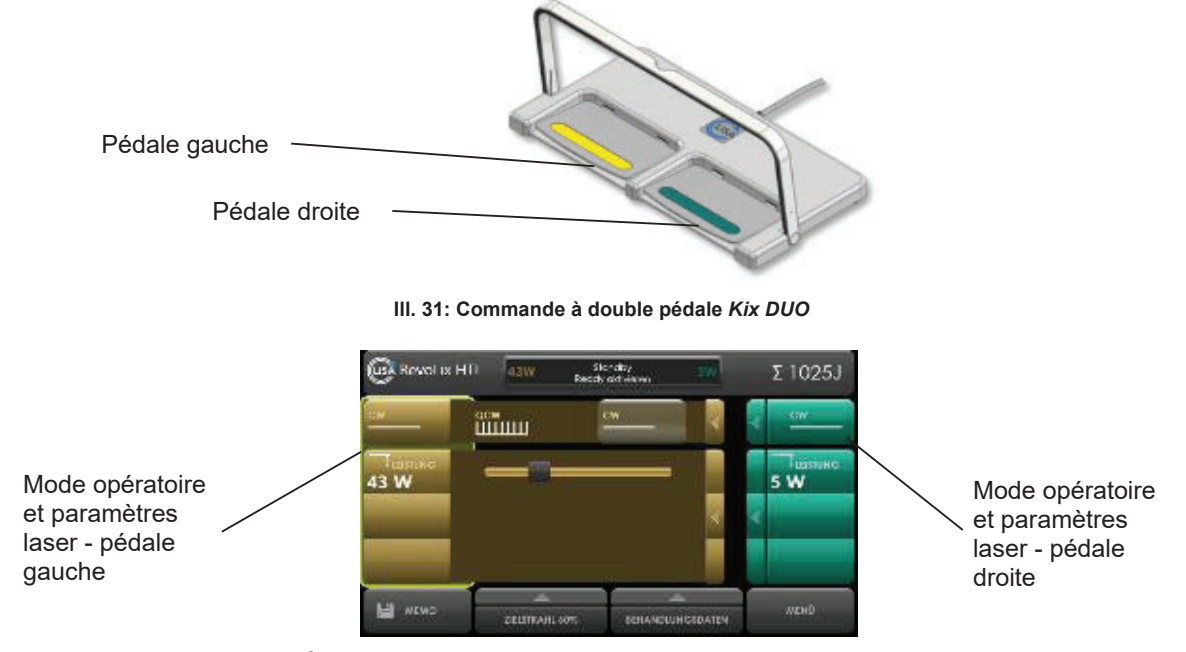

**Ill. 32: Écran avec commande à double pédale - pédale gauche sélectionnée**

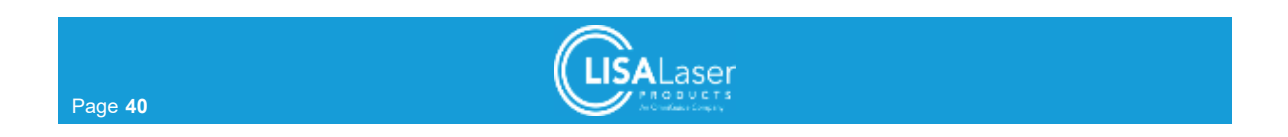

L'appareil à laser confirme la commutation à la pédale actionnée avec les paramètres laser y relatifs par un signal de changement. Les paramètres laser désormais actifs sont en même temps entourés d'une bordure jaune à l'écran.

Il faut actionner la pédale encore une fois avant de pouvoir déclencher le rayonnement laser avec l'appareil à laser étant dans le mode opératoire OPERATIONNEL.

Aucun rayonnement laser n'est émis avec les deux pédales étant actionnées en même temps.

Vous pouvez faire votre choix entre les paramètres laser tant dans l'état de fonctionnement VEILLE que dans l'état de fonctionnement OPERATIONNEL.

Un seul paramètre commun peut être réglé pour la luminosité du faisceau focalisable.

# **7.5 Réglage de la luminosité du faisceau focalisable**

La luminosité du faisceau focalisable peut être réglée entre 0 et 100 % par la sélection "Faisceau focalisable". Faites le réglage de la luminosité dans le mode opératoire OPERATIONNEL du fait que le faisceau focalisable y sera visible en permanence.

Après le redémarrage de l'appareil à laser, le faisceau focalisable sera automatiquement réglé à une luminosité de 60 %, au cas où la luminosité aurait été inférieure à 60 % lors de la dernière utilisation. Des valeurs de luminosité plus élevées du faisceau focalisable seront sauvegardées et seront disponibles lors de prochain redémarrage.

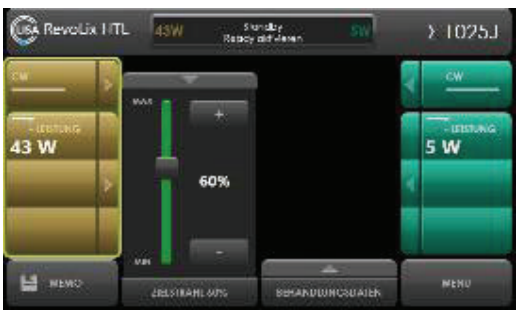

**Ill. 33: Réglage de la luminosité du laser focalisable**

# **7.6 Menu Mémo et données de traitement et d'utilisation**

# 7.6.1 Données de traitement et d'utilisation

Vous pouvez consulter les données de traitement ou bien d'utilisation respectivement dans le menu des données de traitement. Les données suivantes sont saisies comme données d'utilisation :

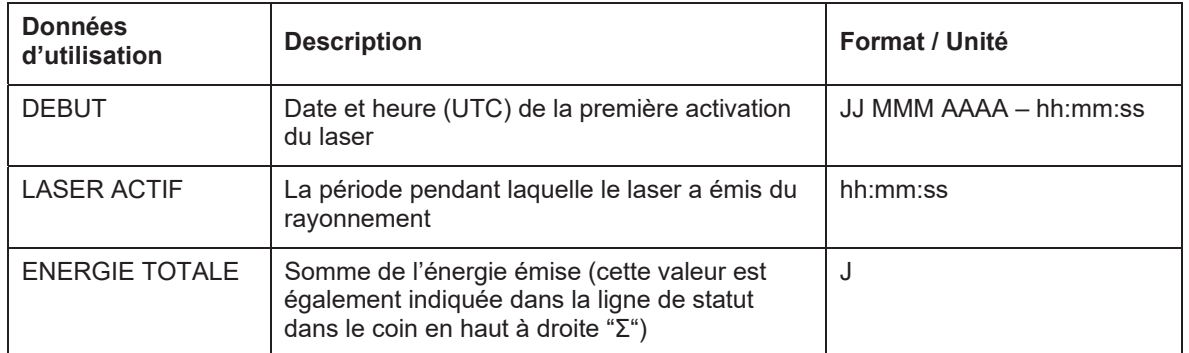

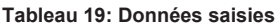

Les données d'utilisation sont saisies pour le système intégral. L'appareil ne saisit jamais les données d'utilisation d'une pédale individuelle de la commande à double pédale.

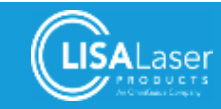

Appuyez sur le champ "Remise" pour remettre toutes les données à zéro.

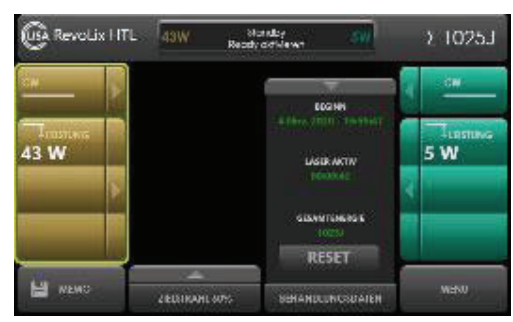

**Ill. 34: Données d'utilisation** 

# 7.6.2 Menu Mémo

Les paramètres laser réglés peuvent être sauvegardés et chargés dans le menu "Mémo". Touchez le menu "Mémo" pour afficher l'écran suivant.

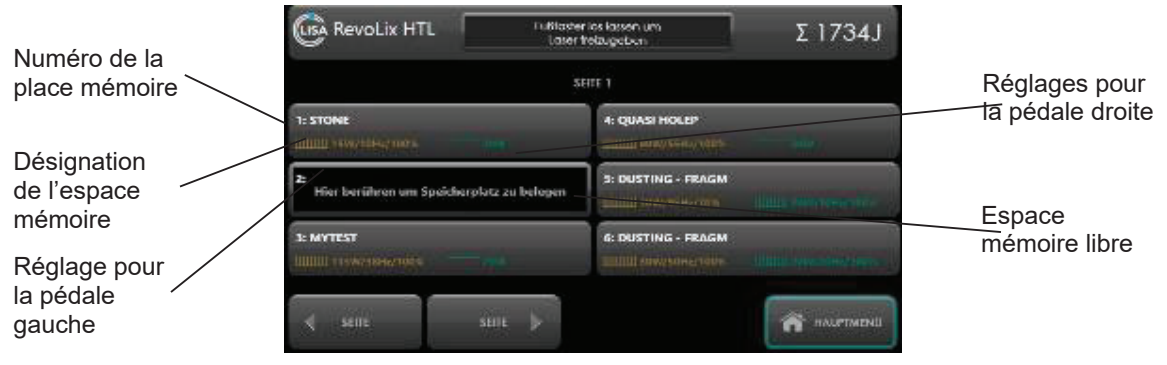

**Ill. 35: Menu "Mémo"**

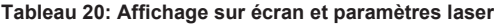

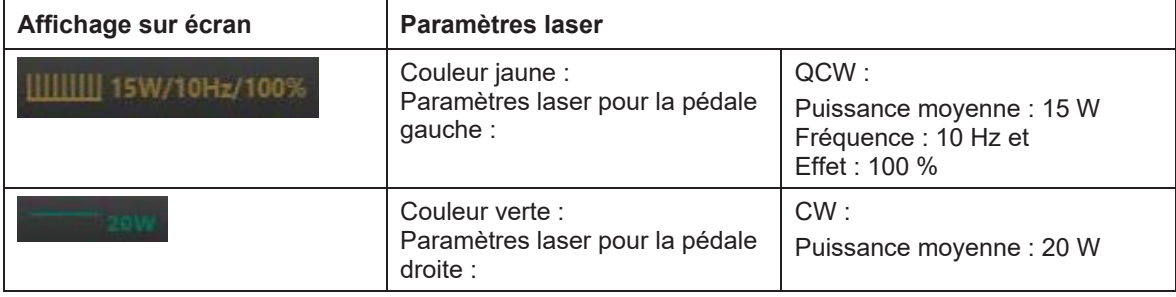

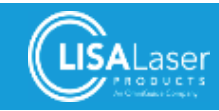

#### **Chargement de paramètres**

Le paramètre souhaité est affiché après avoir touché la désignation de la place mémoire ("Calcul" p. ex.) (Ill. 36). Appuyez alors encore une fois sur le champ "CHARGER" ou bien sur la désignation de la place mémoire et les paramètres seront confirmés et chargés.

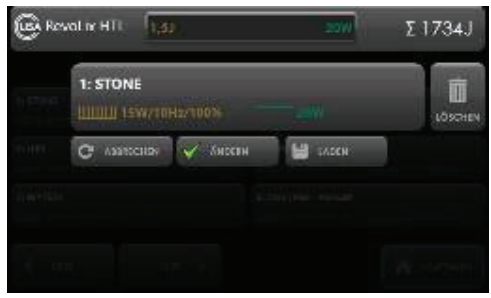

**Ill. 36: Chargement des paramètres laser préréglés**

Actionnez la touche "EFFACER" pour effacer les paramètres laser mémorisés et libérer de la place mémoire.

#### **Sauvegarde de préréglages**

Vous avez la possibilité de sauvegarder jusqu'à 60 jeux de données différents. Les paramètres laser actuellement affichés peuvent être sauvegardés en appuyant sur une place mémoire libre. Passez à une autre page où une place mémoire est libre au cas où aucune place mémoire libre serait affichée.

Saisissez la désignation d'une place mémoire et sauvegardez les paramètres en appuyant la touche "SAUVEGARDER"

|    |                | Revolúx HTL |   | 1,53 |   |   |   | 20W |   | $5 - 734.1$          |
|----|----------------|-------------|---|------|---|---|---|-----|---|----------------------|
| 7H |                | 2: TISSUE   |   |      |   |   |   |     |   |                      |
| ъ  | п              | ø           | o | Е    | ٠ | ę | Đ |     |   | w<br>в<br>п          |
| w  | $\overline{0}$ |             | ā |      | v | ٠ | o |     | w | ×<br>٠               |
| ö  |                | z           | u | B    | s | п | ۰ | R   | ú | ABBRECHEN<br>o       |
| п  |                |             | ٠ | ٥    | ٠ |   |   |     |   | u<br><b>STOCHERN</b> |

**Ill. 37: Saisie de la désignation d'une place mémoire**

# **7.7 Mise en service**

# 7.7.1 Avant la mise en marche

L'appareil à laser doit être placé à une distance physique optimale par rapport au champ opératoire. Veillez à ce que les fentes d'aération ne soient pas obstrués et que l'air évacué ne soit pas dirigé vers le patient.

La commande à pédale doit toujours être directement accessible et facile à utiliser pour l'opérateur. Le câble de connexion entre la commande à pédale et l'appareil à laser doit être posé de manière qu'il ne constitue ni un risque de trébuchement, ni un obstacle. L'Arrêt d'urgence du laser doit toujours être directement accessible.

Utilisez le frein de blocage pour éviter tout déplacement accidentel lorsque l'appareil à laser ne doit plus être déplacé.

Avant la mise en marche : veiller à ce que

- Les précautions nécessaires à la sécurité des lasers aient été prises (chap. 5).
- L'appareil à laser soit connecté à une alimentation électrique adéquate et suffisante.

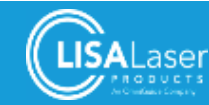

- L'interverrouillage de porte ait été connecté ou ponté à l'aide de la fiche isolante respective et que les portes d'accès au domaine du laser soient fermées.
- Toutes les fibres et applications pour laser soient disponibles.
- Toutes les personnes qui se trouvent dans le domaine du laser portent des lunettes de protection laser adéquates. Veillez à ce que les lunettes de protection laser conviennent pour la longueur d'onde émise et qu'elles soient en état impeccable (chap. 5.3).

Abstenez-vous de toute mise en service de l'appareil à laser *RevoLix HTL* au cas où vous y constateriez des défauts manifestes.

# 7.7.2 Connecter un interverrouillage de porte

Enfichez le commutateur de l'interverrouillage de porte sur la face arrière de l'appareil à laser (Ill. 2). Si vous n'utilisez aucun interverrouillage de porte, il faut protéger la prise libre avec la fiche isolante respective qui fait partie de la livraison. Au cas où le circuit de l'interverrouillage ne serait pas fermé, le symbole de statut "Interverrouillage" (Tableau 4) sera allumé en rouge.

# 7.7.3 Connexion de la commande à pédale

Retirez doucement la commande à pédale de son support. Attention : l'étrier va s'ouvrir automatiquement dès que la commande à pédale est retirée de son support.

Connectez la commande à pédale à l'appareil à laser. La prise se trouve en bas de l'Arrêt d'urgence du laser sur la face avant de l'appareil (Ill. 1).

Il faut veiller à installer la commande à pédale pour sur un support stable et anti-dérapant.

Une fois que la commande à pédale aura été connectée, le symbole de statut "Pédale gauche de la commande à pédale" avec la commande à une pédale *Kix* (Tableau 4) s'allumera en vert ; avec la commande à double pédale Kix DUO, le symbole de statut "Pédale droite de la commande à pédale" s'allumera également en vert.

Avec aucune commande à pédale n'étant connectée à l'appareil, le message respectif sera affiché à l'écran de commande.

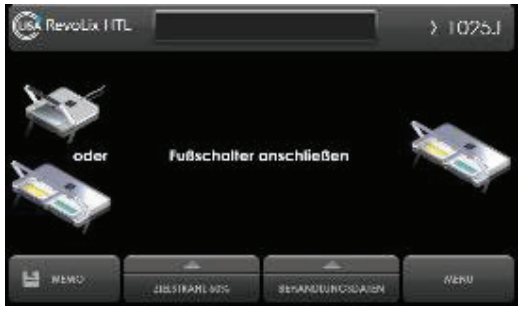

**Ill. 38: Connexion de la commande à pédale**

# 7.7.4 Routine de démarrage

Utilisez l'interrupteur à clé (1/4 de tour vers la droite) pour mettre l'appareil à laser en marche. Le processus de démarrage commence ; un test système automatisé sera effectué (démarrage).

L'écran d'accueil apparaîtra peu après. L'écran d'accueil (Ill. 39) montre la version logicielle de l'appareil à laser *RevoLix HTL*.

Dans le cadre d'une routine de test, l'appareil à laser produira des impulsions laser audibles en interne et le voyant lumineux de l'appareil à laser clignotera. L'affichage des paramètres laser apparaîtra après la fin du test système.

Sélectionnez maintenant le mode opératoire et les paramètres laser (chap. 7.2 ss).

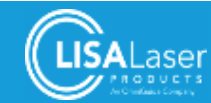

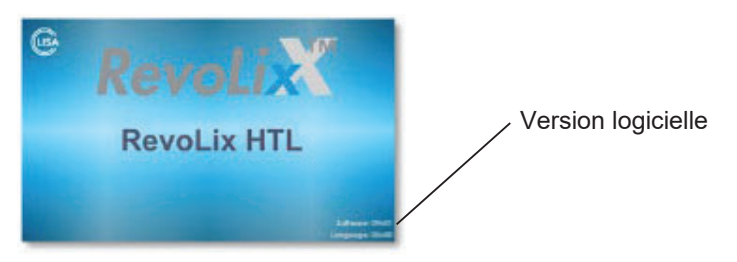

**Ill. 39: Écran d'accueil**

# **7.8 Contrôle de la fibre laser**

La section qui suit contient des contrôles importants qui sont obligatoires avant l'utilisation de la fibre pour laser.

Vous trouvez par ailleurs les descriptions détaillés des contrôles dans les modes d'emploi des fibres laser.

- Contrôlez la lisibilité de l'étiquette de la fibre laser. N'utilisez aucune fibre laser où les informations sont illisibles ou font défaut.
- Assurez-vous que la fibre laser sélectionnée soit compatible avec l'appareil à laser et validée. Veillez surtout à d'éventuelles limitations de la puissance.
- x Avec des fibres laser à usage unique : contrôlez la présence de dégâts sur l'emballage qui risquent de compromettre la stérilité. Abstenez-vous de l'utilisation au cas où l'emballage serait endommagé ou en cas de doutes sur l'intégrité de la stérilité.
- Contrôlez la date de péremption avec des fibres laser à usage unique. La date de péremption ne doit pas être dépassée.
- Contrôlez la présence de plis, ruptures et d'autres dégâts sur la fibre laser. La fibre laser ne doit présenter aucun dégât sur toute la longueur.
- L'intégrité de l'extrémité distale de la fibre laser est à contrôler par une sollicitation latérale comme si vous traciez un point avec un stylo à bille.
- Contrôlez la fiche à fibre laser et l'extrémité de la fibre laser dans la fiche respective. La fiche à fibre laser doit être libre de dégâts et de salissures.
- La surface avant de la fibre laser qui se trouve dans la fiche doit être plane, présenter un aspect brillant et être libre de dégâts.
- x Contrôlez la transmission lumineuse de la fibre laser de l'extrémité distale jusqu'à la fiche à fibre laser. Dirigez l'extrémité distale de la fibre laser vers une source lumineuse claire et observez l'extrémité de la fibre laser dans la fiche à fibre laser. Un point lumineux net et clair doit pénétrer par l'extrémité de la fibre laser dans la fiche.

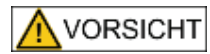

#### **Absorption de rayonnement laser dans une fiche à fibre laser défectueuse**

Une fiche à fibre défectueuse ou sale risque de se réchauffer. Le contact avec une fiche à fibre brûlante peut provoquer des brûlures. Il y a également risque de détériorations à l'optique de couplage de l'appareil à laser.

- Contrôlez la fibre laser selon les instructions qui précèdent avant l'application.
- x N'utilisez jamais des fibres laser avec des fiches à fibre sales ou endommagées.

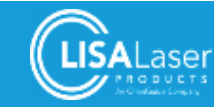

# **7.9 Connexion de la fibre laser**

Retirez l'embout de protection de la fiche à fibre laser - l'extrémité libre de la fibre dans la fiche à fibre laser est très sensible et ne doit pas être endommagée ou salie.

Veillez à la précaution lorsque vous amenez la fiche à fibre à l'obturateur de faisceau. L'obturateur de faisceau ouvre automatiquement et le couplage à fibre sera illuminé. En alternative, vous pouvez ouvrir l'obturateur de faisceau en appuyant sur le champ de validation. Attention : l'obturateur de faisceau ferme automatiquement après quelques secondes. Il faut absolument éviter que de la poussière, des salissures ou des liquides pénètrent dans l'obturateur de faisceau de l'appareil à laser lors de la connexion de la fibre laser.

Il devrait être possible d'enficher la fiche à fibre laser dans le couplage à fibre sans efforts. Vissez la fiche à fibre manuellement.

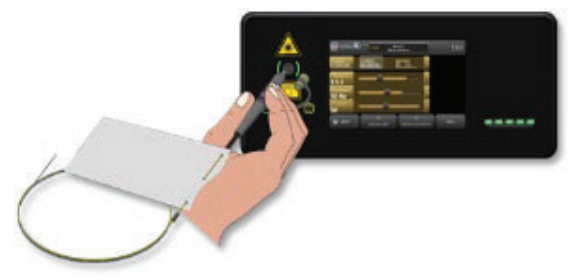

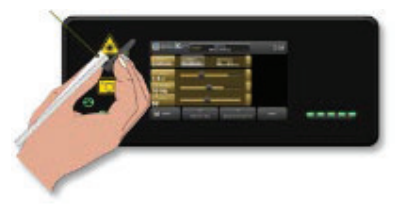

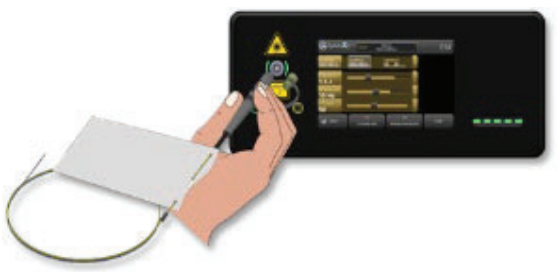

**III. 40: Amenez la fibre à l'obturateur de faisceau Ill. 41: L'obturateur de faisceau ouvre automatiquement** 

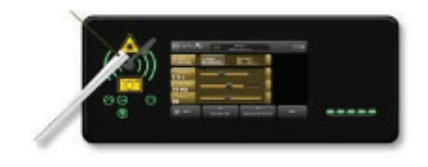

**Ill. 42: Introduisez la fibre dans le couplage à fibre et vissezla en douceur**

**Ill. 43: La fibre laser est correctement connectée**

Le voyant vert à côté du raccordement à fibre s'allume en permanence dès que la fibre laser aura été correctement connectée. Le faisceau focalisable sera automatiquement mis en marche et clignotera.

# **7.10 Commuter l'appareil à l'état de fonctionnement OPERATIONNEL**

Réglez le mode opératoire souhaité et les paramètres laser selon la description. Il convient de régler une luminosité de 100 % pour le faisceau laser focalisable au début. Passez le doigt (curseur Ready-Slider) de gauche à droite sur le champ de validation pour commuter l'appareil à laser du mode VEILLE au mode OPERATIONNEL :

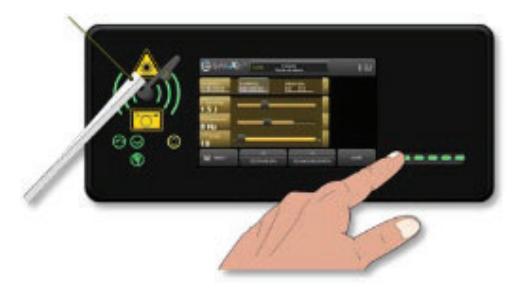

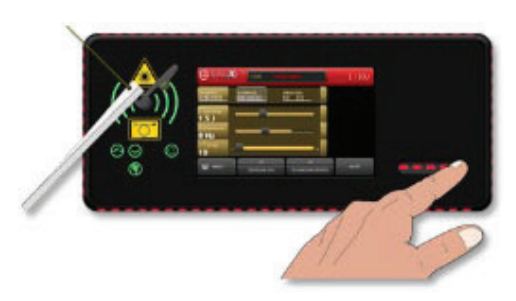

III. 44: Passer à l'état de fonctionnement OPERATIONNEL **III. 45: Témoin lumineux du laser actif** 

Le changement de l'état de fonctionnement est confirmé par un court signal acoustique. Le témoin lumineux du laser s'allume en rouge en permanence. Les bandes lumineuses latérales virent également au rouge.

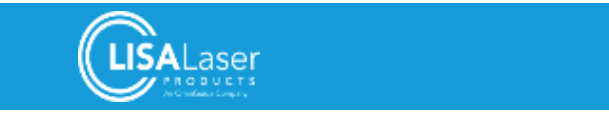

Le faisceau focalisable est visible en permanence. La ligne de statut de l'écran est au rouge. L'appareil à laser est prêt à l'émission de rayonnement laser.

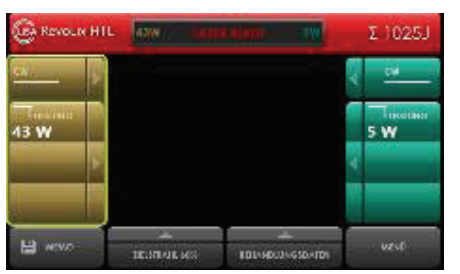

**Ill. 46: La ligne de statut rouge indique l'état de fonctionnement OPERATIONNEL**

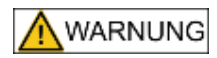

#### **Rayonnement laser**

Le laser de travail émet du rayonnement laser invisible de la classe 4. Le rayonnement laser direct, reflété ou diffusé risque d'entraîner des lésions oculaires ou des brûlures cutanées.

- Ne regardez jamais le faisceau laser directement.
- Ne dirigez jamais le faisceau laser vers des surfaces ou des instruments réfléchissants.
- Ne dirigez jamais le faisceau laser vers autrui.
- Portez des lunettes de sécurité adéquates.

Dirigez l'extrémité distale de la fibre laser vers une surface blanche. Ne regardez jamais le faisceau focalisable directement. Contrôlez le rayonnement du faisceau focalisable. Il doit exclusivement pénétrer par l'extrémité distale de la fibre. Tout autre endroit de pénétration est interdit. Une fibre laser opérationnelle va projeter un anneau circulaire (faisceau focalisable) sur la surface blanche. N'utilisez jamais la fibre si le faisceau focalisable se présente faible, peu visible ou bien visible le long de la fibre laser ou le long de l'extrémité démantelée de la fibre.

# **7.11 Émission de rayonnement laser**

Contrôlez encore une fois le choix correct des paramètres laser.

Introduisez l'extrémité distale de la fibre laser dans la pièce/endoscope. Appuyez la commande à pédale pour démarrer l'émission laser. Attention : la commande à pédale devrait toujours être actionnée par la personne qui assure l'intervention par laser.

L'émission de rayonnement laser est indiquée par les éléments du témoin lumineux du laser (indicateur d'émission laser) qui s'allument en rouge en alternance et le signal acoustique.

La mention "RAYONNEMENT LASER" (III. 47) indique également l'émission de rayonnement laser. Pendant l'émission de rayonnement laser, la forme de l'impulsion laser, la durée de l'impulsion laser et la puissance de pointe de l'impulsion sont affichées à l'écran par un diagramme.

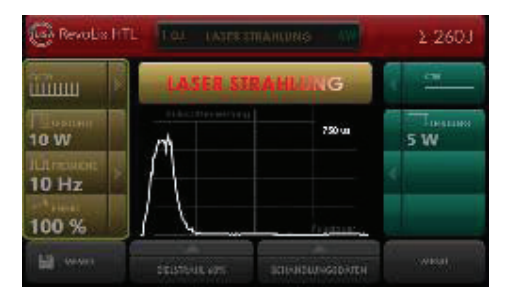

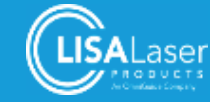

#### **Ill. 47: Affichage de la forme de l'impulsion laser**

Le rayonnement laser est émis aussi longtemps que la commande à pédale reste appuyée.

# **7.12 Commuter l'appareil à laser au mode VEILLE**

En cas de pauses prolongées et après la fin de l'application : appuyez sur la touche validation encore une fois (Ill. 48) pour ramener l'appareil au mode VEILLE.

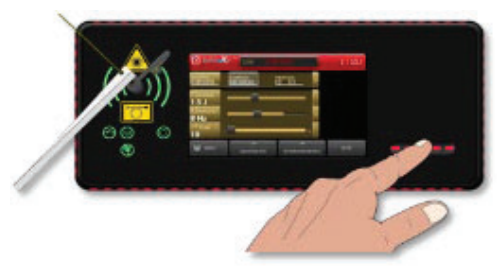

**Ill. 48: Commuter au mode VEILLE**

# **7.13 Enlever ou échanger la fibre laser**

Amenez l'appareil à laser au mode VEILLE. Dévissez la fiche à fibre et retirez-la du couplage à fibre. Remettez l'embout protecteur sur la fiche à fibre.

Les fibres laser réutilisables peuvent maintenant être reconditionnées. Les fibres laser à usage unique doivent être évacuées. Vous trouvez les informations détaillées dans les modes d'emploi des fibres laser.

# **7.14 Routine de mise hors service**

Amenez l'appareil à laser à l'état de fonctionnement VEILLE et retirez la fibre laser selon les instructions précédentes.

L'appareil à laser peut maintenant être mis hors service à l'aide de l'interrupteur à clé (Ill. 2). Séparez alors la fiche secteur de la prise. Le câble d'alimentation est à enrouler sur la face arrière de l'appareil à laser.

Retirez la clé de l'interrupteur à clé pour empêcher toute utilisation non autorisée de l'appareil à laser.

# **7.15 Nettoyage et désinfection**

Mettez l'appareil hors service et retirez la fiche secteur. Activez toujours le frein de blocage lors de travaux de nettoyage pour empêcher tout déplacement accidentel de l'appareil.

Utilisez un chiffon souple imbibé d'une solution de nettoyage pour nettoyer l'appareil à laser et le tableau de commande. Un désinfectant de surface sans alcool ou avec un taux d'alcool faible figurant dans la liste de la VAH peut être utilisé pour la désinfection.

Les roulettes de l'appareil à laser doivent toujours être comprises dans le nettoyage et la désinfection.

Nettoyez la commande à pédale et le câble avec des désinfectants courants et un chiffon humide. La commande à pédale est étanche et peut être rincée sous l'eau courante.

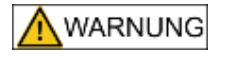

**Risque d'infections**

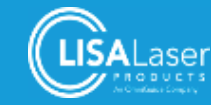

L'appareil laser et les accessoires peuvent être contaminés par des matériaux biologiques après l'utilisation. En cas de nettoyage/désinfection mal appropriée, de tels matériaux peuvent pénétrer dans l'environnement et constituent une source d'infection potentielle.

- Nettoyez et désinfectez l'appareil à laser, la commande à pédale et les autres accessoires avec soin après chaque application.
- Nettoyez et désinfectez l'appareil à laser avant tout changement de lieu pour exclure des contaminations croisées.

ACHTUNG

L'appareil à laser n'est pas étanche à la pénétration de liquides.

- Avant le nettoyage et la désinfection, il faut arrêter l'appareil à la laser et le séparer du réseau électrique.
- Veillez à éviter toute pénétration de liquide par l'obturateur de faisceau ou les fentes d'aération.

# **7.16 Conditionnement de fibres laser, applicateurs et pièces à main**

L'étude des instructions détaillées des modes d'emploi fournis à part est obligatoire pour le conditionnement de fibres laser réutilisables, applicateurs et pièces à main. Au cas où ces modes d'emploi feraient défaut, nous vous prions de bien vouloir les demander chez LISA Laser Products.

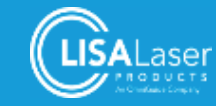

# **8 Applications cliniques**

Les paramètres de traitement indiqués sont donnés à titre purement indicatif. L'effet de ces paramètres n'est éventuellement pas applicable à tous les cas individuels et ne peut pas être déterminé auparavant. Il faut un examen individuel des paramètres qui doivent éventuellement être adaptés par la suite. Commencez avec des réglages de puissance basses et augmentez la puissance le cas échéant.

Merci de bien vouloir considérer la littérature spécialisée actuelle au sujet de l'application respective. La littérature complémentaire citée devra servir à des fins d'initiation.

# **8.1 Sécurité lors de l'application**

#### **Fumée du laser**

Risque d'infection/intoxication par des particules tissulaires viables ou des composants toxiques dans la fumée du laser ou dans une panache.

Employez un système d'aspiration de fumée adaptée à la situation d'application respective.

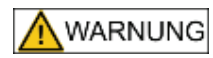

**WARNUNG** 

#### **Rayonnement laser**

En cas d'émission de rayonnement laser incontrôlée, il y a risque de lésions tissulaires et de dommages thermiques graves.

- Contrôlez les paramètres (paramètres laser et mode opératoire) de l'appareil à laser avant de commencer l'application laser.
- Commencez toujours avec des paramètres de puissance bas. Augmentez la puissance du laser au fur et à mesure selon les besoins.
- Il ne faut jamais déclencher l'émission si l'effet du rayonnement laser l'extrémité distale de la fibre et le tissu - ne peuvent pas être observés.

**WARNUNG** 

#### **Effet imprévu du rayonnement laser appliqué**

Effet imprévu du rayonnement laser à cause d'une confusion des pédales avec la commande à double pédale *Kix DUO*.

- Contrôlez le choix des paramètres laser et leur attribution aux pédales avant de commencer l'application laser.
- x Il ne faut jamais déclencher l'émission si l'effet du rayonnement laser l'extrémité distale de la fibre et le tissu - ne peuvent pas être observés.

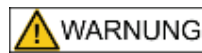

#### **Perforations dues au rayonnement laser**

Il y a risque de perforations en cas d'interventions par endoscopie ou par laparoscopie.

- Commencez toujours avec des paramètres de puissance bas. Augmentez la puissance du laser au fur et à mesure selon les besoins.
- Il ne faut jamais déclencher l'émission si l'effet du rayonnement laser l'extrémité distale de la fibre et le tissu - ne peuvent pas être observés.

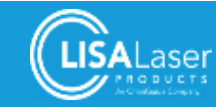

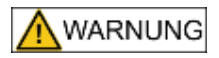

#### **Manipulation inappropriée des fibres laser**

Dommages mécaniques ou flexion excessive de la fibre laser suite à une manipulation inappropriée. Le rayonnement laser qui pénètre au site du dommage ou de la flexion excessive peut favoriser la génération de chaleur qui provoquera alors des lésions tissulaires ainsi que des brûlures.

- Respectez les limitations de puissance éventuelles des fibres laser.
- Évitez toute flexion excessive de la fibre laser. Respectez le rayon de flexion minimale prescrite de la fibre.
- Veillez à la fixation sûre de la fibre laser dans la pièce à main/dans l'endoscope
- N'employez jamais des fibres laser pliées ou autrement endommagées.

WARNUNG

#### **Décollement de composants de fibres laser endommagées**

Des fragments peuvent se décoller de fibres laser endommagées. Des fragments non récupérés (UDF) peuvent provoquer des lésions ou d'autres maladies.

- La gaine en plastique de la fibre laser sert de renforcement mécanique et de protection anti-courbure à l'extrémité distale. Le trajet sur lequel la fibre est démantelée doit être comprise entre 2 à 5 mm pour éviter toute rupture de la pointe de la fibre.
- Le contact direct entre la fibre de verre démantelée avec le quidage métallique de la fibre peut provoquer la rupture de la fibre.
- N'employez que des pièces à main/endoscopes compatibles en combinaison avec la fibre laser. Respectez les exigences de la fibre laser en ce qui concerne le rayon de flexion et le canal de travail nécessaire.
- N'utilisez que des instruments/endoscopes sans angles ou bords tranchants. Contrôlez la pièce à main/l'endoscope avant l'utilisation.
- N'utilisez que des fibres laser qui conviennent pour l'appareil à laser *RevoLix HTL* et qui ont été expressément autorisées pour l'utilisation avec cet appareil par LISA Laser Products.
- Respectez les limitations de puissance éventuelles des fibres laser.
- Respectez le rayon de flexion minimale de la fibre laser.

**ACHTUNG** 

# **Manipulation inappropriée**

Des dommages peuvent survenir à l'intérieur d'un endoscope coudé en cas d'une tentative d'y avancer l'extrémité distale de la fibre laser qui ne sont pas détectables à l'instant.

N'introduisez jamais la fibre laser dans un endoscope coudé.

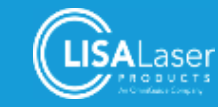

# **8.2 Interactions entre le laser et le tissu**

# 8.2.1 Bases techniques et physiques

L'interaction entre le laser et le tissu résulte de la forte absorption du rayonnement laser d'une longueur d'onde de 2 μm dans des molécules d'eau. Ces molécules d'eau constituent l'élément principal du tissu. La couleur et l'irrigation sanguine peuvent être omises en ce qui concerne l'effet que l'appareil à laser *RevoLix HTL* provoque sur le tissu. La profondeur de pénétration du rayonnement laser d'une longueur d'onde de 2 μm de l'appareil à laser *RevoLix HTL* est au maximum de 0,5 mm supérieure au fond d'incision visible.

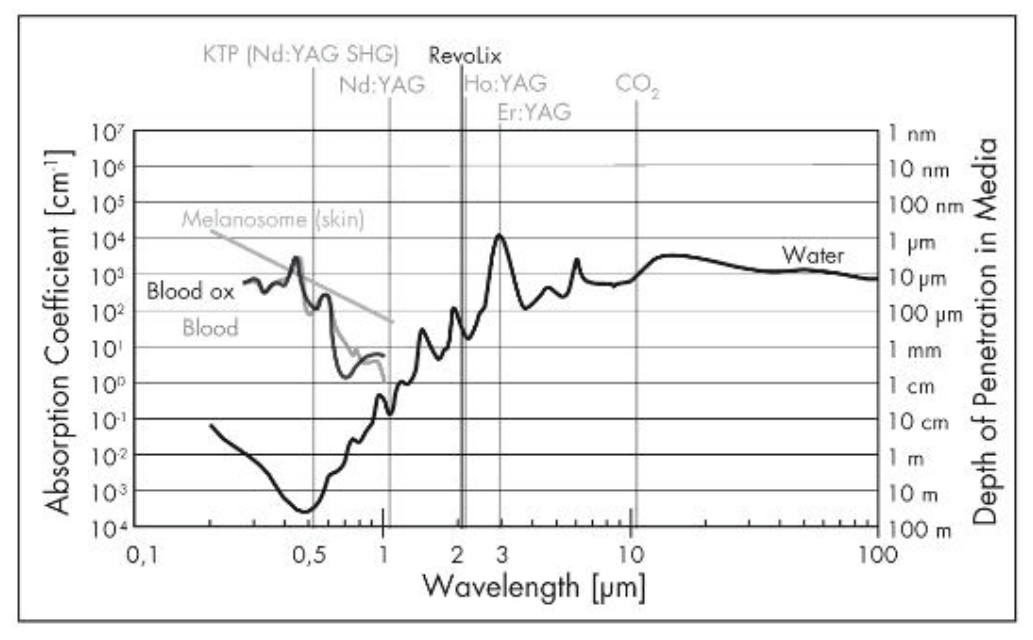

**Ill. 49: Spectre d'absorption de l'eau avec des longueurs d'onde de laser**

# 8.2.2 Bases physiques et médicales

Le faisceau laser qui pénètre par la fibre laser diverge sous forme d'un cône avec un angle d'ouverture d'env. 25 ° (divergence du rayonnement laser à partir de la fibre laser), autrement dit, le diamètre du rayon augmente continuellement dans la mesure où la distance entre la pointe de la fibre laser augmente par rapport au tissus. L'intensité et l'effet du rayonnement laser sur le tissu diminuent de ce fait. Le plus grand effet (intensité) est donc obtenu à la sortie du faisceau de la fibre laser.

L'intensité est définie comme puissance par unité de surface.

L'effet tissulaire du laser présentant une longueur d'onde de 2 μm dépend donc de l'intensité du rayonnement laser auquel le tissu est exposé.

L'intensité monte

- avec la puissance du laser en augmentation
- et baisse lorsque la distance de la pointe de la fibre laser augmente par rapport au tissu.

L'effet tissulaire est également influencé par le milieu environnant (milieu gazeux (chirurgie ouverte) ou aqueux (endo-urologie)).

Un milieu gazeux (air, CO2) dégage moins de chaleur du site opératoire. La surchauffe du tissu et la carbonisation indésirables peuvent alors survenir. La fumée qui en émane éventuellement doit être évacuée avec des moyens appropriés (aspiration de fumée).

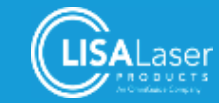

Un milieu aqueux (solution de rinçage) présente deux avantages par rapport à l'air :

- Un milieu aqueux garantit un refroidissement nettement supérieur au niveau du tissu : la carbonisation est évitée dans une large mesure ; l'identification visuelle du tissu est facilitée.
- Dans un milieu aqueux, tout tissu qui se trouve à une distance supérieure à 5 mm par rapport à la pointe de la fibre est par ailleurs mieux protégé contre l'effet du laser du fait de la forte absorption du rayonnement laser de 2 μm dans un milieu aqueux. C'est un aspect de sécurité.

Avec une intensité basse, (réglage d'une puissance basse et/ou une distance plus grande de la fibre laser par rapport au tissu),

- Le laser exerce surtout un effet coagulant sur le tissu,
- La densité de la puissance laser absorbée est inférieure (le seuil d'ablation I<sub>s</sub> dans III. 50) à celle qui est nécessaire pour la vaporisation de l'eau dans le tissu. L'effet sur le tissu est purement coagulant.
- Du fait du paramètre et/ou de la distance entre la pointe de la fibre laser et le tissu, même une irradiation prolongée ne cause aucune vaporisation, car la puissance laser absorbée est dégagée dans le milieu environnant (tissu, gaz environnant ou milieu aqueux) (absence d'accumulation thermique, aucune augmentation de la température par étapes).
- Dans d'autres termes : l'effet de refroidissement généré par le dégagement de chaleur dans le tissu ambiant empêche que la température nécessaire pour la vaporisation du tissu soit atteinte (aucun dépassement du seuil d'ablation Is dans l'Ill. 50).

Avec une intensité croissante (puissance laser plus élevée et/ou distance plus petite de la pointe de la fibre laser par rapport au tissu (diamètre plus petit du spot), la température du tissu augmente.

À partir d'un certain point, l'accumulation de chaleur dans le tissu irradié est de sorte que la température de vaporisation de l'eau est atteinte dans le tissu. Le tissu va alors vaporiser.

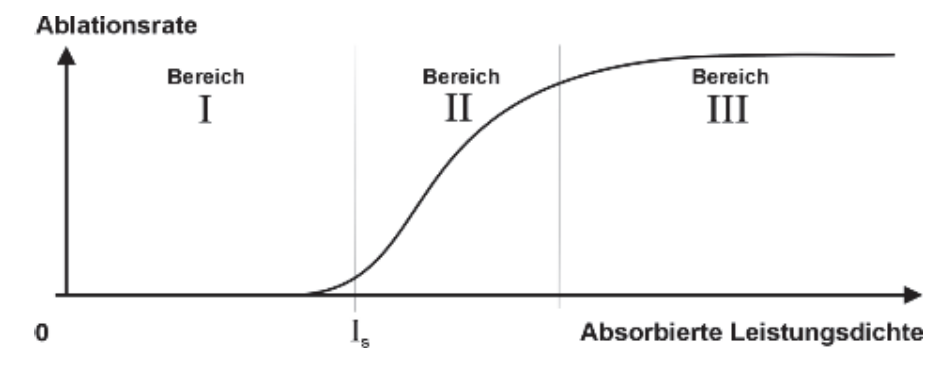

**Ill. 50: Effet sur le tissu variant en fonction de la densité de puissance**

Le taux d'ablation (taux d'ablation dans l'Ill. 50) peut dans une certaine mesure être contrôlé par la variation de la densité de puissance (zone II dans l'Ill. 50).

Une autre augmentation de la densité de puissance (zone III dans l'Ill. 50) ne provoque aucune autre augmentation du taux d'ablation du fait que le tissu est protégé contre le rayonnement laser par les produits d'ablation évaporés.

La carbonisation du tissu est surtout fréquente lors de l'utilisation du laser dans la chirurgie ouverte.

# 8.2.3 Interaction tissulaire

Un milieu aqueux (solution de rinçage) absorbe le rayon laser d'une longueur d'onde de 2 μm. Avec une puissance suffisamment haute, une bulle de vapeur va se former à la pointe de la fibre qui reste presque stationnaire en cas d'une distance réduite de la pointe de la fibre par rapport à la surface du tissu et crée le contact optique avec le tissu qui est indispensable pour le faisceau laser. Le rayonnement laser atteint le tissu par la bulle de vapeur et y développe son effet.

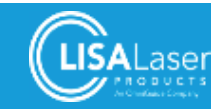

Lorsque la distance entre la pointe de la fibre et le tissu est portée à env. 1 à 4 mm, la bulle de vapeur va s'effondrer et le rayon laser va perdre le contact avec la surface du tissu. Le rayonnement laser est complètement absorbé par le milieu aqueux avant d'atteindre la surface du tissu (la solution de rinçage aqueuse protège le tissu contre le rayonnement laser). Le tissu n'est pas vaporisé. Dans l'endo-urologie, cette protection, qui est assurée par la solution de rinçage, peut être considérée comme caractéristique de sécurité du rayonnement laser d'une longueur d'onde de 2 μm.

La zone lésionnelle n'est pas limitée à l'ablation de tissu visible du fait que l'énergie du laser pénètre plus loin dans le tissu et va au-delà de l'ablation (la profondeur de pénétration optique est supérieure à la profondeur d'incision). Il y a en outre un réchauffement du tissu environnant du fait que de la chaleur est dégagée par conduction de chaleur depuis le volume où l'énergie laser a été absorbée.

La profondeur de pénétration de la puissance laser est limitée à 0,5 mm en-dessous du fond de l'incision visible (profondeur de pénétration). Seule la conduction thermique peur provoquer des nécroses thermiques sur des tissus plus profonds.

La zone lésionnelle dépend de la technique de traitement. Avec une densité de puissance qui permet d'inciser le tissu, la zone lésionnelle sera inférieure à 1 mm. Cependant en règle générale : plus la fibre est dirigée vers un endroit précis, plus la zone lésionnelle (nécroses thermiques) sera grande.

Avec un laser Thulium à onde continue, les propriétés de coagulation et d'ablation sont modérées par rapport au rayonnement pulsé d'un laser Holmium pulsé du fait du rayonnement CW. Le tissu est coagulé ou incisé sans causer des traumatismes dans le tissu environnant. La vision n'est pas perturbée par des bulles - il n'y a pas de fragments tissulaires, y compris des cellules viables - qui viennent salir les lentilles ou les lunettes de protection.

Le rayonnement laser CW du laser Thulium à onde continue est optimal pour le traitement de tissus mous.

Le rayonnement pulsé du laser Thulium pulsé est optimal pour l'évacuation et la pulvérisation de calculs et de tissus durs. La puissance de pointe de l'impulsion de laser Thulium vaporise l'eau retenue dans le tissu et déchire ou pulvérise différents types de tissus à l'aide de cet effet, autrement dit, des tissus mous et des tissus durs.

Tandis que l'impulsion laser rayonne dans le liquide aqueux, une bulle de vapeur se forme à l'extrémité de la fibre laser. En combinaison avec les effets du rayon laser, la bulle va éliminer et pulvériser des calculs et des tissus durs de manière hautement efficace.

Désavantages éventuels du rayonnement pulsé haute puissance : des déchirures et des traumatismes dans le tissu environnant ainsi que la formation d'une bulle qui perturbe la vision. Si le laser Thulium pulsé est employé avec des interventions chirurgicales ouvertes, des éclaboussures avec des composants tissulaires peuvent salir les lentilles des endoscopes. Pour des applications dans des tissus mous, il convient donc d'utiliser le rayonnement laser CW du laser Thulium à onde continue.

L'utilisateur peut faire le choix entre les suivants paramètres de traitement variables :

| <b>Paramètres de traitement   Variation</b> |                                                                         | <b>Effet</b>                                                                |  |  |
|---------------------------------------------|-------------------------------------------------------------------------|-----------------------------------------------------------------------------|--|--|
| Puissance du laser                          | Puissance élevée ou basse                                               | Densité de puissance absorbée,<br>$\bullet$<br>Taux d'ablation<br>$\bullet$ |  |  |
| Procédés de contact ou<br>sans contact      | Diamètre du rayon sur le tissu                                          | Densité de puissance absorbée,<br>$\bullet$<br>Taux d'ablation<br>$\bullet$ |  |  |
| Fibre laser, noyau optique                  | Différents diamètres de cœur et de<br>qaine.                            | Flexibilité de la fibre<br>Intensité du rayon                               |  |  |
| Milieu                                      | Chirurgie ouverte (milieu gazeux) ou<br>chirurgie dans un milieu aqueux | Refroidissement<br>$\bullet$<br>Protection                                  |  |  |

**Tableau 21: Paramètres de traitement**

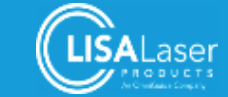

# 8.2.4 Chirurgie au laser dans un milieu gazeux

Le refroidissement est très faible avec un laser étant appliqué dans un milieu gazeux. Autrement dit, la vaporisation interviendra dès que la densité de puissance absorbée aura atteint le seuil d'ablation. La carbonisation est presqu'inévitable surtout avec des incisions de taille à l'air. La carbonisation est réduite dans une atmosphère à dioxyde de carbone du fait que l'oxygène nécessaire manque.

En ce qui concerne l'application de l'appareil à laser *RevoLix HTL* dans un milieu gazeux, nous conseillons d'enduire les sites d'application le long de la fibre laser d'eau ou de solution saline. La carbonisation sera ainsi évitée et l'utilisateur pourra arriver à une distinction visuelle du tissu.

La fumée qui se forme éventuellement doit être évacuée à l'aide d'un système d'aspiration de fumée.

**WARNUNG** 

#### **Nécroses thermiques**

Le faisceau laser aura une portée plus grande lors de l'application dans des milieux gazeux. Le refroidissement réduit du tissu risque de provoquer une carbonisation tissulaire plus forte et des nécroses thermiques accidentelles.

- Commencez toujours avec des paramètres de puissance bas. Augmentez la puissance du laser au fur et à mesure selon les besoins.
- Il ne faut jamais déclencher l'émission si l'effet du rayonnement laser l'extrémité distale de la fibre et le tissu - ne peuvent pas être observés.

# 8.2.5 Chirurgie au laser dans un milieu aqueux

Un milieu aqueux refroidit le site d'application de manière intensive. La carbonisation y reste limitée dans une très large mesure du fait que l'augmentation de la température est limitée par l'enthalpie d'évaporation du milieu aqueux (env. 100 °C) et du tissu.

Voici les raisons pour lesquelles les milieux aqueux permettent des paramètres de puissance plus élevés par rapport à ceux admissibles dans des milieux gazeux :

- 1. Le refroidissement est plus fort par rapport à la chirurgie ouverte. Il faut une puissance plus élevée pour arriver à l'effet souhaité.
- 2. Il y a moins de carbonisation par rapport à la chirurgie ouverte.

Toutes les solutions de rinçage courantes : Aqua dest., solution NaCl 0,9 % NaCl, solution Purisol (mannitol/sorbite), solution Ringer, solution de glycine 1,5 % peuvent être employées. Attention : respectez les informations utilisateur du fabricant en ce qui concerne l'utilisation de solutions de rinçage. La solution de glycine réagit avec le rayonnement laser à la pointe de fibre et peut réduire la durée vie de fibres à tir latéral avant tout.

# **8.3 Différentes procédures dans l'application**

Le choix de la distance entre l'extrémité distale de la pointe de la fibre laser et le tissu à traiter varie en fonction de l'application prévue. Différentes procédures ont été développées. Elles se distinguent au niveau de la distance de la pointe distale de fibre laser par rapport au tissu.

- 1. **Procédure par contact rapproché :** Cette procédure est appliquée dans la vaporisation de tissus avec coagulation simultanée (hémostase). L'extrémité de la fibre est rapprochée du tissu aux fins de l'ablation. La décoloration immédiate du tissu témoigne de la coagulation.
- 2. **Procédure par contact :** Lors de l'incision dans le tissu (incisions), la fibre laser doit être en léger contact avec la surface du tissu tandis qu'il faut retirer l'extrémité de la fibre à travers la surface du tissu. C'est un avantage car l'extrémité de la fibre ne peut pas rester coincée dans le tissu.

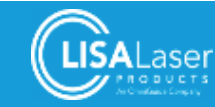

# **8.4 Préparation**

# 8.4.1 Pièces à main et endoscopes

Merci de vous assurer avant l'intervention chirurgicale que les fibres laser disponibles sont compatibles avec les endoscopes ou bien pièces à main respectivement. Veillez à ce que la fibre laser puisse être introduite dans/retirée de l'endoscope ou bien de la pièce à main sans efforts. Contrôlez la fixation sûre de la fibre laser.

Pour l'application contrôlée, il faut veiller à la plus grande précision possible lors de l'introduction de la fibre dans l'instrument jusqu'à son extrémité distale. Parmi les tubes de guidage pour fibres qui sont disponibles pour l'instrument employé il convient de choisir le tube dont le diamètre intérieur s'approche le plus du diamètre extérieur de la fibre laser. Le diamètre extérieur des fibres laser est indiqué sur l'étiquette de la fibre et sur l'emballage.

La gaine plastique extérieure d'une fibre laser sert de protection mécanique. Le revêtement sous-jacent sur la fibre de quartz sert à la stabilisation mécanique et augmente la résistance à la rupture de la fibre laser. Le trajet sur lequel la fibre est démantelée ne doit pas être supérieure à 5 mm pour éviter toute rupture de la fibre. Le contact direct entre la fibre laser démantelée avec le guidage métallique de la fibre peut provoquer la rupture de la fibre.

Avec des instruments endoscopiques, l'extrémité distale de la fibre doit être amenée dans la zone de vision de l'optique.

Respectez les consignes et les informations des modes d'emploi pour les fibres laser qui sont fournis à part.

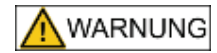

#### **Utilisation d'instruments incompatibles**

Dommages mécaniques ou flexion excessive de la fibre laser à cause d'une combinaison avec des pièces à main/endoscopes incompatibles. Le rayonnement laser qui pénètre au site du dommage ou de la flexion excessive de la fibre laser peut favoriser la génération de chaleur qui provoque des lésions tissulaires, des brûlures ainsi que des dommages matériels aux pièces à main/endoscopes employées.

- N'employez que des pièces à main/endoscopes compatibles en combinaison avec la fibre laser. Respectez les exigences de la fibre laser en ce qui concerne le rayon de flexion et le canal de travail nécessaire.
- N'utilisez que des instruments/endoscopes sans angles ou bords tranchants. Contrôlez la pièce à main/l'endoscope avant l'utilisation.
- Ne sous-dépassez jamais le rayon de flexion minimale de la fibre laser.
- N'utilisez que des fixations pour fibres qui permettent d'exclure des dommages mécaniques à la fibre laser.
- Introduisez l'extrémité distale de la fibre laser dans la pièce à main/l'endoscope en veillant à la prudence.

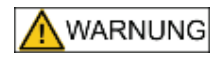

#### **Fixation insuffisante de la fibre pour laser**

En cas de fixation insuffisante, la fibre laser peut glisser vers l'arrière dans la pièce à main/l'endoscope. Le rayonnement laser qui pénètre peut réchauffer la pièce à main/l'endoscope et provoquer des lésions tissulaires et des brûlures.

- x Veillez à la fixation sûre de la fibre laser de manière dans la pièce à main/dans l'endoscope.
- N'employez que des fixations compatibles avec le diamètre extérieur de la fibre laser. Respectez les caractéristiques techniques de la fibre laser (diamètre extérieur) et de la fixation prévue.

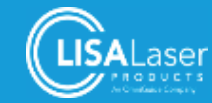

# 8.4.2 Instructions étape par étape

- 1. Mettez l'appareil à laser en service. Respectez les instructions du chapitre 7, Opération de l'appareil à laser".
- 2. Retirez la fibre laser de l'emballage en respectant les procédés stériles et contrôlez la présence de dommages selon le chapitre 7.8 "Contrôle de la fibre laser". L'utilisation de fibres laser endommagées est interdite.
- 3. Avant l'application du laser, l'instrumentaliste (dans des conditions stériles) remet l'extrémité de la fibre avec la fiche à l'instrumentaliste (en dehors des conditions stériles) qui va opérer l'appareil à laser. L'instrumentaliste (en dehors des conditions stériles) va retirer l'embout de protection de la fiche à fibre laser et connecter la fibre laser à l'appareil laser (chapitre 7.9).
- 4. Amenez l'appareil à laser au mode OPERATIONNEL. Le faisceau focalisable vert est ainsi mis en service.
- 5. Réglez le laser focalisable à une luminosité élevée. Contrôlez si le faisceau focalisable pénètre exclusivement par l'extrémité distale de la fibre. Vérifiez la visibilité correcte. Il y a interdiction d'utiliser une fibre laser si le faisceau focalisable n'est que faiblement visible ou pénètre dans la région de la gaine de la fibre.
- 6. Introduisez la fibre laser dans l'instrument à employer. Assurez-vous que les deux sont compatibles. Amenez l'instrument à la position souhaitée.
- 7. Assurez-vous que la pointe de la fibre saillit de l'instrument.
- 8. Positionnez l'instrument avec la fibre laser de manière que le faisceau focalisable soit dirigé vers le tissu à traiter.
- 9. Réglez les paramètres laser. L'émission de rayonnement laser par le laser de travail est déclenchée en appuyant sur la pédale. L'émission de rayonnement laser ne doit pas être déclenchée avant que l'extrémité distale de la fibre et le tissu visé soient clairement visibles.
- 10. Une légère combustion de la pointe de la fibre peut se présenter pendant l'application laser. Elle varie en fonction des paramètres sélectionnés et de l'application. Pendant l'application laser, c'est la diffusion croissante du faisceau focalisable à l'extrémité distale de la fibre qui indique la combustion à l'opérateur. La combustion de la pointe de la fibre réduit la qualité du faisceau et nuit à la puissance d'incision.
- 11. Il faut observer l'extrémité distale de la fibre laser en permanence pendant l'intervention chirurgicale. Veillez à ce que l'extrémité de la fibre saillit toujours d'au moins un millimètre de l'instrument pour le protéger contre des dommages.
- 12. Retirez la fibre laser immédiatement après la fin de l'intervention chirurgicale. Avec des fibres réutilisables : vissez immédiatement l'embout de protection sur la fiche à fibre. Suivez les instructions du mode d'emploi respectif en ce qui concerne le reconditionnement de la fibre laser. Les fibres laser à usage unique doivent être évacuées.
- 13. Mise hors service et nettoyage de l'appareil à laser : suivez les consignes des chapitres 7.14 "Routine de mise hors service" et 7.15 "Nettoyage et désinfection".

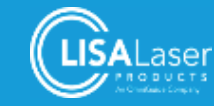

# **8.5 Urologie**

# 8.5.1 Urologie - Laser Thulium à onde continue

Les applications qui suivent sont effectuées à l'aide d'un laser Thulium à onde continue. Le rayonnement laser CW convient surtout pour des applications dans des tissus mous.

Dans l'urologie, l'appareil à laser *RevoLix HTL* est employé dans le mode opératoire CW (laser Thulium à onde continue, CONTINUE) pour les suivantes applications cliniques.

- x Vapo-résection de la prostate (ThuVARP)
- x Vapo-énucléation de la prostate (ThuVEP)
- x Énucléation prostatique contondante par laser Thulium (ThuLEP)
- x Vaporisation de la prostate avec une fibre laser SideFib-SU sidefiring (ThuVAP)
- x Vaporisation de la prostate avec des fibres laser RigiFib 800 ou RigiFib 1000 (ThuVAP)
- Incision de sténoses de l'urètre
- x Élimination de sténoses de l'uretère
- Incisions du col vésical
- Résection de tumeurs vésicales
- Ablation de tumeurs urétrales
- Ablation de tumeurs rénales
- x Excision de condylomes et de tumeurs du pénis

LISA Laser Products fournit les fibres laser, résectoscopes laser et urétéro-rénoscopes rigides comme accessoires standard pour des applications urologiques. Les autres instruments urologiques et endoscopiques doivent posséder un canal de travail pour loger la fibre laser et avoir été homologués pour l'application laser par le fabricant le cas échéant. Merci de vous faire conseiller par LISA Laser Products.

# 8.5.2 Vapo-résection de la prostate (ThuVARP)

La vapo-résection de la prostate est effectuée avec des fibres laser à tir frontal (*RigiFib*, *RigiFib 800*).

Un résectoscope laser (*RexScope*) est employé comme instrument. La fibre laser est introduite dans l'instrument à l'aide d'un tube de guidage jusqu'à ce que l'extrémité distale ait été atteinte.

Utilisez la procédure par contact pour la résection et commencez avec un réglage de puissance bas. Adaptez les réglages de puissance en fonction de vos observations et expériences.

Référez-vous à la littérature actuelle à ce sujet.

# 8.5.3 Vapo-énucléation de la prostate (ThuVEP)

Utilisez la procédure par contact pour la résection et commencez avec un réglage de puissance bas. Adaptez les réglages de puissance en fonction de vos observations et expériences.

La technique d'énucléation où on se limite à couper les lambeaux juste en quelques pièces constitue une méthode de traitement possible. L'exécution correspond en général à la procédure par laser Holmium (HoLEP).

Différentes méthodes de la vapo-énucléation sont employées. Référez-vous à la littérature actuelle à ce sujet.

# 8.5.4 Énucléation prostatique contondante par laser Thulium (ThuLEP)

L'énucléation prostatique contondante est effectuée avec des fibres laser à tir frontal (*RigiFib*, *RigiFib 800*).

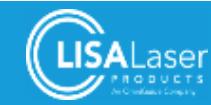

#### *RevoLix HTL*

Un résectoscope laser (*RexScope*) est employé comme instrument. La fibre laser est introduite dans l'instrument à l'aide d'un tube de guidage jusqu'à ce que l'extrémité distale ait été atteinte.

L'énucléation proprement dite est une procédure purement mécanique ou l'adénome est expulsé de la capsule prostatique.

Utilisez la procédure par contact pour les premières incisions et l'hémostase. Commencez avec un réglage de puissance bas. Adaptez les réglages de puissance en fonction de vos observations et expériences.

Référez-vous à la littérature actuelle à ce sujet.

# 8.5.5 Vaporisation de la prostate avec une fibre laser SideFib-SU (fibre laser à tir latéral)

La vaporisation de la prostate est effectuée avec une fibre laser à tir latéral (fibre "Sidefire"), où le rayonnement laser est émis latéralement par rapport au sens de la fibre. (à un angle d'env. 70°).

Un cystoscope laser spécial pour des fibres laser "Sidefire" est employé comme instrument. La fibre laser est introduite dans l'instrument à l'aide d'un tube de guidage jusqu'à ce que l'extrémité distale ait été atteinte. La fibre n'est pas fixée dans l'instrument du fait que le guidage du faisceau laser se fait avant tout par la rotation et la translation de la fibre laser pendant l'application.

#### **HINWEIS**

La lumière laser est émise sur le côté de la fibre laser à un angle de 70 °. Nous attirons votre attention au fait que la fenêtre de sortie saillit de l'extrémité distale de l'instrument et que le faisceau laser ne rayonne pas en direction de l'optique.

Introduisez d'abord les tiges à l'aide d'un obturateur. Remplacez alors l'obturateur par un cystoscope laser. Introduisez alors la fibre laser dans l'instrument, amenez l'appareil laser au mode OPERATIONNEL et dirigez le faisceau focalisable vers le tissu à vaporiser. Dirigez alors la fibre laser à l'aide de l'auxiliaire de saisie de la fibre laser *SideFib-SU*. Commencez avec un réglage de puissance bas. Activez l'émission à l'aide de la commande à pédale. Utilisez la procédure sans contact pour la vaporisation de la prostate.

Au site d'intervention du rayonnement laser une bulle de vapeur va se former dans l'eau à la pointe de la fibre. La vaporisation commence lorsque la bulle de vapeur ponte l'écart entre la fibre laser et le tissu. La distance optimale entre la fibre laser et le tissu est d'env. 1 mm. La bulle de vapeur devient instable et le taux de vaporisation baisse de manière dramatique lorsque la distance entre la pointe de la fibre et le tissu devient trop grand.

Le rayonnement laser doit être dirigé sur la surface du tissu en la balayant lentement en tournant et en retournant la fibre laser (technique de "balayage").

Référez-vous à la littérature spécialisée actuelle au sujet de cette procédure chirurgicale ou bien contactez LISA Laser Products pour vous faire conseiller.

L'adhérence tissulaire au site de sortie du rayonnement laser est possible et doit être évacuée à des intervalles réguliers. Les adhérences tissulaires accélèrent l'érosion de la fibre laser. L'adhérence tissulaire peut être évitée à condition de toujours respecter une distance optimale (env. 1 mm) par rapport à la surface du tissu. Échangez la fibre laser au cas où l'effet de vaporisation ne pourrait pas être rétabli après le nettoyage de la fibre laser.

Adaptez les réglages de puissance en fonction de vos observations et expériences.

Référez-vous à la littérature actuelle à ce sujet.

#### 8.5.6 Vaporisation de la prostate avec des fibres laser à tir frontal.

La vaporisation de la prostate est effectuée avec une fibre laser à tir frontal (*RigiFib 800*, *RigiFib 1000*) présentant un grand diamètre de cœur. Ces fibres laser présentent un grand avantage par rapport aux fibres à tir latéral : elles sont réutilisables.

Un résectoscope spécial laser (RexScope) est employé comme instrument. La fibre laser est introduite jusqu'à l'extrémité distale de l'instrument à l'aide d'un tube de guidage.

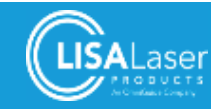

#### *RevoLix HTL*

Introduisez d'abord les tiges à l'aide d'un obturateur avant d'installer le composant de travail laser avec la fibre laser. Amenez l'appareil à laser au mode OPERATIONNEL. Dirigez le faisceau focalisable vers le tissu à vaporiser. L'instrument est uniquement déplacé dans la mesure où la vue d'ensemble du champ opératoire l'exige. Commencez avec un réglage de puissance bas. Activez l'émission du rayonnement laser à l'aide de la commande à pédale. Une bulle de vapeur va se former à l'extrémité distale de la fibre laser. La vaporisation commence lorsque la bulle de vapeur ponte l'écart entre la fibre laser et le tissu. La distance optimale entre la fibre laser et le tissu est d'env. 1 mm. Au cas où le rayonnement laser ne viendrait pas directement frapper la surface du tissu, la bulle de vapeur deviendra instable et le taux de vaporisation diminuera de manière dramatique.

Le rayonnement laser doit être dirigé sur la surface du tissu en la balayant lentement en tournant et en retournant la fibre laser (technique de "balayage").

L'adhérence tissulaire à l'extrémité distale de la fibre laser est possible et doit être évacuée à des intervalles réguliers le cas échéant. L'adhérence tissulaire peut être évitée à condition de toujours respecter une distance minimale par rapport à la surface tissulaire.

Adaptez les réglages de puissance en fonction de vos observations et expériences.

Référez-vous à la littérature spécialisée actuelle pour vous informer sur cette procédure chirurgicale.

# 8.5.7 Incision de sténoses de l'urètre

L'incision de sténoses de l'urètre est effectuée avec des fibres laser à tir frontal (*PercuFib*, *RigiFib*).

Un résectoscope spécial laser (*RexScope*) est employé comme instrument. La fibre laser est introduite dans l'instrument à l'aide d'un tube de guidage jusqu'à ce que l'extrémité distale ait été atteinte.

Commencez avec un réglage de puissance bas. Utilisez la procédure par contact lors des incisions. Adaptez les réglages de puissance en fonction de vos observations et expériences.

Référez-vous à la littérature spécialisée actuelle pour vous informer sur cette procédure chirurgicale.

# 8.5.8 Incision de sténoses de l'uretère

L'incision de sténoses de l'uretère est effectuée avec des fibres laser à tir frontal (*PercuFib*).

Un urétéro-rénoscope rigide (ou flexible) est employé comme instrument. À l'aide d'un tube de guidage, la fibre laser est introduite par le canal de travail de l'urétéro-rénoscope jusqu'à son extrémité distale.

Commencez avec un réglage de puissance bas. Utilisez la procédure par contact lors des incisions. Adaptez les réglages de puissance en fonction de vos expériences.

Référez-vous à la littérature spécialisée actuelle pour vous informer sur cette procédure chirurgicale.

#### 8.5.9 Incisions du col vésical

L'incision du col vésical est effectuée avec des fibres laser à tir frontal (*PercuFib*, *RigiFib*).

Un résectoscope spécial laser (*RexScope*) est employé comme instrument. La fibre laser est introduite jusqu'à l'extrémité distale de l'instrument à l'aide d'un tube de guidage.

Commencez avec un réglage de puissance bas. Utilisez la procédure par contact lors des incisions. La procédure chirurgicale est identique à la procédure selon "Turner-Warwick". Adaptez les réglages de puissance en fonction de vos observations et expériences.

Référez-vous à la littérature spécialisée actuelle pour vous informer sur cette procédure chirurgicale.

# 8.5.10 Vaporisation de carcinomes urothéliaux des voies excrétrices urinaires supérieures (UTUC)

La vaporisation de carcinomes urothéliaux des voies excrétrices urinaires supérieures est effectuée avec des fibres laser à tir frontal (*PercuFib*).

Un urétéro-rénoscope rigide (ou flexible) est employé comme instrument. À l'aide d'un tube de guidage, la fibre laser est introduite par le canal de travail jusqu'à l'extrémité distale de l'instrument.

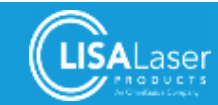

Commencez avec un réglage de puissance bas. Utilisez la procédure par contact rapproché lors des ablations. Adaptez les réglages de puissance en fonction de vos observations et expériences.

N'oubliez jamais que le rayonnement laser peut par ailleurs provoquer un réchauffement du liquide dans les reins et dans les voies excrétrices urinaires. Travaillez par intervalles.

Référez-vous à la littérature spécialisée actuelle pour vous informer sur cette procédure chirurgicale.

# 8.5.11 Ablation de tumeurs vésicales (résection en bloc de tumeurs vésicales)

L'ablation de tumeurs vésicales est effectuée avec des fibres laser à tir frontal (*PercuFib*, *RigiFib*).

Un résectoscope laser (*RexScope*) est employé comme instrument. La fibre laser est introduite dans l'instrument à l'aide d'un tube de guidage jusqu'à ce que l'extrémité distale ait été atteinte.

Commencez avec un réglage de puissance bas. Utilisez la procédure par contact lors des résections. Adaptez les réglages de puissance en fonction de vos observations et expériences.

Référez-vous à la littérature spécialisée actuelle pour vous informer sur cette procédure chirurgicale.

# 8.5.12 Néphrectomie partielle

La néphrectomie partielle est effectuée avec des fibres laser à tir frontal (*PercuFib*, *RigiFib*).

Un pièce à main spéciale laser (*SurgiLas*) est employée comme instrument. La fibre laser est introduite dans l'instrument à l'aide d'un tube de guidage jusqu'à ce que l'extrémité distale ait été atteinte.

Commencez avec un réglage de puissance bas. Utilisez la procédure par contact pour la résection. Utilisez une solution aqueuse pour éliminer le sang du site opératoire et réduire la formation de fumée. Adaptez les réglages de puissance en fonction de vos observations et expériences.

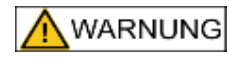

#### **Hémorragie sévère**

En cas d'une néphrectomie partielle, l'hémostase suffisante de vaisseaux sanguins avec un diamètre supérieur à 1,5 mm ne peut pas être garantie lors de l'incision. Des hémorragies sévères peuvent en émaner.

- Préparez le clampage temporaire de l'artère rénale pour pratiquer une ischémie temporaire en cas d'hémorragie.
- x N'oubliez pas que la durée de l'ischémie ne doit pas être supérieure à 30 min.
- Pratiquez alors les méthodes hémostatiques classiques.
- Référez-vous à la littérature actuelle sur l'application du laser Thulium pour la néphrectomie partielle

Référez-vous à la littérature spécialisée actuelle pour vous informer sur cette procédure chirurgicale.

#### 8.5.13 Excision de condylomes et de tumeurs du pénis

L'excision de condylomes et de tumeurs du pénis est pratiquée avec des fibres laser à tir frontal (*PercuFib*, *RigiFib*).

Un pièce à main spéciale laser (*SurgiLas*) est employée comme instrument. La fibre laser est introduite jusqu'à l'extrémité distale de l'instrument à l'aide d'un tube de guidage.

Commencez avec un réglage de puissance bas. Pratiquez la procédure par contact rapproché en cas d'excision de tumeurs. Essuyez le tissu carbonisé et coagulé pour juger le résultat. Adaptez les réglages de puissance en fonction de vos observations.

Référez-vous à la littérature spécialisée actuelle pour vous informer sur cette procédure chirurgicale.

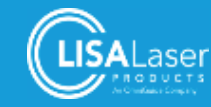

# 8.5.14 Urologie - Laser Thulium pulsé

Les applications qui suivent sont effectuées à l'aide d'un laser Thulium pulsé. Le rayonnement laser pulsé convient surtout pour des applications dans des tissus durs.

Dans l'urologie, l'appareil à laser *RevoLix HTL* est employé au mode opératoire PULSE (laser Thulium pulsé) pour les suivantes applications cliniques :

- Lithotritie de calculs vésicaux
- Lithotritie de calculs urétraux et rénaux

LISA Laser Products fournit les fibres laser nécessaires comme accessoires pour les applications urologiques. Les autres instruments urologiques et endoscopiques éventuellement nécessaires doivent posséder un canal de travail pour loger la fibre laser et avoir été homologués pour l'application laser par le fabricant le cas échéant. Merci de vous faire conseiller par LISA Laser Products

Merci de bien vouloir considérer la littérature spécialisée actuelle au sujet de l'application respective.

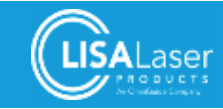

# Valeurs de référence de paramètres laser pour différentes applications **8.6 Valeurs de référence de paramètres laser pour différentes applications** 8.6<br>8

Les paramètres laser cités dans le tableau sont donnés à titre de référence. Ils sont basés sur des expériences. Il convient d'adapter les valeurs de référence aux<br>conditions concrètes de votre cas. Commencez l'application Les paramètres laser cités dans le tableau sont donnés à titre de référence. Ils sont basés sur des expériences. Il convient d'adapter les valeurs de référence aux conditions concrètes de votre cas. Commencez l'application avec des puissances laser réduites. Évaluez le réglage sur la base des effets du laser sur le tissu visé.

Respectez les consignes de sécurité et les avertissements dans les chapitres pertinents. Respectez les consignes de sécurité et les avertissements dans les chapitres pertinents.

# 8.6.1 Réglages pour des applications dans des tissus 8.6.1 Réglages pour des applications dans des tissus

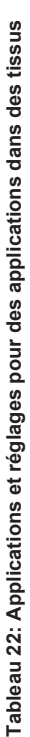

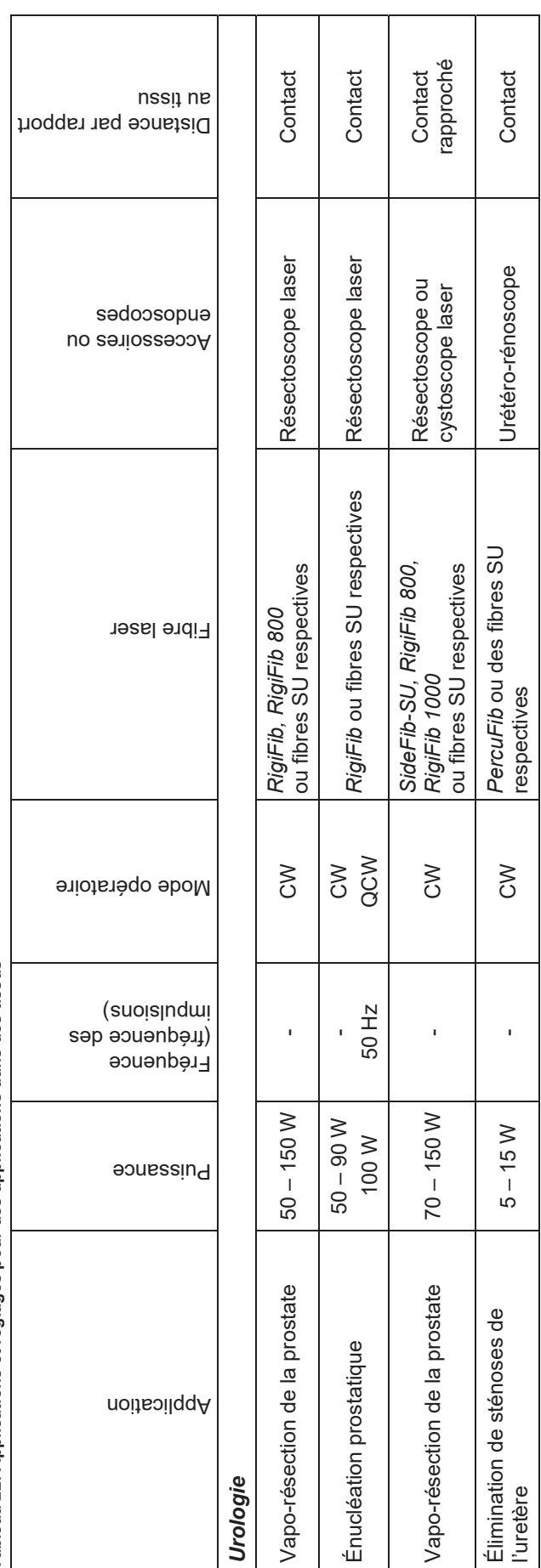

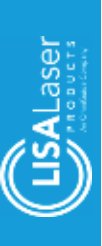

RevoLix HTL *RevoLix HTL*

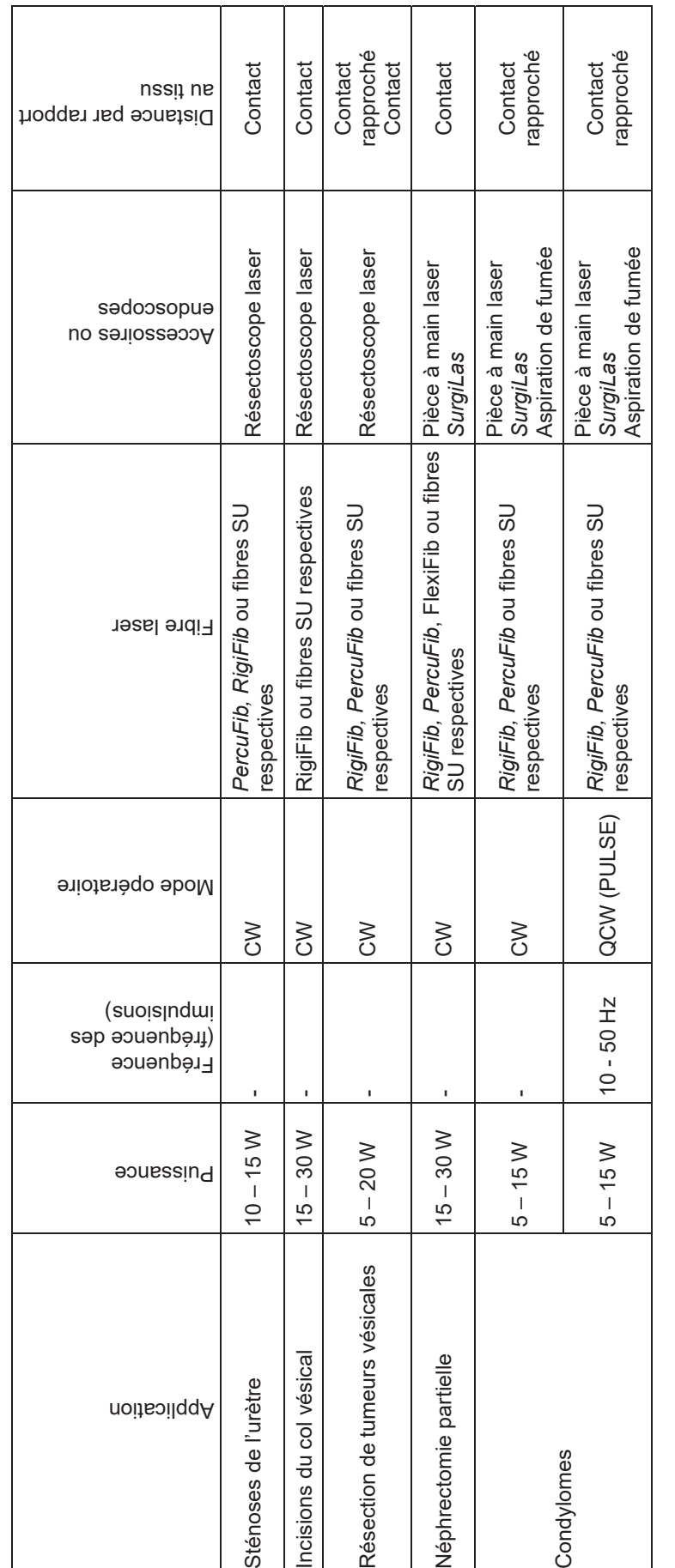

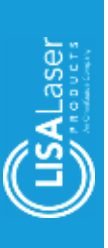

Page **64**

Revolix HTL *RevoLix HTL*

# 8.6.2 Mode opératoire QCW (pulsé) 8.6.2 Mode opératoire QCW (pulsé)

# Tableau 23: Applications et réglages pour le mode opératoire QCW (PULSE) **Tableau 23: Applications et réglages pour le mode opératoire QCW (PULSE)**

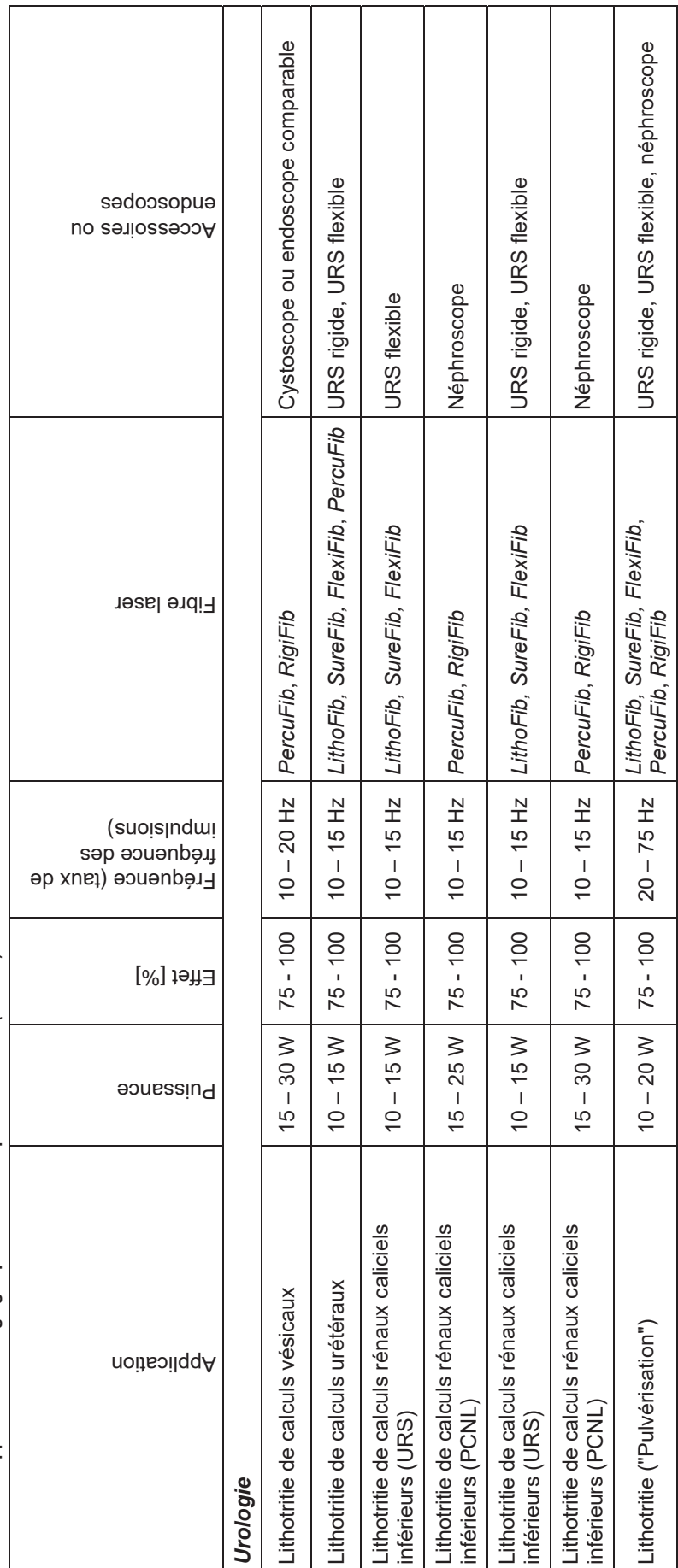

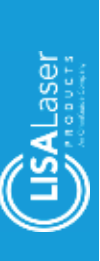

# **9 Accessoires**

Les produits qui figurent dans la liste en bas sont des accessoires standard à employer avec un appareil à laser **RevoLix HTL**. Les accessoires éventuellement nécessaires qui ne sont pas compris dans cette liste doivent expressément être validés pour l'application avec l'appareil à laser *RevoLix HTL*. Merci de bien vouloir vous adresser à LISA Laser Products si vous souhaitez employer des accessoires autres que ceux de la liste avec l'appareil à laser *RevoLix HTL*.

Merci de bien vouloir vous informer sur d'autres accessoires disponibles chez LISA Laser Products.

# **9.1 Fibres laser**

Nous attirons votre attention au fait que seules les fibres laser proposées par LISA Laser Products doivent être connectées à l'appareil à laser. Les produits d'autres fabricants et fournisseurs peuvent porter atteinte à la sécurité du produit et provoquer des dommages à l'optique de couplage ou aux instruments employés.

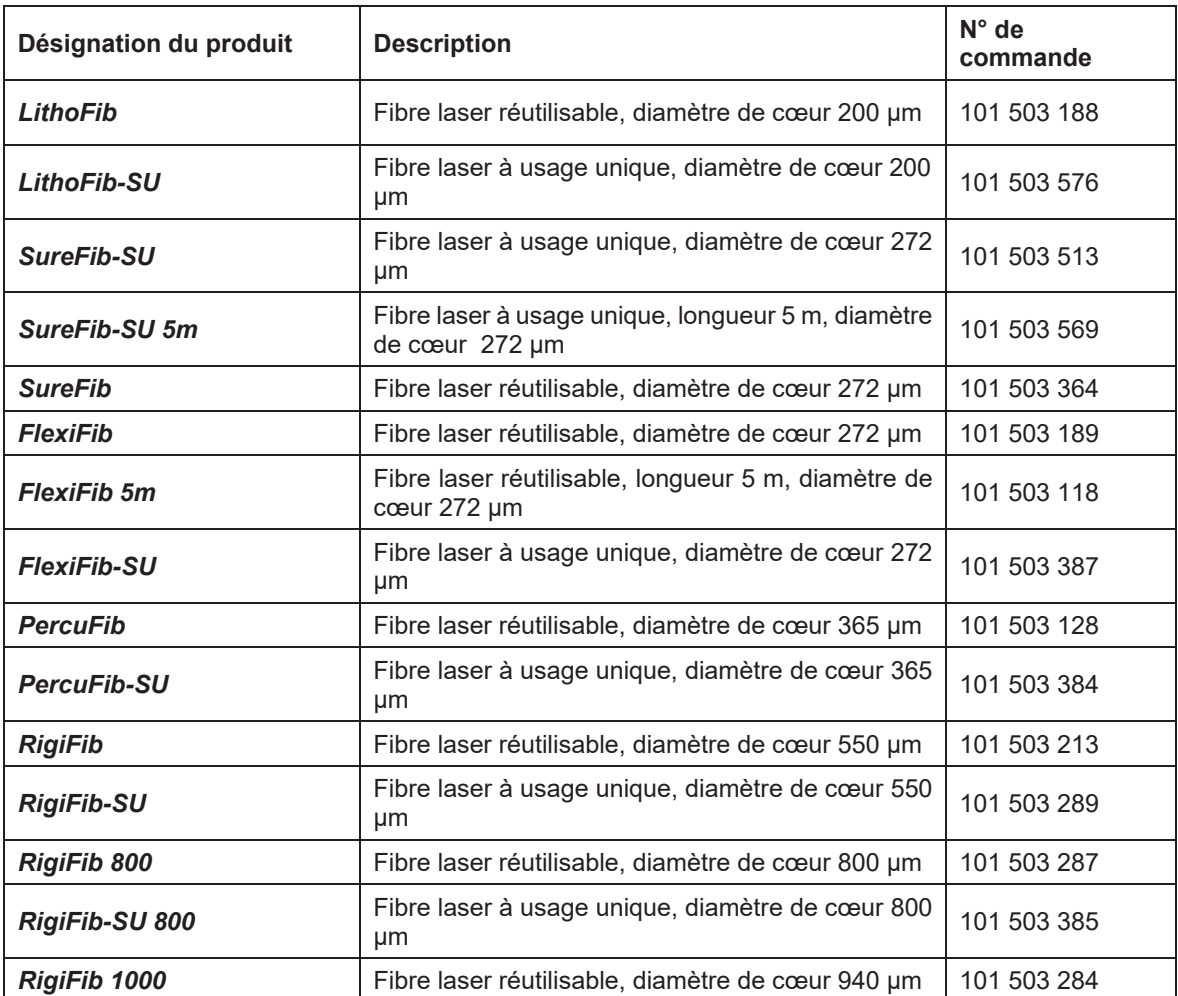

#### **Tableau 24: Fibres laser**

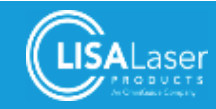

**Tableau 24: Fibres laser**

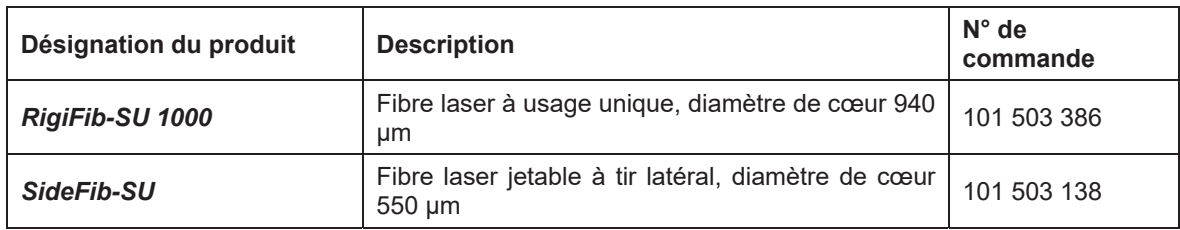

# **9.2 Lunettes de protection laser**

**Tableau 25: Lunettes de protection laser**

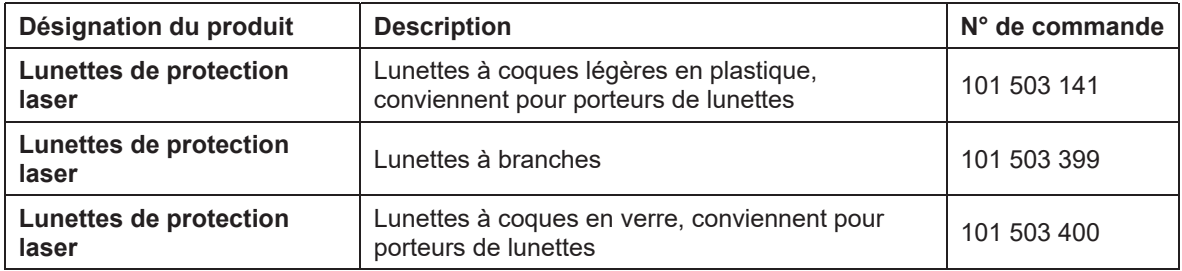

# **9.3 Autres accessoires**

**Tableau 26: Autres accessoires**

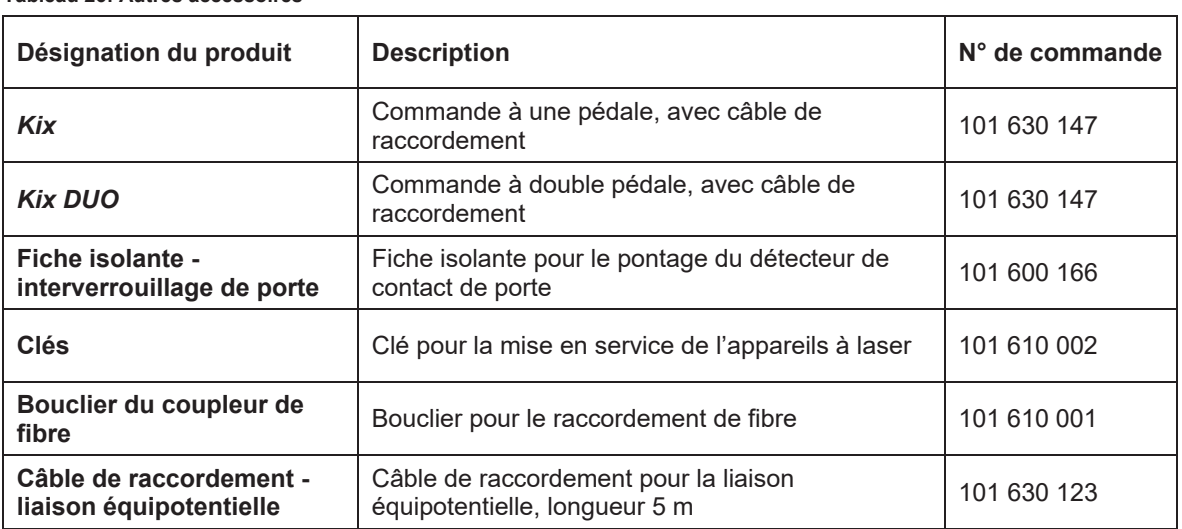

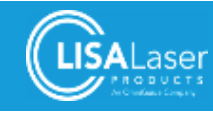

# **10 Entretien**

L'appareil à laser est à entretenir et à contrôler à des intervalles réguliers. Les travaux cités ci-après constituent des mesures préventives qui permettent de garantir la disponibilité opérationnelle permanente de l'appareil à laser *RevoLix HTL*.

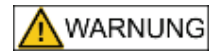

#### **Risque d'infections**

L'appareil à laser et les accessoires peuvent être contaminés par des matériaux biologiques après l'utilisation et constituer une source d'infection potentielle.

Nettoyez et désinfectez l'appareil à laser et les accessoires avant de faire des travaux d'entretien.

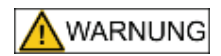

#### **Rayonnement laser et courant électrique**

Au cas où des parties du carter seraient ouvertes, l'accès à des composants sous tension et conducteurs ainsi qu'au rayonnement laser invisible sera possible.

Limitez vos travaux à l'appareil à laser aux travaux indiqués dans les présentes instructions d'entretien.

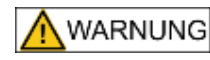

#### **Entretien et inspection mal appropriés**

L'entretien et l'inspection mal appropriés peuvent entraîner des risques liés à l'énergie électrique ou au rayonnement laser pour les patients, les utilisateurs et des tiers.

- Respectez minutieusement les instructions de ce chapitre en ce qui concerne l'entretien et les inspections de l'appareil à laser.
- Tous les travaux d'entretien sont strictement réservés à des collaborateurs qualifiés et autorisés.
- Abstenez-vous d'autres mesures d'entretien comme des réparations, ajustements, inspections et échange de composants. Ces travaux sont strictement réservés aux techniciens de service qualifiés et autorisés par LISA Laser Products.

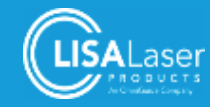

# **10.1 Inspection visuelle et contrôle de fonctionnement**

Les contrôles cités ci-après devraient être faits à des intervalles réguliers pour pouvoir garantir l'exploitation sûre de l'appareil à laser.

#### **Tableau 27: Plan d'entretien/inspection**

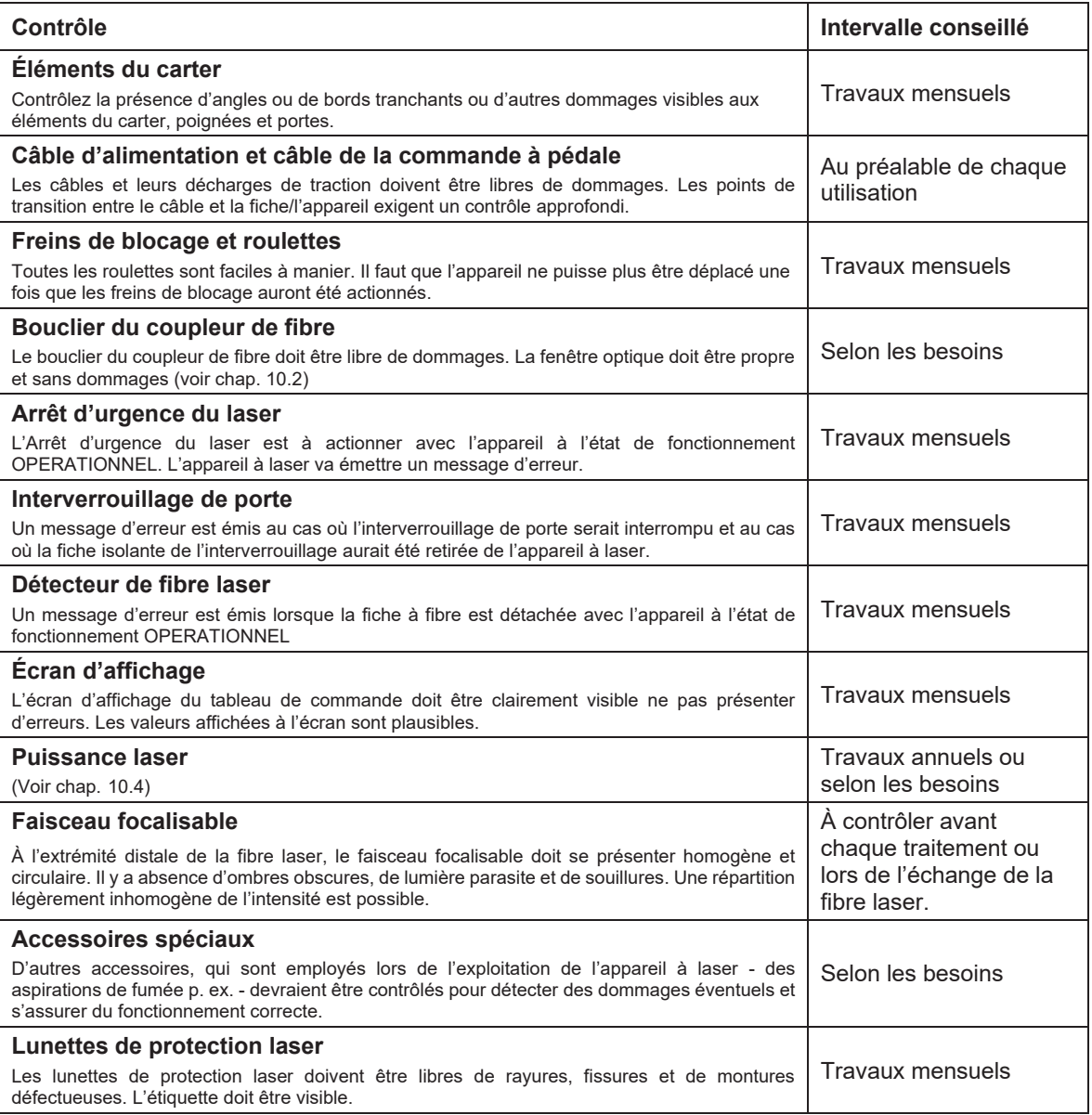

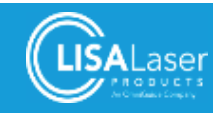

# **10.2 Contrôle et échange du bouclier du coupleur de fibre**

Le bouclier du coupleur de fibre (REF 101 610 001) protège l'optique de couplage contre des dommages et des salissures. Ce bouclier doit être contrôlé à des intervalles réguliers pour détecter des dommages et salissures éventuels. Le contrôle est obligatoire au cas où la fiche à fibre laser aurait été endommagée. Un bouclier de coupleur de fibre sale réduit la puissance laser de manière considérable. Cela signifie qu'une grande partie du rayonnement laser émis est absorbé par le bouclier où il est converti en chaleur. Ce processus peut endommager le coupleur de fibre ou la fibre laser.

Il faut dévisser le recouvrement [1.] pour démonter le bouclier du coupleur de fibre. Vous pouvez maintenant retirer le bouclier du coupleur de fibre [2.] à l'aide d'une pince ou de pincettes en tirant sur l'étrier en fil.

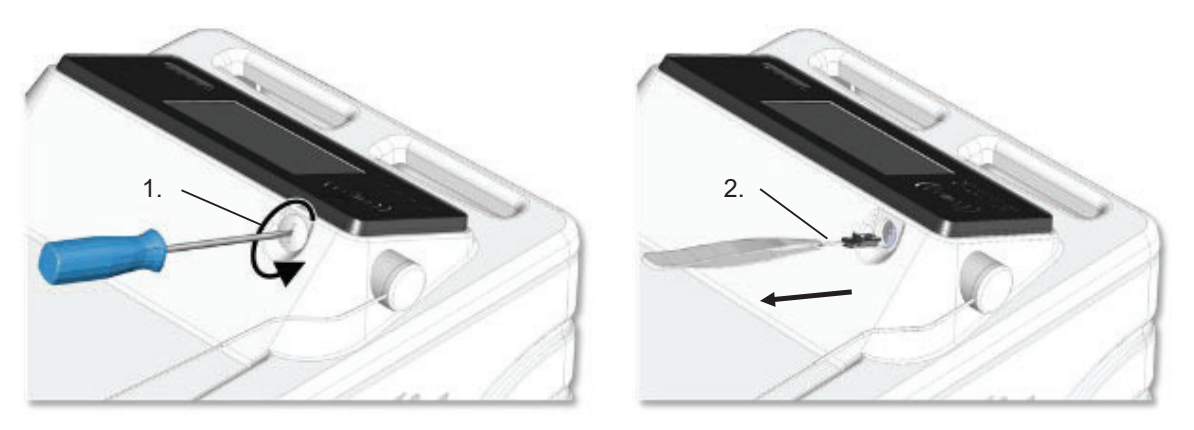

**Ill. 51: Démontage du boulier du coupleur de fibre**

Tenez le bouclier du coupleur de fibre contre la lumière ou placez-le sur une surface claire propre pour le contrôler. La fenêtre optique doit être incolore et transparent ainsi que libre de dommages et de salissures. Le bouclier du coupleur de fibre doit être échangé au cas où la fenêtre optique serait endommagé ou encrassé.

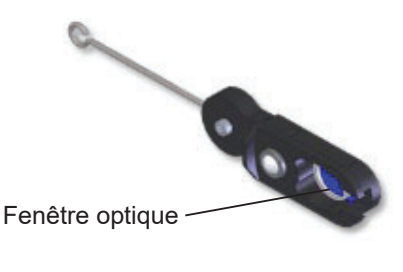

**Ill. 52: Bouclier du coupleur de fibre**

# **HINWEIS**

Un bouclier du coupleur de fibre encrassé ou endommagé peut absorber le rayonnement laser et surchauffer de ce fait. Un dysfonctionnement de l'appareil à laser peut survenir et provoquer des dommages graves à l'optique de couplage.

- Contrôlez le bouclier du coupleur de fibre à des intervalles réguliers.
- x N'exploitez jamais l'appareil à laser au cas où le bouclier du coupleur de fibre serait encrassé ou endommagé.
- x N'exploitez jamais l'appareil à laser sans bouclier du coupleur de fibre.

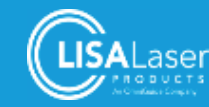

# **10.3 Fluide de refroidissement**

Le niveau du fluide de refroidissement est automatiquement saisi dans l'appareil à laser. Le message respectif est affiché à l'écran au cas où le niveau du fluide de refroidissement serait trop bas. Il y a interdiction d'exploiter l'appareil à laser sans fluide de refroidissement. Faites remplir le fluide de refroidissement par le service client de LISA Laser Products le cas échéant.

# **10.4 Calibrage et contrôle de la puissance laser**

L'appareil à laser est pourvu d'un réglage qui surveille et garde la puissance laser émise constante directement dans la tête. La conformité avec la puissance laser émise et la puissance réglée est donc garantie.

La précision et la conformité de la puissance laser affichée et la puissance émise fait partie intégrante du contrôle de sécurité (protocole STK) qui doit être fait au moins une fois par an.

Au cas où vous soupçonneriez que la puissance laser émise ne correspond plus à la valeur réglée, vous pouvez contrôler la puissance laser à l'extrémité distale de fibre laser à l'aide d'un mesureur de puissance externe adéquat.

Contactez le service client de LISA Laser Products pour faire recalibrer l'appareil à laser au cas où la déviation entre la puissance affichée et la puissance mesurée serait supérieure à 20%.

Nous attirons votre attention que la puissance laser mesurée peut varier en fonction des caractéristiques et de l'état de la fibre laser utilisée pour la mesure. La transmission du rayonnement peut être réduite de manière considérable à cause de l'usure, de dommages ou d'encrassements de la fibre laser.

# **10.5 Contrôle de sécurité (protocole STK)**

L'Ordonnance sur les exploitants et les exigences en matière d'hygiène, art. 11 (MPBetreibV § 11) prévoit un contrôle de sécurité (protocole STK) tous les 12 mois.

L'étendue du contrôle de sécurité est citée dans les spécifications de contrôle que LISA Laser Products pourra mettre à votre disposition sur demande.

**HINWEIS** 

L'exécution du contrôle de sécurité (protocole STK) relève de la compétence exclusive de LISA Laser Products ou par un service client formé et autorisé par LISA Laser Products.

# **10.6 Déclassement et élimination**

L'appareil à laser ne doit pas être évacué avec les ordures ménagères. L'appareil contient des substances qui doivent être recyclés ou évacués selon les dispositions légales. Nettoyez et désinfectez l'appareil à laser et les accessoires avant l'élimination.

LISA Laser Products propose par ailleurs la reprise de l'appareil après le déclassement.

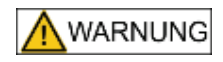

#### **Risque d'infections**

L'appareil laser et les accessoires peuvent être contaminés par des matériaux biologiques après l'utilisation. En cas d'élimination ou d'expédition de tels matériaux peuvent pénétrer dans l'environnement et constituent une source d'infection potentielle.

Nettoyez et désinfectez l'appareil à laser et les accessoires avant l'élimination ou l'expédition.

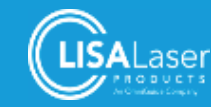

# **11 Diagnostic de pannes**

Ce chapitre vous informe sur les mesures de dépannage possibles à prendre en cas de dysfonctionnement du *RevoLix HTL*. Vous y trouvez également l'adresse du service client.

Au cas où des travaux de service ou de réparation s'imposeraient à cause d'un dysfonctionnement, nous vous prions de confier de tels travaux à un technicien de service formé et autorisé par LISA Laser Products en exclusivité afin de ne pas mettre votre sécurité et la sécurité de vos patients en danger. Merci de vous adresser au service client technique de LISA Laser Products dans un tel cas.

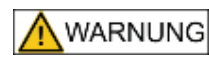

#### **Maintenance inappropriée**

L'entretien et l'inspection mal appropriés peuvent entraîner des risques liés à l'énergie électrique ou au rayonnement laser pour les patients, les utilisateurs et des tiers.

Au cas où des parties du boîtier seraient ouvertes, l'accès à des composants sous tension et conducteurs ainsi qu'au rayonnement laser invisible sera possible.

- Abstenez-vous d'autres mesures de remise en état comme la réparation, l'ajustement, et l'échange de composants. Ces travaux sont strictement réservés aux techniciens de service autorisés par LISA Laser Products.
- x Merci de vous adresser au service client de LISA Laser Products dans un tel cas.

# **11.1 Messages d'erreur**

Pendant le test du système et pendant toute l'exploitation, des vérifications de l'appareil sont faites en permanence. Des avertissements ou des messages d'erreur sont déclenchés le cas échéant. Chaque irrégularité détectée par le processeur du système est affichée à l'écran en texte clair avec un groupe de trois chiffres et une consigne opératoire est émise.

Merci de saisir toutes les pannes dans le livre des produits médicaux et communiquez-les au service client de LISA Laser Products. Vous trouvez les coordonnées de contact dans le chapitre 11.2.

Les messages d'erreur (Ill. 53) sont affichés à l'écran comme suit :

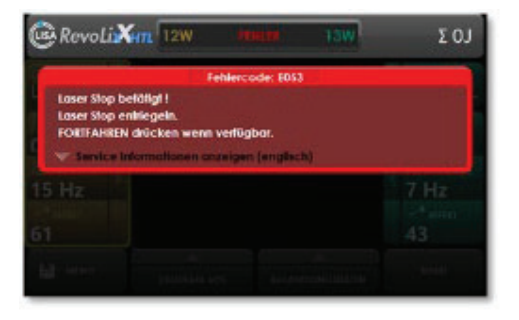

**Ill. 53: Message d'erreur (exemple : code d'erreur E053) Ill. 54: Message d'erreur, info de service avec code F**

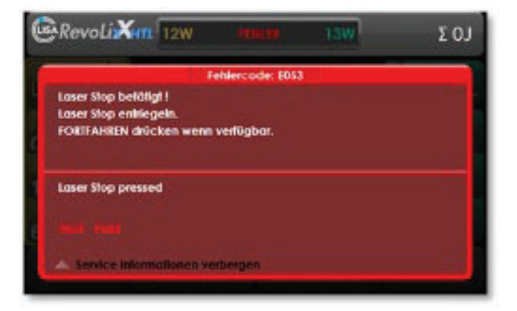

Appuyez sur le triangle dans la zone du bord en bas à gauche du message d'erreur pour faire afficher d'autres informations de service.

Contactez LISA Laser Products au cas où aucun dépannage ne serait possible. Merci d'indiquer le code d'erreur du message d'erreur respectif et le code F de l'information de service relative au message d'erreur.

Les pannes sont automatiquement remises une fois qu'elles auront été éliminées (III. 55). L'appareil se trouvera alors dans l'état de fonctionnement VEILLE.

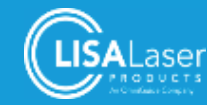
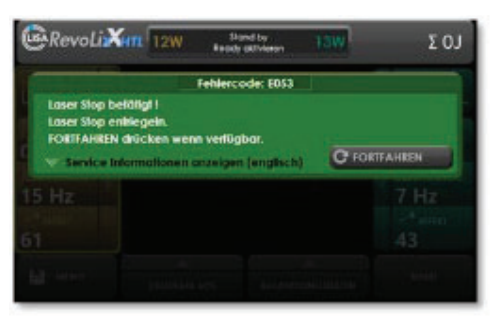

**Ill. 55: Message après le dépannage**

## **11.2 Messages d'information**

Les messages d'information montrent des réglages ou états de l'appareil à laser. À la suite de l'actionnement de la touche affichée, les messages seront masqués. Ils seront automatiquement masqués après une modification de l'état de l'appareil à laser.

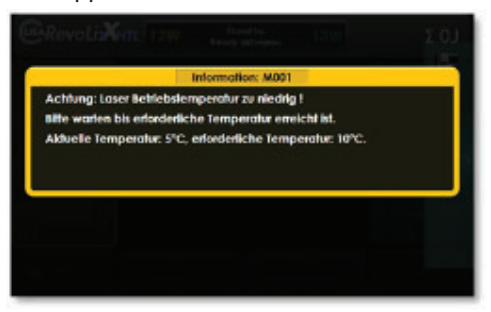

**Ill. 56: Message après le dépannage**

## **11.3 Service clients**

Merci de vous adresser à notre service client technique en cas de problèmes avec l'appareil à laser *RevoLix HTL* :

#### **LISA Laser Products GmbH**

Albert-Einstein-Str. 4 37191 Katlenburg-Lindau Allemagne +49 5556 9938-77 ■ +49 5556 9938-10 service@lisalaser.de ßwww.lisalaser.de

## **11.4 Retours :**

Les appareils et les accessoires respectifs qui doivent être retournés à LISA Laser Products aux fins d'un entretien ou d'une réparation sont à nettoyer et à désinfecter à fond pour éliminer des germes pathogènes éventuellement présents. Adressez-vous à LISA Laser Products ou votre interlocuteur local en cas de questions.

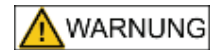

#### **Risque d'infections**

L'appareil laser et les accessoires peuvent être contaminés par des matériaux biologiques après l'utilisation. En cas d'élimination ou d'expédition de tels matériaux peuvent pénétrer dans l'environnement et constituent une source d'infection potentielle.

• Nettoyez et désinfectez l'appareil à laser et les accessoires avant l'élimination ou l'expédition.

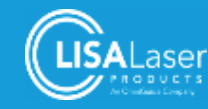

# **12 Caractéristiques techniques**

#### **Tableau 28: Caractéristiques techniques**

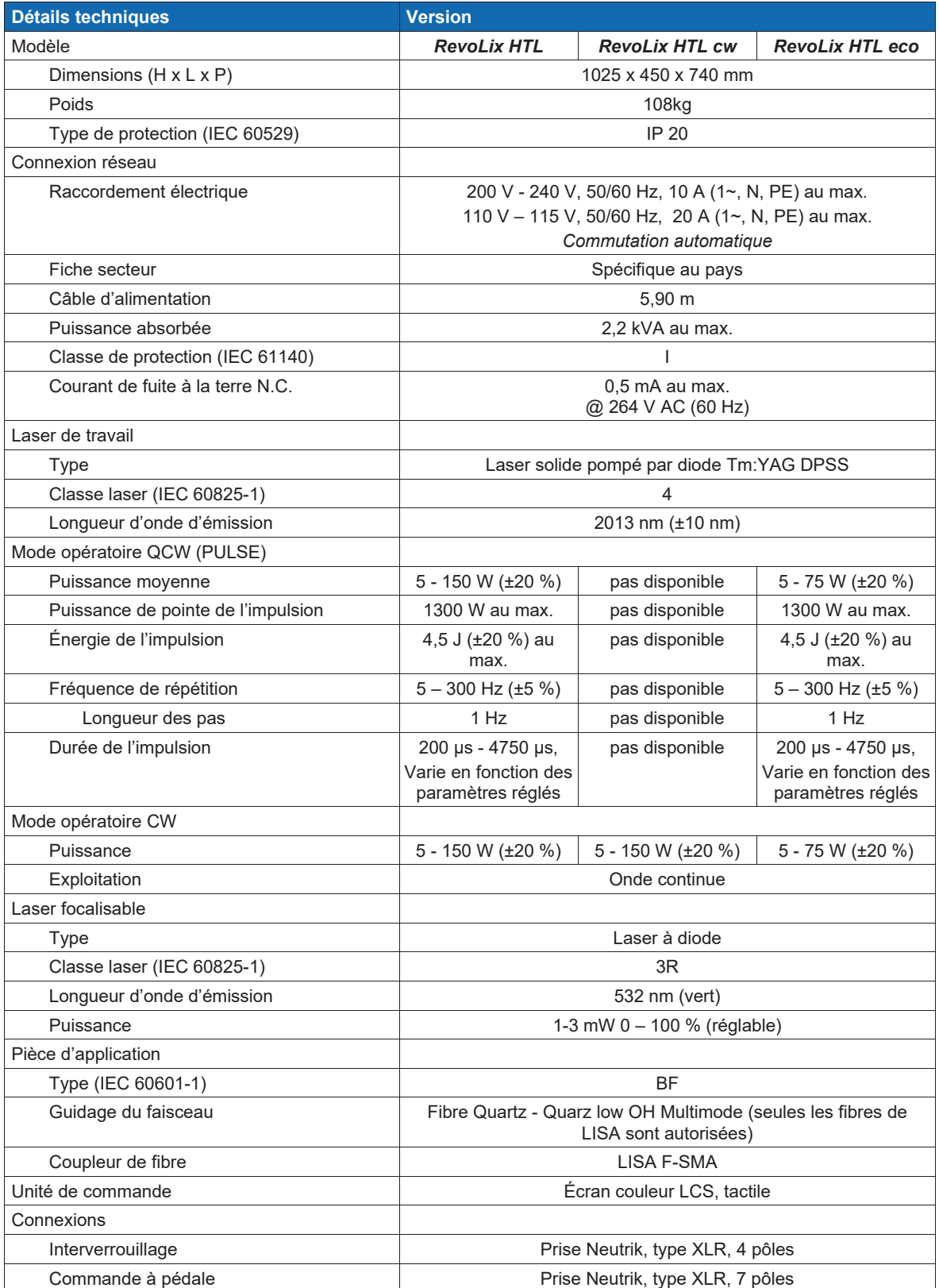

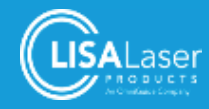

## *RevoLix HTL*

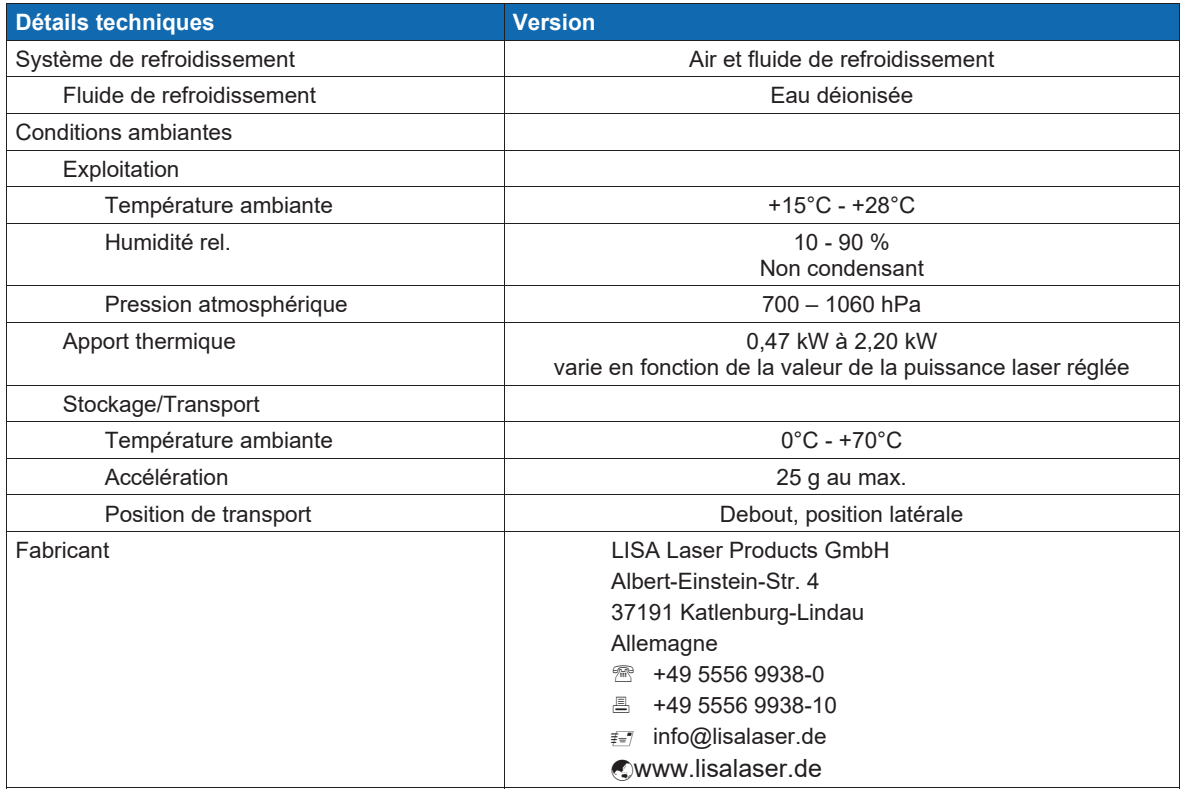

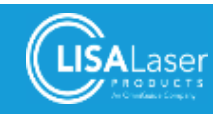

## **12.1 Marquage spécifique au modèle laser**

Les suivants marquages décrivent le rayonnement laser des différents modèles *RevoLix HTL :*

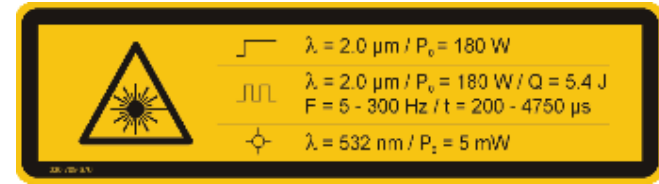

**Ill. 57 :** *RevoLix HTL*

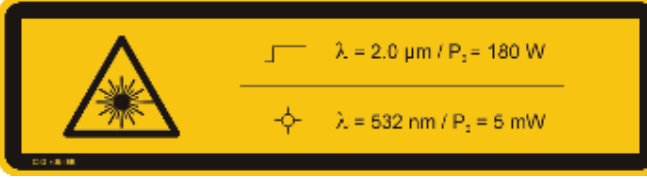

**Ill. 58 :** *RevoLix HTL cw*

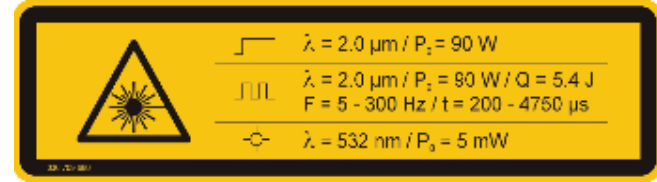

**Ill. 59:** *RevoLix HTL eco*

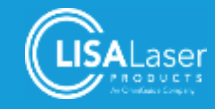

#### 13 Index

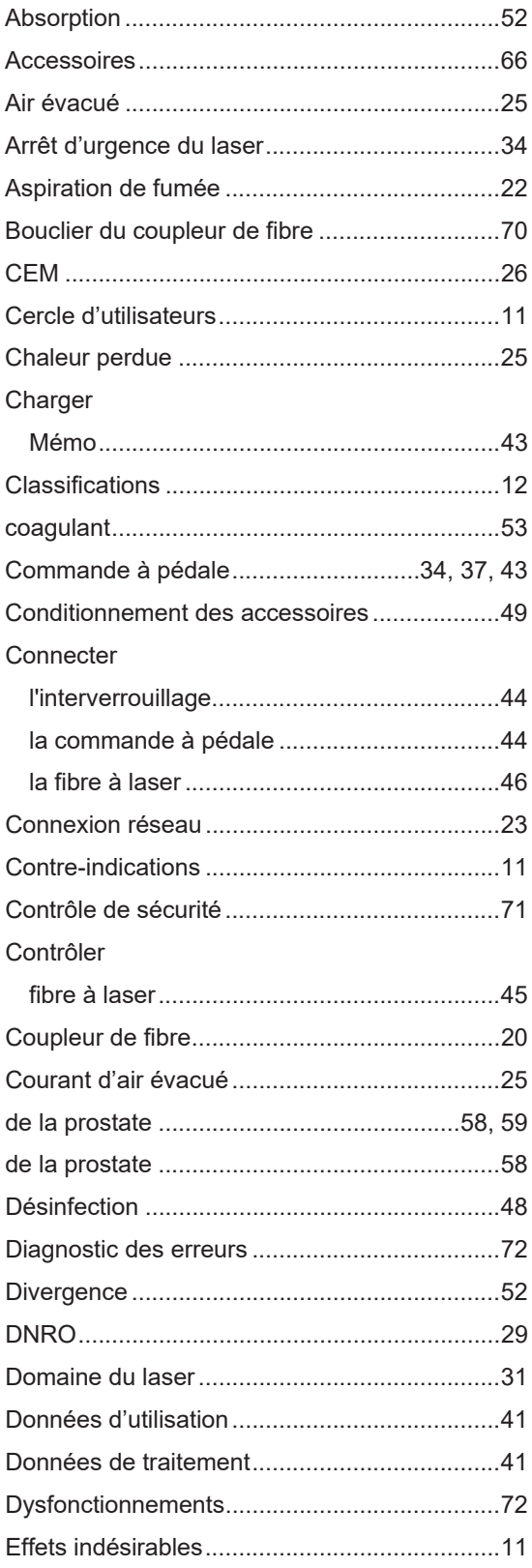

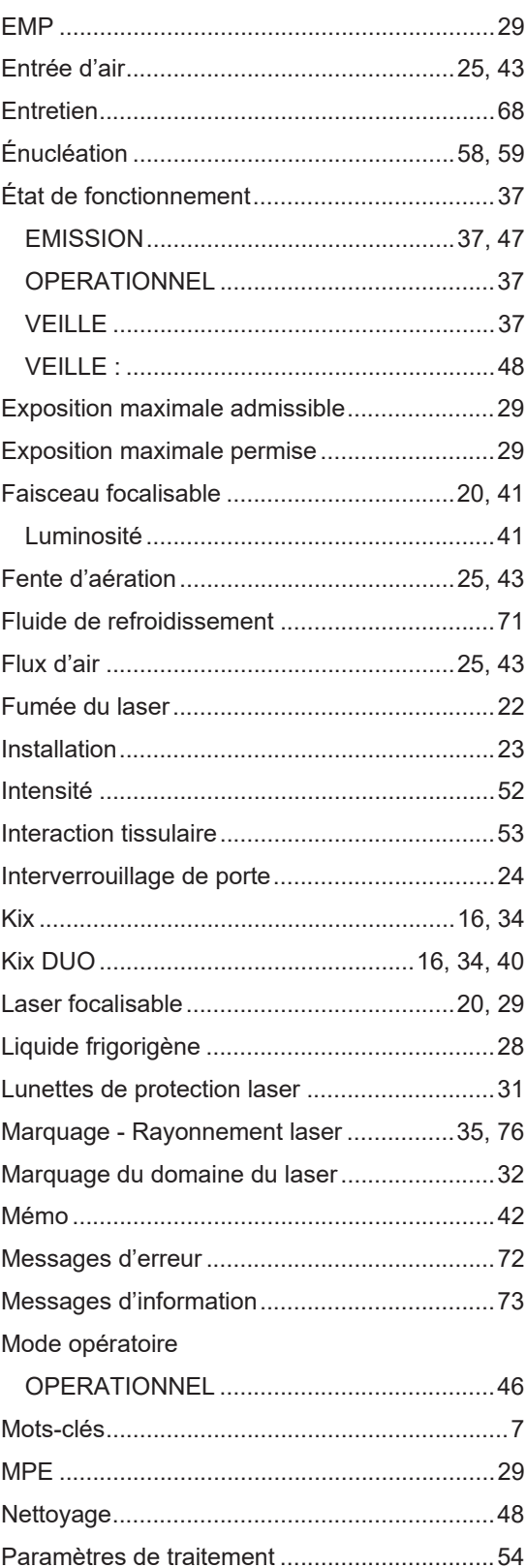

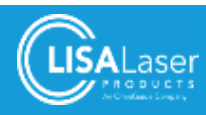

## *RevoLix HTL*

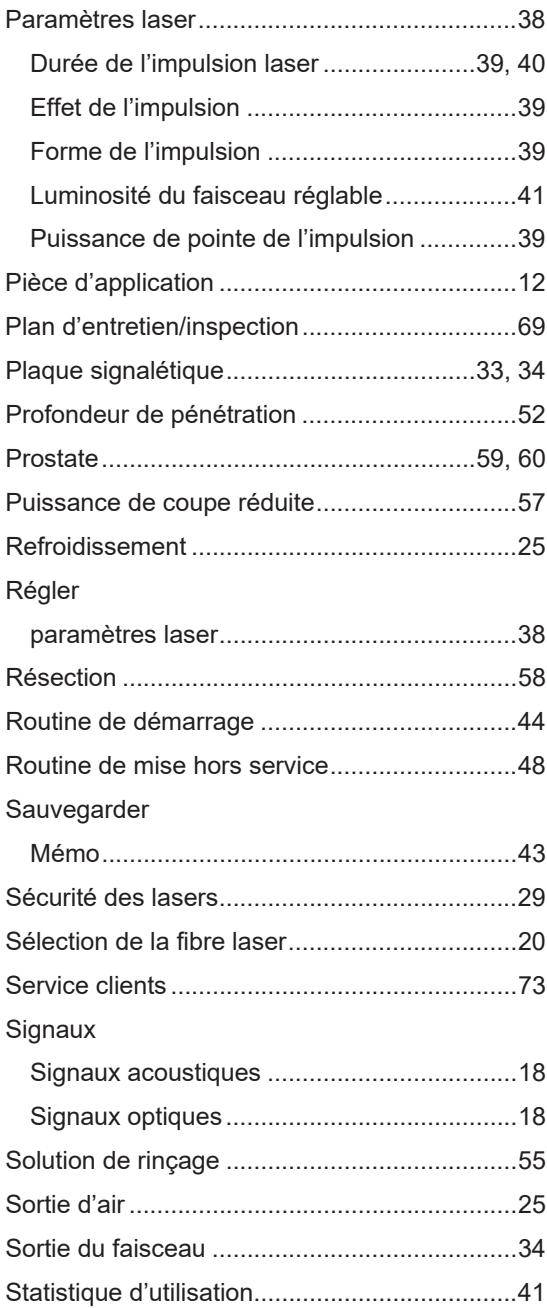

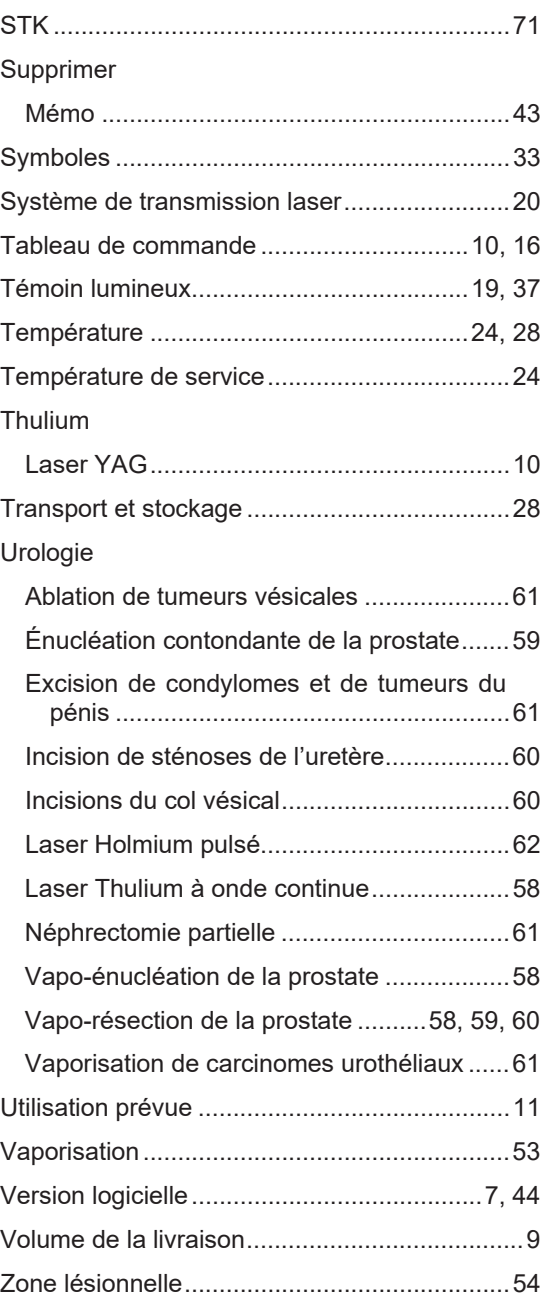

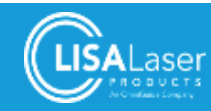

#### Liste des illustrations  $14$

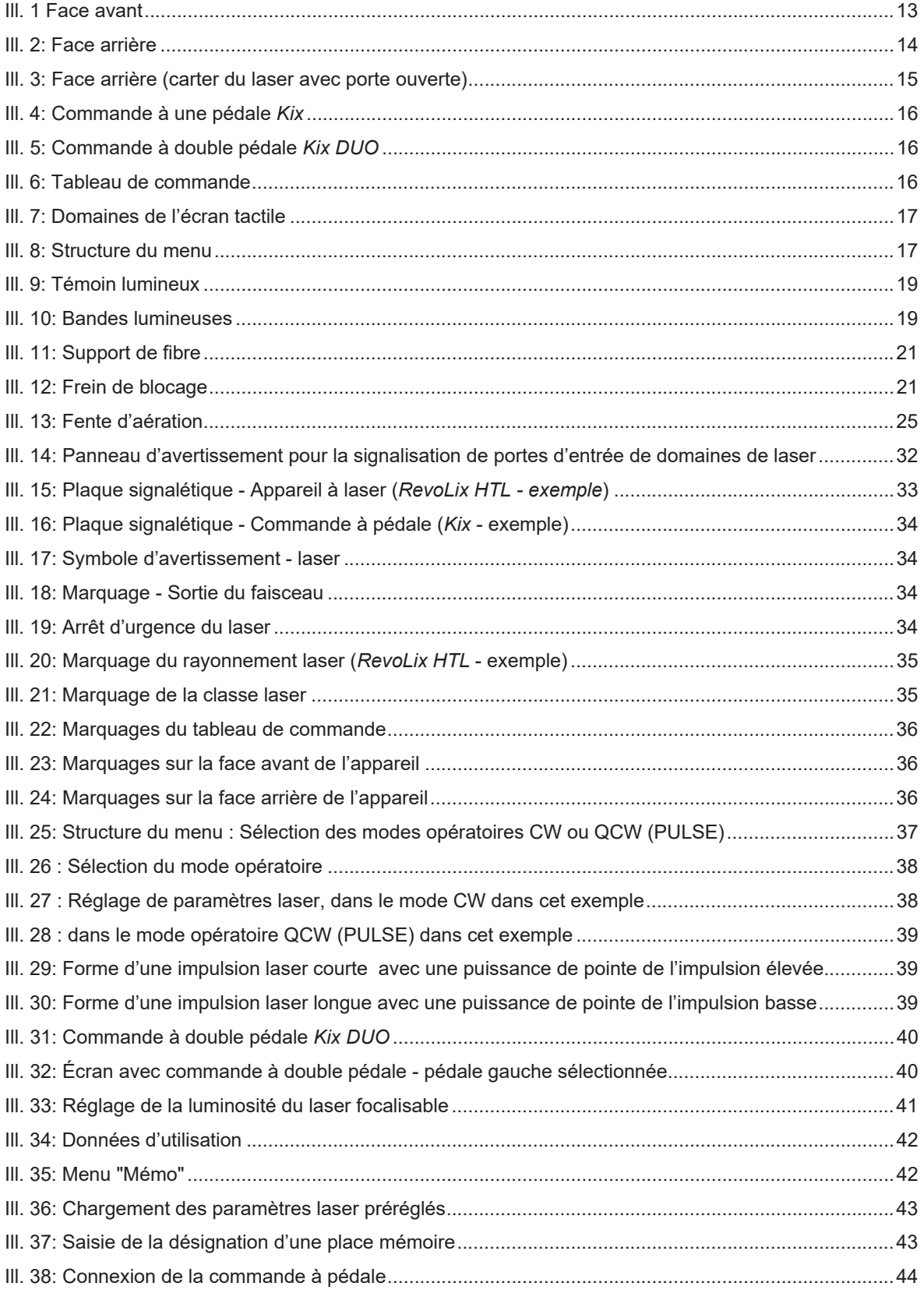

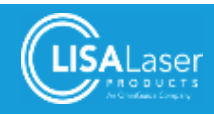

## *RevoLix HTL*

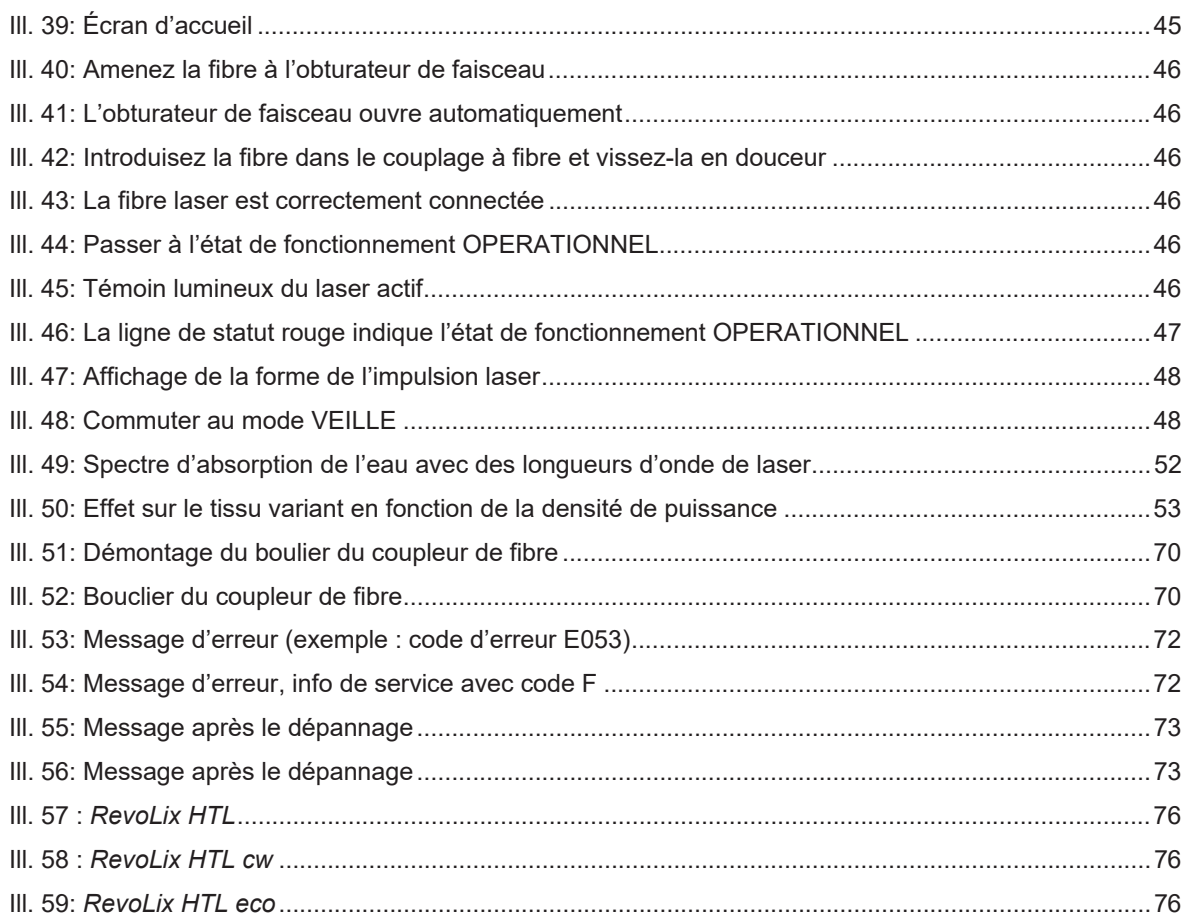

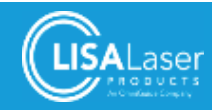

## **15 Liste des tableaux**

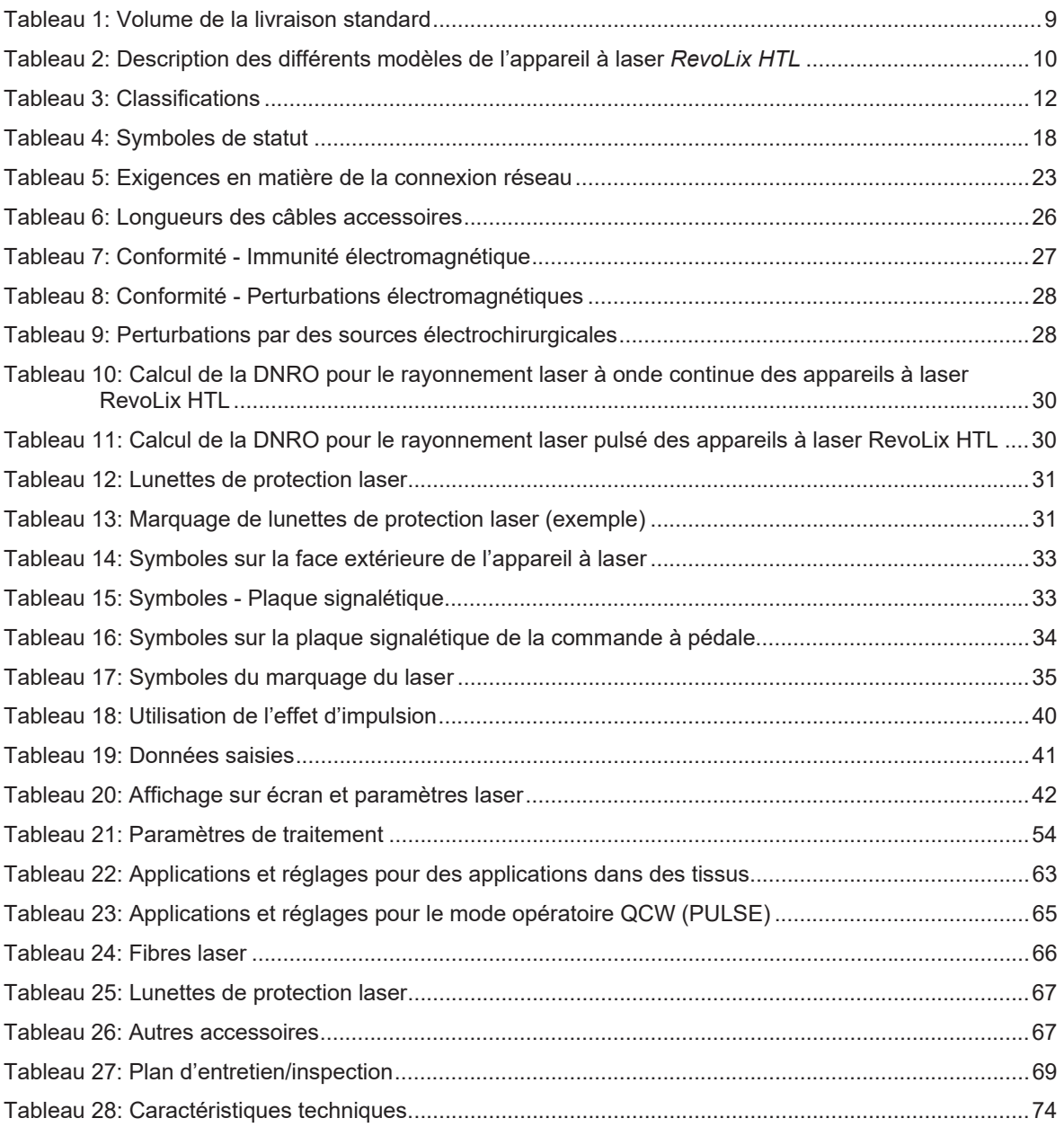

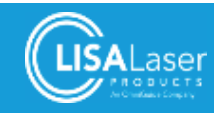

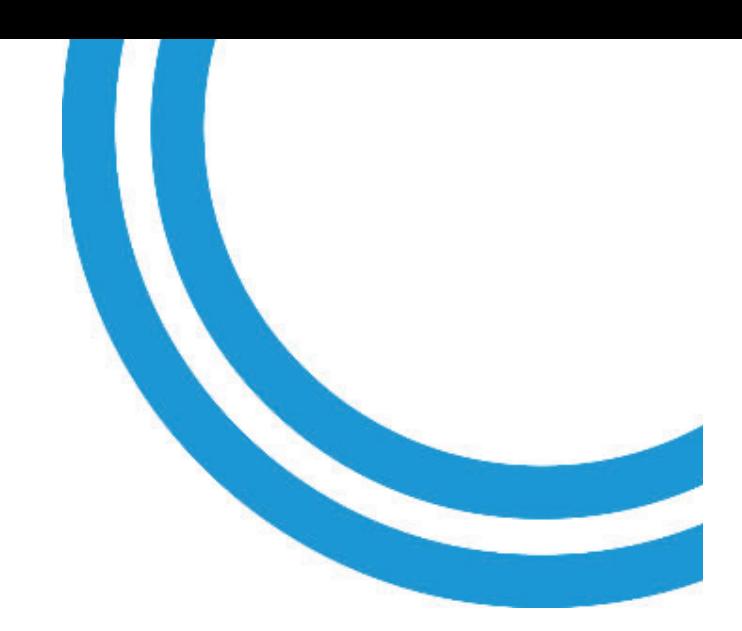

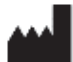

LISA Laser Products GmbH Albert-Einstein-Str. 4 37191 Katlenburg-Lindau Allemagne +49 5556 9938-0 ■ +49 5556 9938-10

f info@lisalaser.de

ßwww.lisalaser.de

 $\zeta_{123}$